## **YAYASAN LEMBAGA PENDIDIKAN ISLAM DAERAH RIAU UNIVERSITAS ISLAM RIAU FAKULTAS TEKNIK**

# SISTEM PENDUKUNG KEPUTUSAN UNTUK MENENTUKAN MAKANAN

# YANG MENGANDUNG ZAT BERBAHAYA MENGGUNAKAN

## METODE NAIVE BAYES

(Studi Kasus: Balai Besar Pengawas Obat dan Makanan Pekanbaru)

# **SKRIPSI**

Diajukan Untuk Memenuhi Salah Satu Syarat Memperoleh Gelar Sarjana Teknik Pada Fakultas Teknik Universitas Islam Riau

OLEH:

ALMAS AZI RABANI 173510211

PROGRAM STUDI TEKNIK INFORMATIKA FAKULTAS TEKNIK UNIVERSITAS ISLAM RIAU 2022

# **LEMBAR PENGESAHAN PEMBIMBING SKRIPSI**

Nama : Almas Azi Rabani NPM : 173510211 Fakultas : Teknik Program Studi : Teknik Informatika Jenjang Pendidikan : StrataSatu(S1)

Judul Skripsi : Sistem pendukung keputusan untuk menentukan makanan yang mengandung zat berbahaya menggunakan metode naïve bayes (Studi Kasus : Balai Besar Pengawas Obat dan Makanan Pekanbaru)

Format sistematika dan pembahasan materi pada masing-masing bab dan sub bab dalam skripsi ini telah dipelajari dan dinilai relatif telah memenuhi ketentuan-ketentuan dan kriteria - kriteria dalam metode penulisan ilmiah. Oleh karena itu, skripsi ini dinilai layak dapat disetujui untuk disidangkan dalam ujian komprehensif.

Pekanbaru, 22 Juni 2022

**Disahkan Oleh**

**Ketua Prodi Teknik Informatika Dosen Pembimbing**

Perpustakaan Universitas Islam Riau Dokumen ini adalah Arsip Milik

 **Dr. Apri Siswanto, S.Kom., M.Kom. Nesi Syafitri, S.Kom., M.Cs**

# **LEMBAR PENGESAHAN TIM PENGUJI UJIAN SKRIPSI**

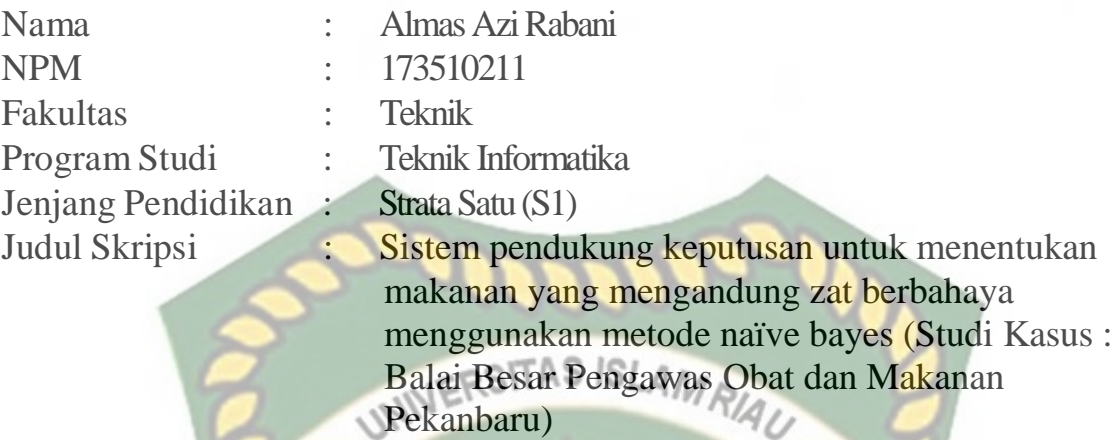

Skripsi ini secara keseluruhan dinilai telah memenuhi ketentuan-ketentuan dan kaidah-kaidah dalam penulisan penelitian ilmiah serta telah diuji dan dapat dipertahankan dihadapan tim penguji. Oleh karena itu, Tim Penguji Ujian Skripsi Fakultas Teknik Universitas Islam Riau menyatakan bahwa mahasiswa yang bersangkutan dinyatakan **Telah Lulus Mengikuti Ujian Komprehensif Pada Tanggal 27 Mei 2022** dan disetujui serta diterima untuk memenuhi salah satu syarat guna memperoleh gelar Sarjana Strata Satu Bidang Ilmu **Teknik Informatika.**

Pekanbaru, 22 Juni 2022

M

**Tim Penguji**

**1. Ause Labellapansa, ST., M.Cs., M.Kom**

**Sebagai Tim Penguji I**

**2. Dr. Arbi Haza Nasution, B. IT (Hons), M. IT Sebagai Tim Penguji II**

**Disahkan Oleh**

**Ketua Prodi Teknik Informatika Dosen Pembimbing**

Dr. Apri Siswanto, S.Kom., M.Kom. Nesi Syafitri, S.Kom., M.Cs

Perpustakaan Universitas Islam Riau Dokumen ini adalah Arsip Milik

# **LEMBAR PERNYATAAN BEBAS PLAGIARISME**

Saya yang bertanda tangan dibawah ini:

Nama

: Almas Azi Rabani

Tempat/Tgl Lahir : Pekanbaru, 20 Mei 1999

Alamat : Jl. Sultan Syarif Qasim Gg. Keluarga No. 17 Adalah mahasiswa Universitas Islam Riau yang terdaftar pada:

Fakultas Jurusan Program Studi

Jenjang Pendidikan

: Teknik RSITAS ISLAMRIAU Teknik Informatika : Teknik Informatika : Strata-1 (S1)

Dengan ini menyatakan dengan sesungguhnya bahwa skripsi yang saya tulis adalah benar dan asli hasil dari penelitian yang telah saya lakukan dengan judul "SISTEM PENDUKUNG KEPUTUSAN UNTUK MENENTUKAN **MAKANAN** YANG **MENGANDUNG** ZAT **BERBAHAYA** MENGGUNAKAN METODE NAIVE BAYES (STUDI KASUS: BALAI BESAR PENGAWAS OBAT DAN MAKANAN PEKANBARU)".

Apabila dikemudian hari ada yang merasa dirugikan dan atau menuntut karena penelitian ini menggunakan sebagian hasil tulisan atau karya orang lain tanpa mencantumkan nama penulis yang bersangkutan, atau terbukti karya ilmiah ini bukan karya saya sendiri atau plagiat hasil karya orang lain, maka saya bersedia menerima sanksi sesuai dengan peraturan perundangan yang berlaku.

Demikian surat pernyataan ini saya buat dengan sesungguhnya untuk dapat digunakan sebagaimana mestinya.

Pekanbaru, 22 Juni 2022.

Yang membuat pernyataan,

82A42A.IX895843355 **LMAS AZI RABANI** 

## **KATA PENGANTAR**

**Assalamu'alaikum Warahmatullahi Wabarakatuh,**

Alhamdulillah, puji syukur kehadirat Tuhan Yang Maha Esa atas segala rahmatnya sehingga penulis dapat meyelesaikan laporan tugas akhir dengan judul Sistem Pendukung Keputusan Untuk Menentukan Makanan Yang Mengandung Zat Berbahaya Menggunakan Metode Naïve Bayes (Studi Kasus: Balai Besar Pegawas Obat Dan Makanan Pekanbaru). laporan tugas akhir ini disusun untuk memenuhi salah satu syarat menyelesaikan pendidikan Strata Satu (S1) Teknik Informatika di Universitas Islam Riau Pekanbaru.

Penulis berharap agar penulisan ini dapat bermanfaat bagi penulis sendiri maupun pembaca.

Tidak lupa penulis mengucapkan terima kasih kepada pihak yang telah ikut berkontribusi memberikan materi maupun pikirannya. Oleh karena itu pada kesempatan ini penulis ingin menyampaikan ucapan terimakasih kepada:

1. Kedua orang tua beserta adik yang telah banyak memberikan motivasi, dukungan, dan juga doa agar dipermudah jalannya dalam mewujudkan cita cita.

- 2. Bapak Dr. Eng. Muslim, S.T., MT selaku Dekan Fakultas Teknik Universitas Islam Riau.
- 3. Ibu Dr. Mursyidah, M.Sc selaku Wakil Dekan I, Bapak Dr. Anas Puri, S.T., M.T selaku Wakil Dekan II dan Bapak Akmar Efendi, S.Kom., M.Kom selaku Wakil Dekan III.
- 4. Bapak Dr. Apri Siswanto, S.Kom., M.Kom selaku Ketua Program Studi Teknik Informatika.
- 5. Bapak Panji Rachmat Setiawan, S.Kom., MMSI selaku dosen PA yang telah memberikan masukan dan bimbingan selama melaksanakan perkuliahan ini.
- 6. Ibu Nesi Syafitri, S.Kom,M.Cs selaku dosen pembimbing skripsi yang telah banyak memberikan masukan dan bimbingan sehingga dapat menyelesaikan laporan skripsi ini.
- 7. Seluruh Dosen Program Studi Teknik Informatika yang mendidik serta memberi arahan.
- 8. Tata Usaha yang telah membantu dan mempermudah dalam pengurusan administrasi.
- 9. Ibu Nunang Ganis selaku pembimbing lapangan yang telah memberikan masukan dan arahan dalam pembuatan laporan skripsi ini.
- 10. Bapak Dr. Arbi Haza Nasution, B. IT(Hons), M.IT dan ibu Ause Labellapansa, ST., M.Cs., M.Kom selaku dosen penguji yang telah memberikan masukan dan arahan dalam membuat laporan skripsi ini.
- 11. Dwi Anugrah Nur Fatimah, yang telah banyak menghabiskan waktu bersama dan selalu mendukung selama menyelesaikan laporan skripsi ini.
- 12. Teman-teman kelas A dan F Angkatan 2017 terimakasih atas semangat dan kebersamaan yang telah dilewati.

Penulis menyadari bahwa dalam penyusunan laporan ini masih belum sesempurna seperti yang diharapkan, untuk itu penulis mengharapkan kritikan dan saran yang sifatnya membangun guna memperbaiki laporan skripsi ini.

Pekanbaru, Juni 2022

Almas Azi Rabani

# **SISTEM PENDUKUNG KEPUTUSAN UNTUK MENENTUKAN MAKANAN YANG MENGANDUNG ZAT BERBAHAYA MENGGUNAKAN METODE NAÏVE BAYES**

**Almas Azi Rabani (1), Nesi Syafitri S. Kom, M.Cs (2)** Jurusan Teknik Informatika Email:<almasazirabani@student.uir.ac.id>

# **UNIVERSITABSTRAK**

Sumber tenaga manusia berasal dari makanan. Dengan makanan yang sehat serta mengatur pola makan juga berperan menjaga kesehatan tubuh. Banyak makanan saat ini diproduksi tidak hanya dengan memperhatikan nutrisi yang terkandung di dalamnya namun bagaimana membuat makanan menjadi instan dalam pengolahan dan penyajiannya dengan menambahkan zat berbahaya pada makanan. Zat berbahaya yang dimaksud antara lain Formalin, Boraks, Rhodamin B dan Metanyl Yellow.Berdasarkan permasalahan tersebut maka diperlukan suatu sistem atau sarana untuk menjadi solusi berupa sistem pendukung keputusan agar dapat mempercepat dan mempermudah dalam mengambil suatu keputusan. Oleh karena itu, dalam penelitian penulis membuat sistem pendukung keputusan dengan menggunakan metode Naive Bayes Tujuan dari sistem ini nantinya hanya untuk memprediksi zat berbahaya yang terkandung dalam makanan, tetapi untuk memastikan sepenuhnya dapat dilakukan dengan uji labor.

**Kata kunci**: sistem pendukung keputusan, makanan berbahaya, metode naïve bayes.

## **DECISION SUPPORT SYSTEM DETERMINING FOOD CONTAINS HAZARDOUS INGREDIENTS USING NAVE BAYES METHOD**

**Almas Azi Rabani (1), Nesi Syafitri S. Kom, M.Cs (2)** Informatics Engineering E-mail:<almasazirabani@student.uir.ac.id>

# **ABSTRACT**

**The source of human energy comes from food. Eating healthy and adjusting** *your diet also plays a role in maintaining a healthy body. Many foods today are produced not only by paying attention to the nutrients contained in them but how to make instant food in processing and serving by adding harmful substances to food. The hazardous substances in question include Formalin, Borax, Rhodamin B and Metanyl Yellow. Based on these problems, a system or means is needed to be a solution in the form of a decision support system in order to speed up and make it easier to make a decision. Therefore, in this research, the author makes a decision support system using the Naive Bayes method. The purpose of this system is only to predict the harmful substances contained in food, but to ensure that it can be fully carried out by laboratory tests.*

*Keywords: Decission Support System, dangerous food, naïve bayes method*

EKANBARU

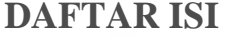

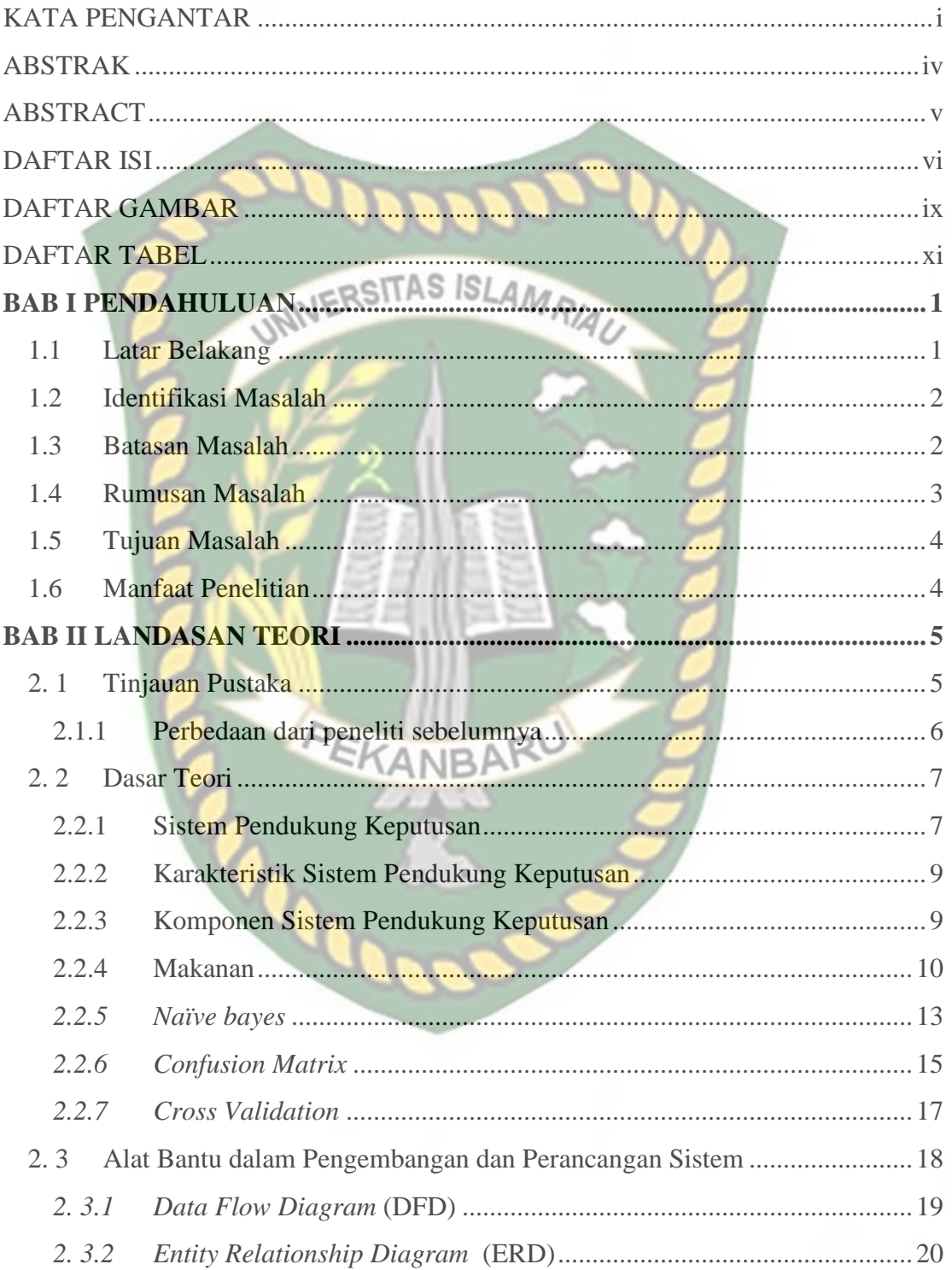

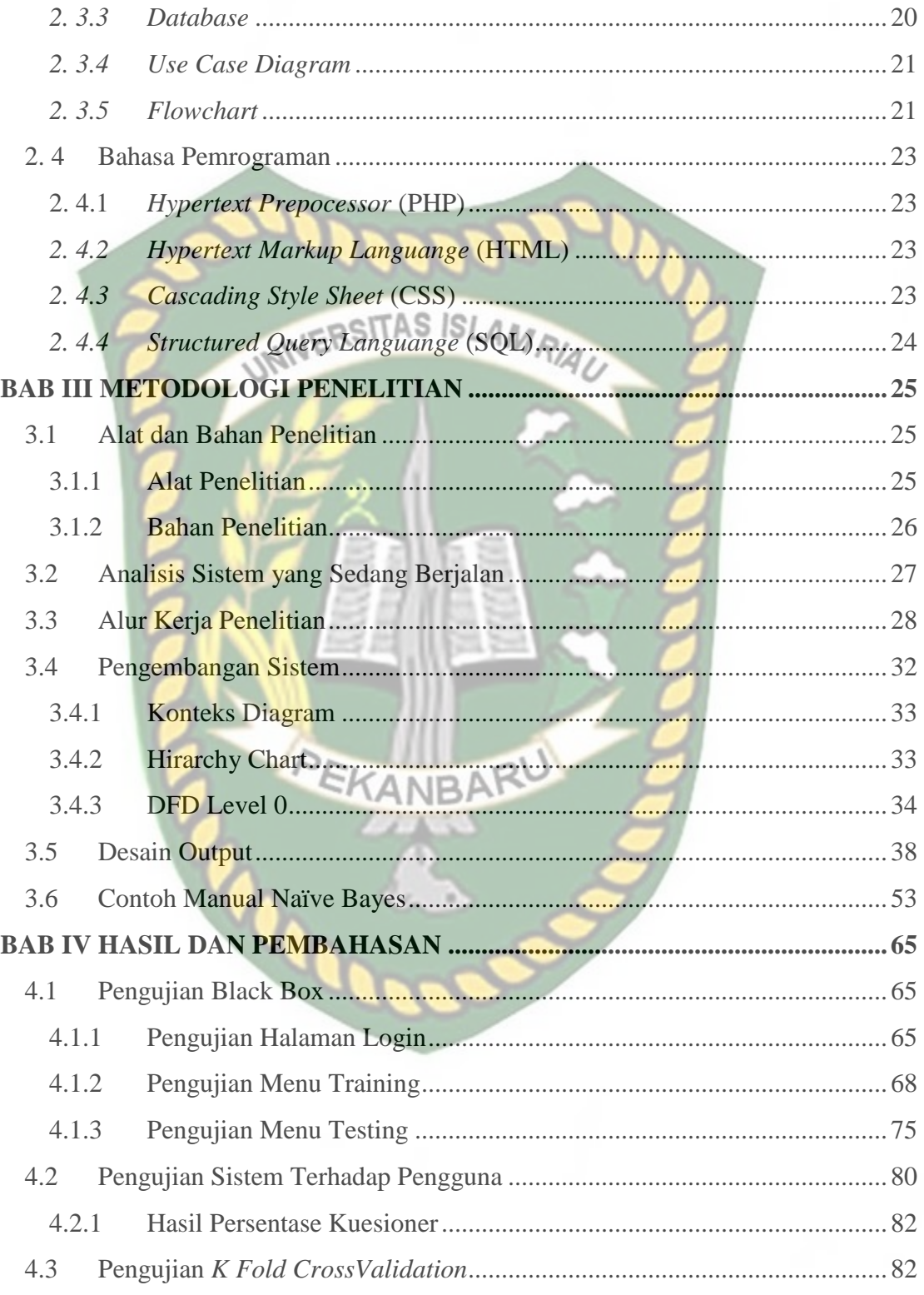

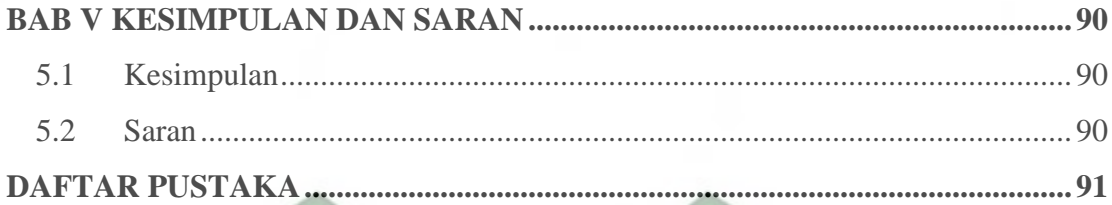

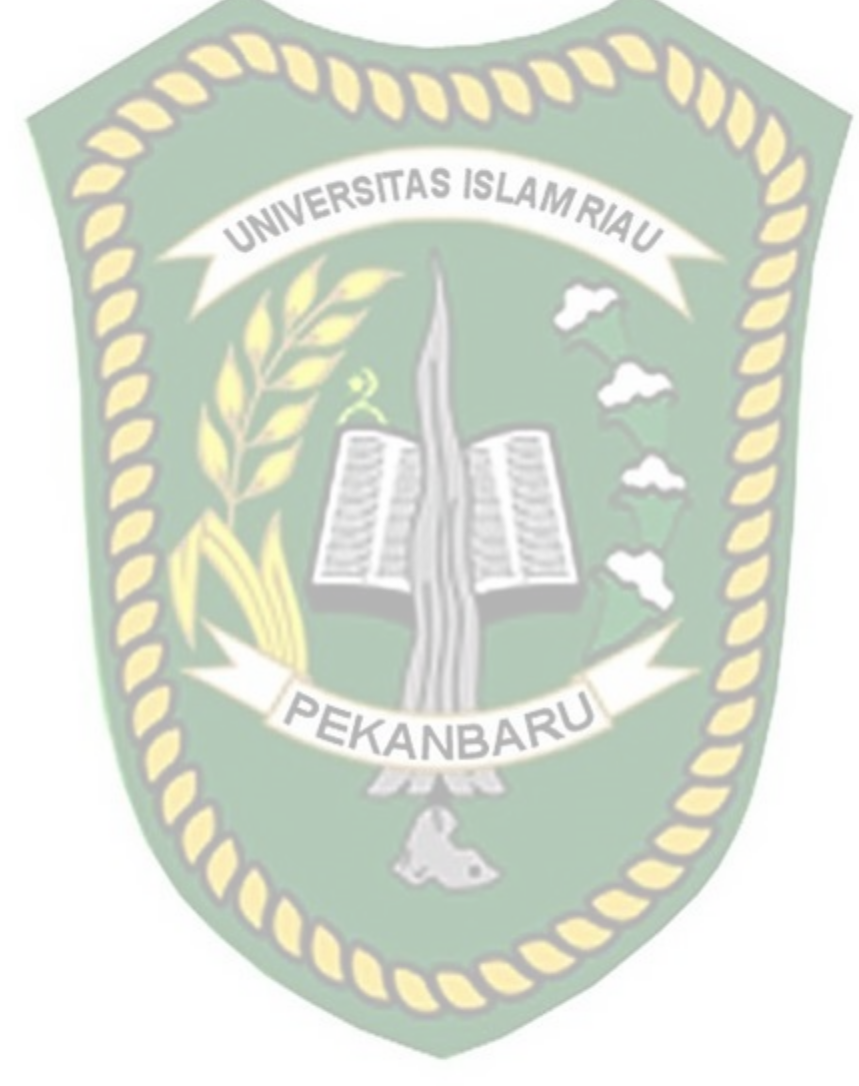

# **DAFTAR GAMBAR**

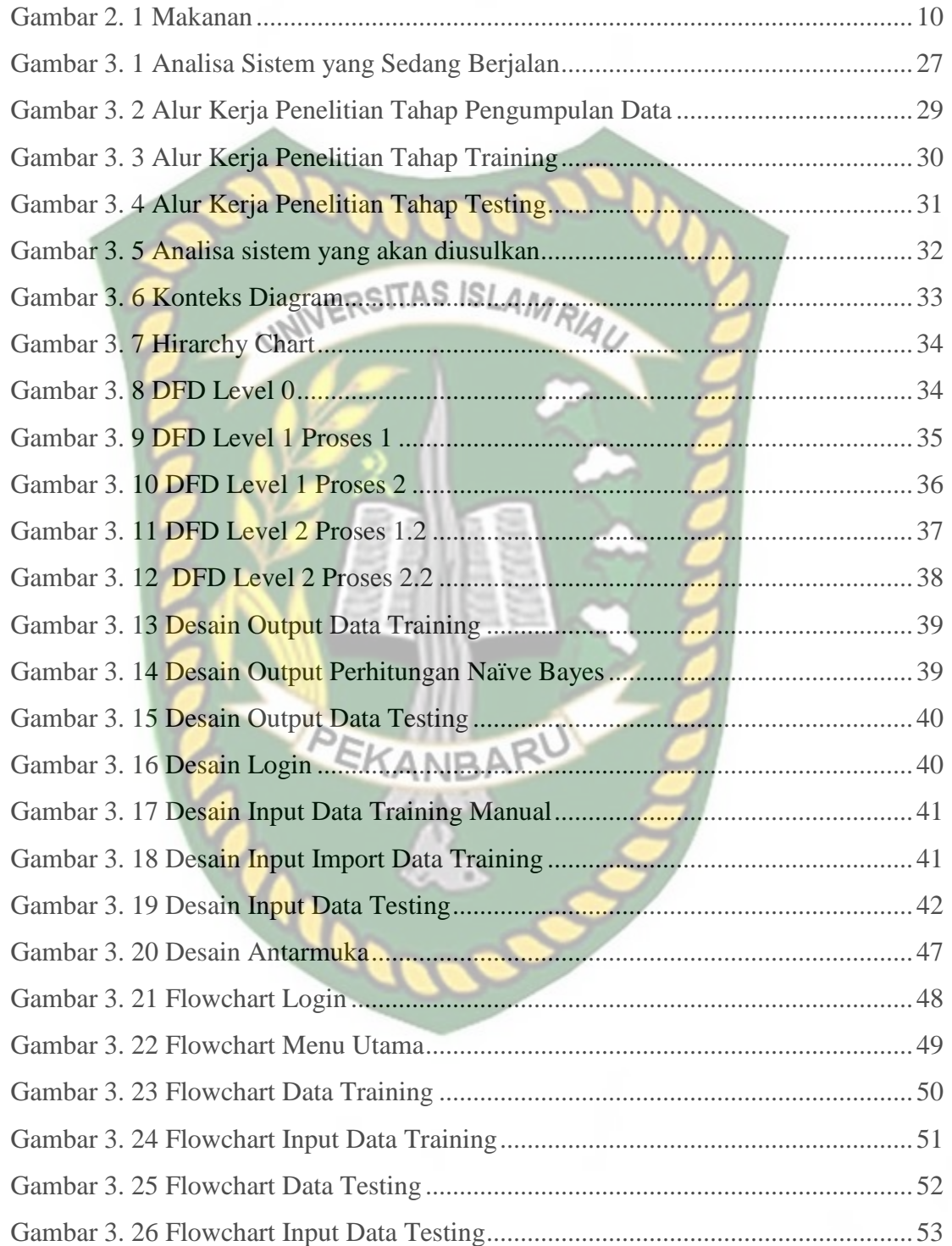

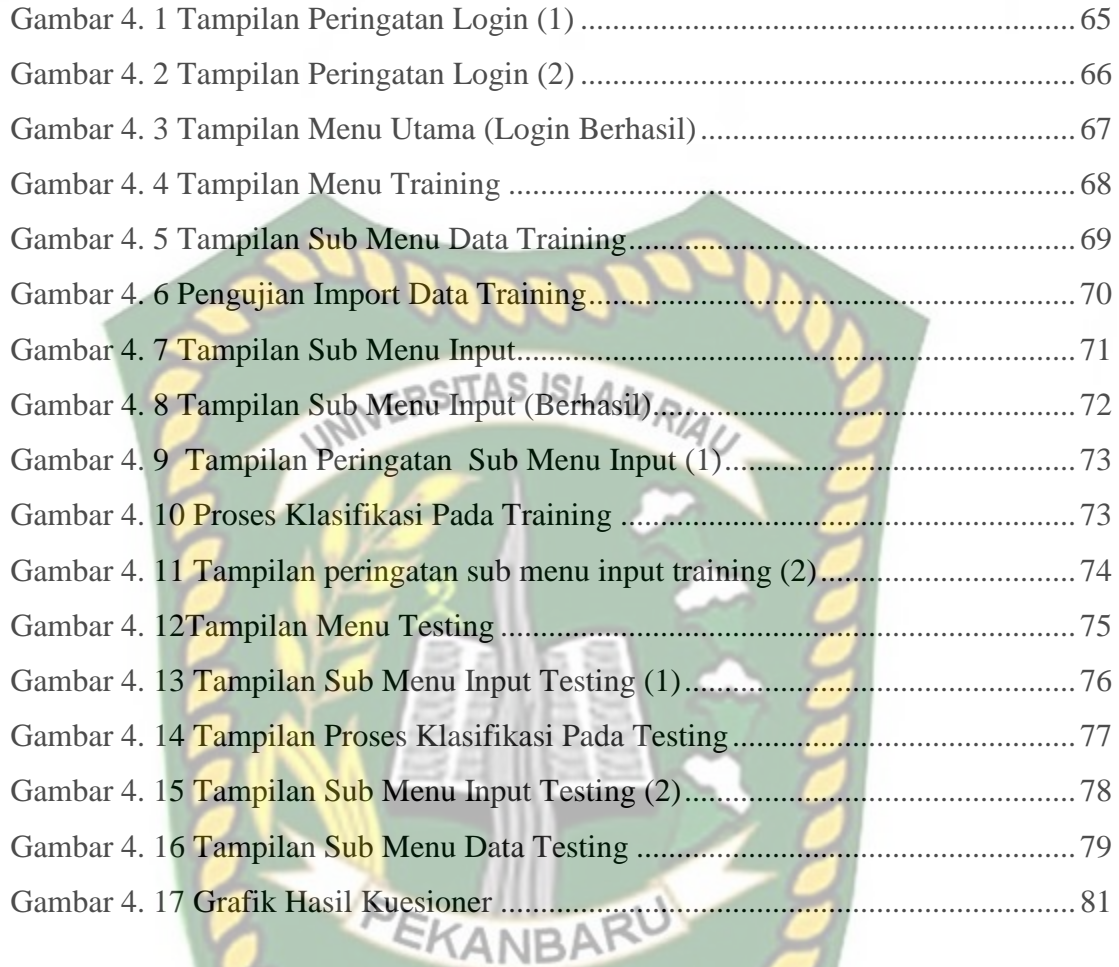

Perpustakaan Universitas Islam Riau Dokumen ini adalah Arsip Milik :

# **DAFTAR TABEL**

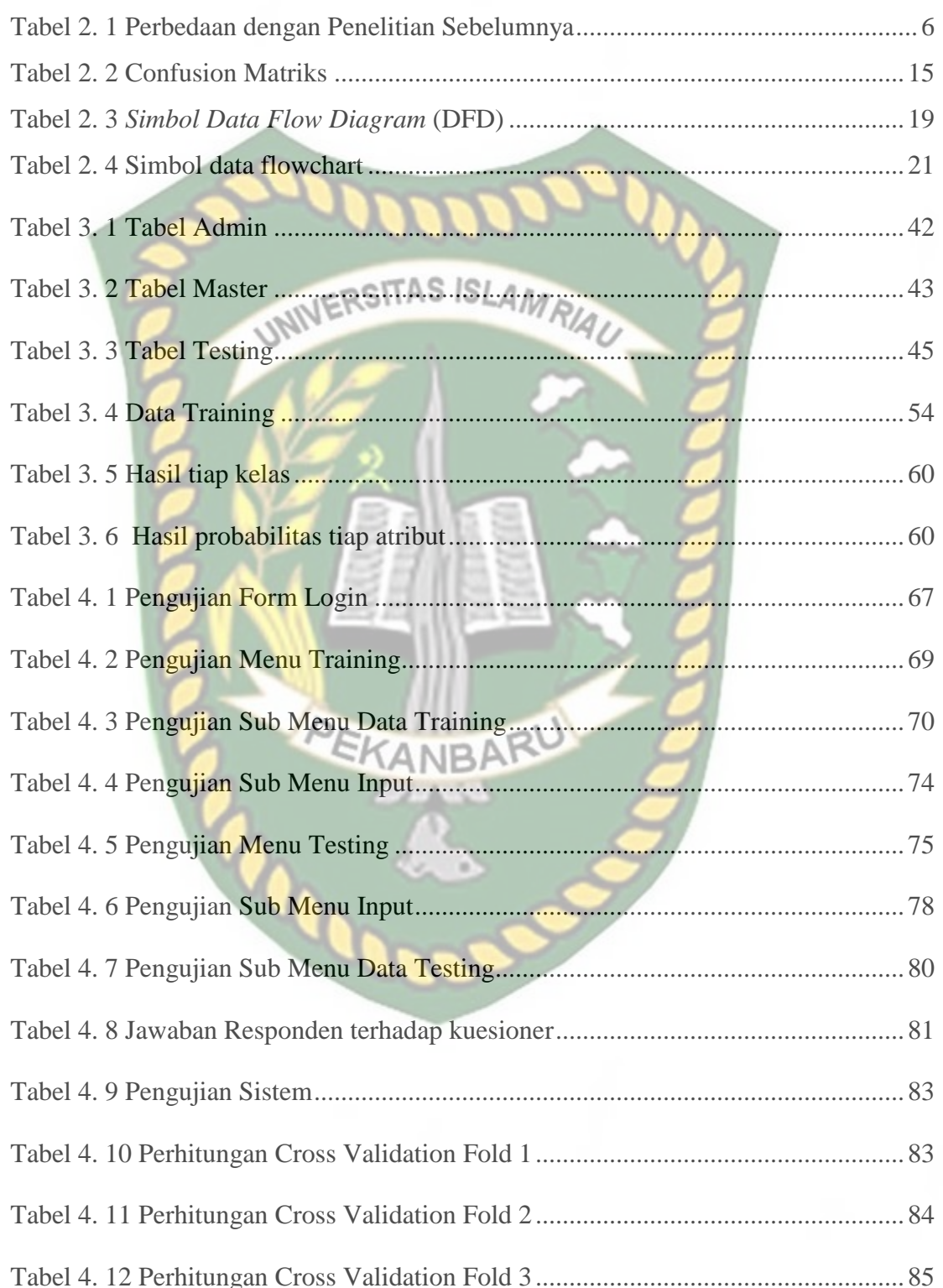

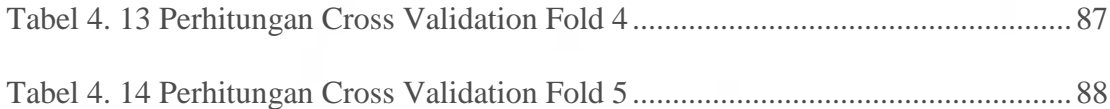

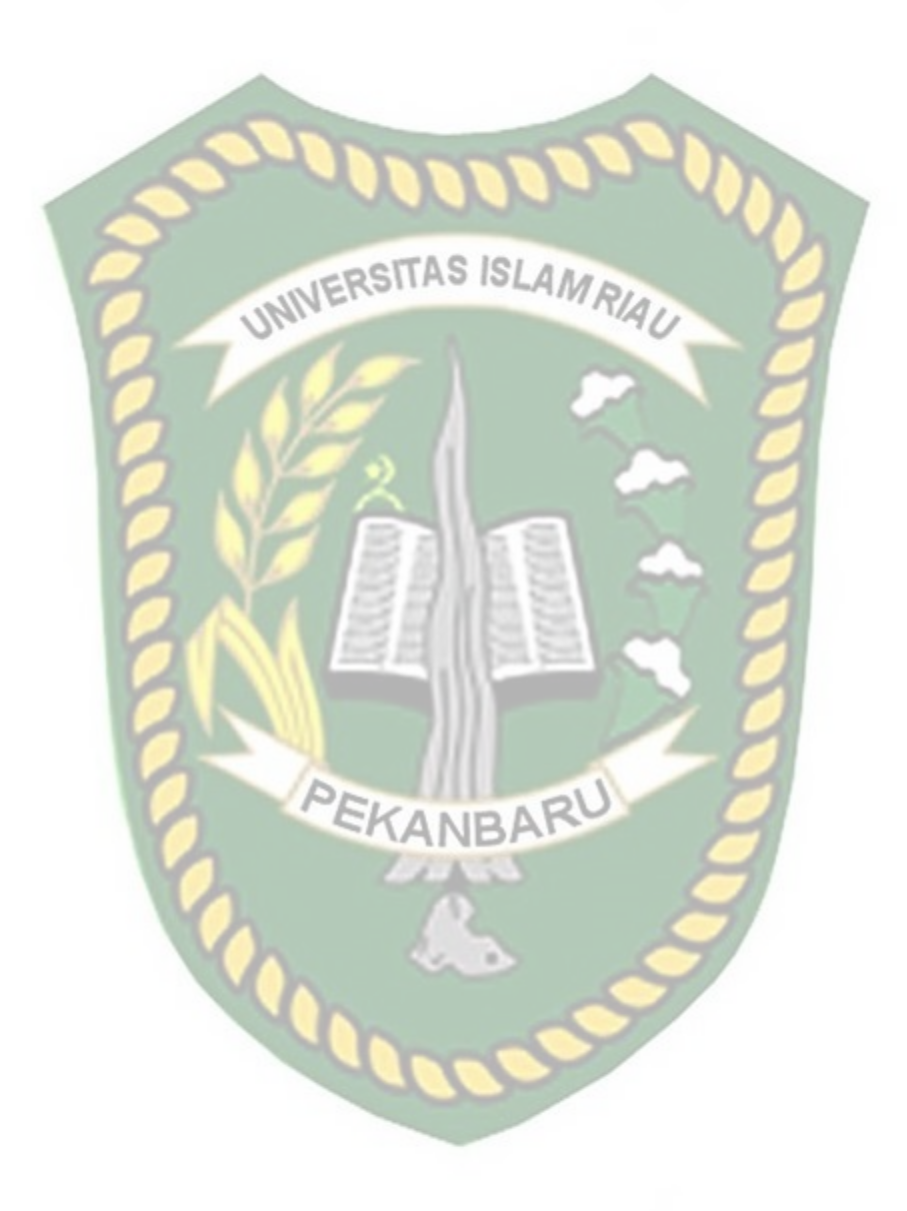

#### **BAB I**

## **PENDAHULUAN**

## **1.1 Latar Belakang**

Sumber tenaga manusia berasal dari makanan. Dengan makanan yang sehat serta mengatur pola makan juga berperan menjaga kesehatan tubuh. Banyak makanan saat ini diproduksi tidak hanya dengan memperhatikan nutrisi yang terkandung di dalamnya namun bagaimana membuat makanan menjadi instan dalam pengolahan dan penyajiannya dengan menambahkan zat berbahaya pada makanan. Zat berbahaya yang dimaksud antara lain Formalin, Boraks, Rhodamin B dan Metanyl Yellow.

Balai Besar Pengawas Obat dan Makanan di Pekanbaru beralamat di Jalan Diponegoro No. 10, kota Pekanbaru riau 28111, Badan Pengawas Obat dan Makanan (BPOM) di Pekanbaru ialah Lembaga pemerintahan nonkementrian yang menyelenggarakan urusan pemerintah di bidang Kesehatan.

Penetapan bahan berbahaya pada makanan di Balai Pengawasan Obat dan Makanan di Pekanbaru saat ini dilakukan dengan melakukan listing pada masingmasing makanan, kemudian dicocokkan datanya dengan kriteria yang telah ditentukan. Sehingga butuh waktu untuk menyimpan data dari lapangan ke pusat penelitian.

Berdasarkan permasalahan tersebut maka diperlukan suatu sistem atau sarana untuk menjadi solusi berupa sistem pendukung keputusan agar dapat mempercepat dan mempermudah dalam mengambil suatu keputusan..

Oleh karena itu, dalam penelitian penulis membuat sistem pendukung keputusan dengan menggunakan metode Naive Bayes. Tujuan dari sistem ini nantinya hanya untuk memprediksi zat berbahaya yang terkandung dalam makanan, tetapi untuk memastikan sepenuhnya dapat dilakukan uji labor.

#### **1.2 Identifikasi Masalah**

Berdasarkan identifikasi awal terhadap latar belakang diatas dapat diambil bahwa masalah yang dihadapi sebagai berikut:

- 1. Banyaknya kasus makanan yang mengandung zat berbahaya memerlukan suatu sistem untuk membantu menentukan makanan mana yang mengandung zat berbahaya.
- 2. Masalah dalam menentukan zat berbahaya dalam makanan.
- 3. Mempermudah pengelolaan data oleh petugas Balai Pengawasan Obat dan Makanan di Pekanbaru.

#### **1.3 Batasan Masalah**

Adanya beberapa keterbatasan seperti biaya dan waktu serta kemampuan peneliti, sehingga penelitian ini perlu dibuat batasan. Adapun batasan masalah dalam penelitian ini, yaitu:

- 1. Data yang diambil adalah makanan yang mengandung zat berbahaya.
- 2. Makanan yang diteliti adalah makanan yang diduga mengandung zat berbahaya.
- 3. Jenis zat berbahaya yang diteliti adalah Formalin, Boraks, Rhodamin B, Metanyl Yellow.
- 4. Kriteria atau indikator yang digunakan pada penilitian ini adalah: tekstur, RIA, warna, bau, dan rasa.
- 5. Dalam menentukan makanan yang mengandung zat berbahaya pada penelitian ini menggunakan kecerdasan buatan*.*
- 6. Penelitian ini menerapkan metode naïve bayes pada sistem.
- 7. Output yang dihasilkan hanya untuk memprediksi tidak mempositifkan kandungan makanan.
- 8. Sumber data diperoleh dari pengalaman dilapangan dan didukung oleh jurnal.
- 9. Kriteria indikator dan zat yang diteliti berasal dari pihak BPOM.

## **1.4 Rumusan Masalah**

Adapun permasalahan pada latar belakang yang telah diuraikan sebelumnya, sehingga penelitian ini dapat disimpulkan sebuah rumusan masalah "Bagaimana membuat sistem yang dapat menentukan makanan yang mengandung zat berbahaya menggunakan metode naïve bayes?".

## **1.5 Tujuan Masalah**

Tujuan dari penelitian ini adalah sebagai berikut:

- 1. Untuk membuat sebuah sistem yang dapat menentukan makanan yang mengandung zat berbahaya.
- 2. Untuk mengimplementasikan metode naïve bayes untuk diterapkan dalam menentukan makanan yang mengandung zat berbahaya.

# **1.6 Manfaat Penelitian**

Manfaat dari penelitian ini adalah sebagai berikut:

- 1. Sistem memberikan informasi mengenai zat berbahaya yang terkandung pada makanan.
- 2. Untuk mempermudah dalam memprediksi zat berbahaya pada makanan.

## **BAB II**

## **LANDASAN TEORI**

#### **2. 1 Tinjauan Pustaka**

Dalam pembuatan laporan penelitian ini penulis mengambil beberapa referensi dari penelitian yang telah ada sebelumnya dan memiliki latar belakang permasalahan dalam laporan skripsi ini, berikut hasil penelitiannya:

Untuk mengidentifikasi makanan yang mengandung formaldehida, dilakukan dengan memberikan nilai bobot pada setiap karakteristik yang terjadi pada setiap makanan, kemudian menghitungnya berdasarkan rumus faktor ketidakpastian. (Sovia and Ginting 2018).

Berdasarkan penelitian, sebuah aplikasi yang mengidentifikasi bahaya makanan dalam formalin dan boraks akan menyimpulkan makanan berupa bakso, mie basah, pangsit, tahu dan lontong apakah berbahaya untuk dikonsumsi dan berapa persentase kandungan zat yang terdapat pada makanan tersebut dengan menggunakan Microsoft Visual Basic 2008. (Sipayung, Pendahuluan, and Perancangan 2016) .

Berdasarkan penelitian, sistem pakar melakukan identifikasi senyawa kimia boraks, formalin, rhodamin b dan metanyl yellow pada makanan dengan menggunakan metode backward chaining dan di dapat 18 ciri fisik makanan yang didapatkan dari pakar. (Kholil and Nurcahyo 2020).

## 2.1.1 Perbedaan dari peneliti sebelumnya

Adapun perbedaan antara penelitian ini dengan penelitian sebelumnya dapat dilihat pada tabel 2.1 sebagai berikut :

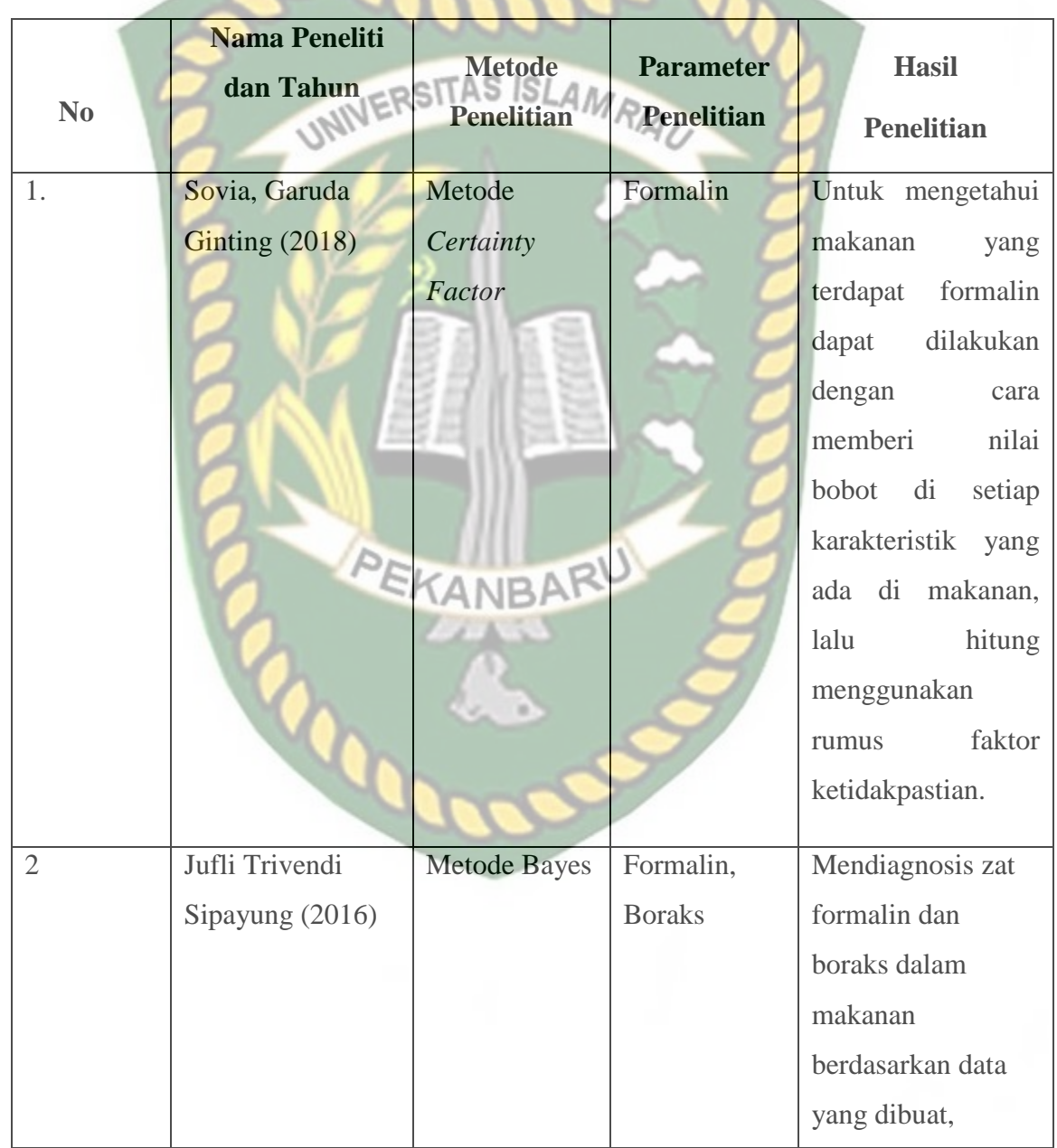

# *Tabel 2. 1 Perbedaan dengan Penelitian Sebelumnya*

kemudian data tersebut dihitung nilai kebenaran, dan peluang suatu bukti. 3 Muhammad Irvan Kholil, dkk<br>(2021)  $\mathbb{N}\mathbb{N} \in \mathbb{R}$ (2021) Metode Backward **Chaining** Boraks, Formalin, Rhodamin dan Methanil Yellow. Hasil kemiripan data pakar terhadap hasil pencarian dihasilkan persentase 100%. Akan tetapi solusi yang dihasilkan harus diuji di laboratorium.

PEKANBARU

# **2. 2 Dasar Teori**

#### 2.2.1 Sistem Pendukung Keputusan

Sistem pendukung keputusan adalah sistem yang berfungsi menyediakan informasi, memodelkan dan memanipulasi data. Selain itu, fungsi sistem ini dapat membantu seseorang dalam mengambil keputusan semi terstruktur dan tidak terstruktur. (Marudut et al. 2018).

Tahapan sistem pendukung keputusan adalah:(Setiyaningsih et al. n.d.)

1. Perencanaan (*Planning*)

Tahap ini berkaitan dengan perumusan masalah dan penentuan tujuan DSS.

2. Riset (Penelitian)

Sehubungan dengan pencarian sumber data yang tersedia..

3. Analisis (Analisis)

Menentukan teknik desain dengan pendekatan pengembangan terhadap sistem yang akan dilakukan dan juga sumber data yang

diperlukan.

4. Desain (Desain)

Pada tahap ini dirancang subsistem ketiga dari DSS, seperti database, subsistem model dan subsistem dialog.

5. Konstruksi

Proses lanjut dari desain dimana subsistem yang ketiga dirancang adalah DSS. Pada tahapan tersebut, penulisan bahasa pemrograman untuk DSS dimulai.

6. Implementasi

Implementasi DSS yang dibangun, terdapat beberapa tugas seperti pengujian, orientasi, demonstrasi, pelatihan, evaluasi, dan penyebaran.

7. Pemeliharaan (*Maintenance*)

Melibatkan perencanaan untuk dukungan berkelanjutan.

8. Adaptasi (Adaptasi)

Ulangi langkah sebelumnya untuk respon terhadap perubahan keperluan pengguna.

#### 2.2.2 Karakteristik Sistem Pendukung Keputusan

- Berikut ciri-ciri atau karakteristik dari DSS yang dikemukakan antara lain: (Nagara and Nurhayati 2015) : 1. Dirancangnya sistem pendukung keputusan bertujuan untuk mempermudah dan membantu dalam pengambilan keputusan serta memecahkan masalah semi terstruktur, dengan menambahkan kebijakan ahli dan informasi terkomputerisasi.
- 2. Dalam pembuatan keputusan, sistem menggabungkan model analitik dan teknik entri data.
- 3. Sistem Pendukung Keputusan di kembangkan agar mudah digunakan.
- 4. Sistem Pendukung Keputusan di buat dengan memikirkan aspek fleksibilitas dan juga kemampuan beradaptasi yang lebih tinggi.
- 2.2.3 Komponen Sistem Pendukung Keputusan

Adapun komponen yang terdapat di dalam sistem pendukung keputusan meliputi: (Nagara and Nurhayati 2015):

1. Subsistem terhadap Pengelola Data *(Database)* untuk penyedia data pada sistem.

- 2. Model subsistem manajemen *(Model Base)* kemampuan sebagai integrasi antara data dengan model keputusan.
- 3. Sistem subsistem antarmuka pengguna (User Interface) diterapkan

untuk *user friendly* terhadap sistem yang telah dibuat.

#### 2.2.4 Makanan

Makanan berasal dari hewan ataupun tumbuhan yang kemudian diolah ataupun langsung dimakan oleh makhluk hidup untuk memberikan tenaga serta nutrisi. Cukupnya pangan terhadap seseorang atau makhluk hidup dapat dilihat dengan status gizi antropometri. (Sipayung et al. 2016) .

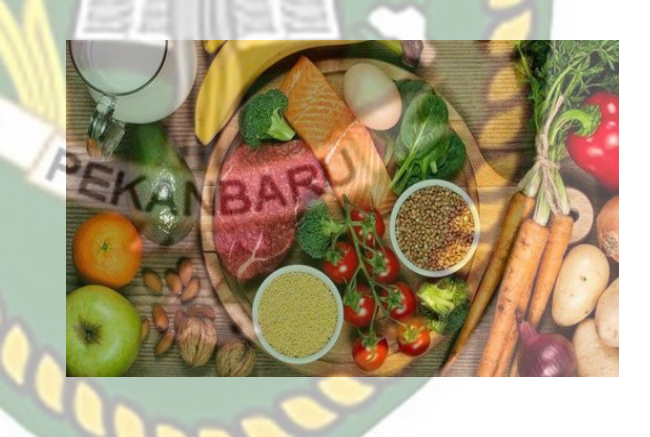

**Gambar 2. 1 Makanan (sumber: google)**

Berikut kriteria pada makanan :

## **1. Tekstur**

Salah satu faktor penentu terhadap kualitas suatu produk makanan adalah tekstur makanan. (Midayanto and Yuwono 2014).

#### **2. Warna**

Warna adalah indra pertama yang dapat dilihat secara langsung. Kualitas sebuah bahan makanan biasanya tergantung pada corak warna makanan. Warna yang tidak bertentangan dari warna yang seharusnya. (Midayanto and Yuwono 2014).

**3. Bau / Aroma**

Bau makanan disebabkan oleh rangsangan kimia yang dapat di cium oleh indra penciuman melalui rongga hidung.(Midayanto and Yuwono 2014).

**INERSITAS ISLAMRIA** 

**4. Rasa**

Rasa dapat di identifikasi melalui titik rasa lidah untuk mendeteksi rasa manis, asam, asin, pahit pada makanan. (Fiani et al. 2012).

Berikut zat berbahaya yang disalahgunakan pada makanan:

#### **1. Formalin**

Formalin adalah zat aditif yang memiliki dampak berbahaya bagi manusia apabila dikonsumsi dalam jumlah yang banyak dan akan mempengaruhi kerja saraf. Karena itulah, sebaiknya kita harus menghindari makanan yang mengandung formalin. Formalin ini tidak boleh digunakan sebagai pengawet makanan, apabila digunakan akan menyebabkan beberapa gejala seperti tenggorokan terbakar, kanker dan organ lainnya. (Sovia and Ginting 2018).

## **2. Boraks**

Zat senyawa kimia dengan nama lain Sodium Tetraborate (NaB4O7.10H2O) adalah Boraks. Untuk bentuk boraks itu sendiri seperti kristal berwarna putih dan tidak memiliki bau khas serta stabil terhadap suhu kamar. Pada umumnya boraks dipakai untuk pembuatan bahan antiseptik dan juga deterjen. Jika boraks di konsumsi, maka tidak langsung menimbulkan efek tetapi akan menumpuk serta mengendap sedikit demi sedikit karena diserap oleh tubuh secara kumulatif. (Tubagus et al, 2013).

Penyebab dari penggunaan boraks yang salah bagi kesehatan antara lain akan terjadi gangguan terhadap saluran pencernaan dan dapat menyebabkan kematian (Athaya and Kadri 2015).

#### **3. Rhodamin B**

Rhodamin B berupa padatan kristal berwarna hijau atau bubuk berwarna ungu kemerahan. Warna yang dihasilkan adalah merah kebiruan dan sangat berpendar. (Hijriyani 2018).

Rhodamin B sendiri adalah zat pewarna sintetis yang digunakan untuk industri tekstil. Efek kesehatan dari rhodamin b termasuk iritasi pada saluran pernapasan, kulit, mata serta saluran pencernaan lainnya. Dampak ini berpotensi kanker hati. Penyalahgunaan pewarna ini banyak dijumpai pada makanan ataupun minuman seperti cendol, permen, sambal botolan, dan juga kue. (Mawaddah, 2015).

## **4. Metanyl Yellow**

Metanyl Yellow juga merpakan pewarna sintetis lainnya yang termasuk kedalam kelompok azo. Namun, logam kuning adalah pewarna yang dilarang digunakan untuk makanan. (BPOM, 2014).

Pewarna Metanyl Yellow digunakan untuk pewarna produk, tekstil, kayu, cat lukis, wol, nilon, kayu, kertas, aluminium, kosmetik. Namun, masih ada produsen yang menyalahgunakannya untuk pewarna pada makanan. Karena dapat menghasilkan warna kuning yang kuat serta menarik. Makanan ataupun minuman yang banyak ditambahkan ke Metanyl Yellow antara lain minuman, sirup, pisang goreng, dan manisan. (Hijriyani 2018).

## *2.2.5 Naïve bayes*

Naïve Bayes merupakan klasifikasi probabilitas dengan menghitung jumlah frekuensi serta gabungan dari nilai dataset dan datates yang diberikan. Selain itu naive bayes juga diartikan sebagai klasifikasi dengan probabilitas dan metode statistik yang diusulkan oleh ilmuwan Inggris Thomas Bayes,yang mana dapat memperkirakan sebuah peluang pada masa depan berdasarkan pengalaman yang telah ada sebelumnya.

Keuntungan menggunakan naive Bayes adalah bahwa metode ini cukup memerlukan jumlah kecil data pelatihan atau untuk menentukan perkiraan parameter yang diperlukan untuk klasifikasi Naive Bayes sering kali berkinerja lebih baik dibandingkan dengan metode lain dalam banyak situasi dunia nyata yang kompleks daripada yang diperkirakan.. (Saleh 2015).

> $P(X|H)$ .  $P(H)$  $P(X)$

Persamaan teorema Bayes adalah:

## Dimana:

X : Data kelas yang belum di ketahui

 $P(H | X)$ 

- H : Hipotesis data atau suatu kelas spesifik
- $P(H|X)$ : Probabilitas hipotesis H berdasarkan kondisi X (posterior probabilitas
- P(H) : Prior probabilitas
- P(X|H) : Probabilitas X berdasarkan kondisi pada hipotesis H
- $P(X)$ : Probabilitas X

Perlu diketahui proses klasifikasi pada metode naïve bayes membutuhkan sejumlah petunjuk untuk menentukan kelas yang akan ditetapkan untuk sampel yang akan dianalisis. Metode naive Bayes di atas disesuaikan sebagai berikut:

Untuk data yang memiliki banyak atribut dimana masing-masing atribut independen secara kondisional dari setiap kelas, dapat digambarkan sebagai berikut:

 $P(Ci|X) = \prod_{k=1}^{n} P(Xk | C) \times P(X1|Ci) \times P(X2|Ci) \dots X P(Xn|Ci) \dots$ 

Sumber : (Eka et al. 2021)

Persamaan di atas merupakan model dari teorema Naive Bayes yang akan dipakai untuk proses klasifikasi.

*2.2.6 Confusion Matrix*

*Confusion matrix* adalah alat ukur yang memliki fungsi untuk melakukan evaluasi terhadap suatu model dari suatu klasifikasi dalam bentuk tabel matriks. Terdapat 2 kelas negatif dan 2 kelas positif serta ada 4 kolom pada *Confusion matrix*. Setiap kolom mempunyai nilai yaitu *True-Positive* (TP), *True-Negative* (TN), *False-Positive* (FP), dan *False-Negative* (FN) *True-Negative* (TN). (Han, 2011).

Adapun deskripsi dari *Confusion matrix* dapat dilihat pada tabel 2.2.

| <b>Confusion Matriks</b>     |       | Nilai Sebenarnya |              |  |
|------------------------------|-------|------------------|--------------|--|
|                              |       | <b>True</b>      | <b>False</b> |  |
|                              |       |                  |              |  |
| Nilai Prediksi               | True  | TP               | FP           |  |
|                              |       |                  |              |  |
|                              | False | <b>FN</b>        | TN           |  |
|                              |       |                  |              |  |
| Sumber: (Nabila et al. 2020) |       |                  |              |  |

**Tabel 2. 2 Confusion Matriks**

Keterangan :

- TP *(True-Positive)* adalah data yang sebenarnya positif dan jumlah nilai prediksi positif
- FP *(False-positive)* adalah data yang sebenarnya positif dan jumlah nilai prediksi negatif

Perpustakaan Universitas Islam Riau

- TN *(True-Negative)* adalah data yang sebenarnya negative dan jumlah nilai prediksi negatif
- FN *(False-negative)* adalah data yang sebenarnya negative dan jumlah nilai prediksi positif.

Berdasarkan penjelasan tabel diatas maka fungsi tahap akurasi untuk mengukur keakuratan sistem dalam mengklasifikasikan data. (Putra, 2019).

Rumus perhitungan akurasi (Nabila et al. 2020).

Keterangan:

 Akurasi merupakan persentase dari total nilai prediksi yang diidentifikasi dengan benar. Persentase nilai akurasi diperoleh dengan menggunakan rumus sebagai berikut:

> $TP + TN$  $A kurasi =$  $\overline{T}$  $TN + FP + FN$

**Presisi merupakan tingkat kepastian terhadap data uji yang** diklasifikasikan dengan benar. Nilai persentase presisi diperoleh dengan menggunakan rumus berikut:

$$
Presisi = \frac{TP}{FP + TP} \times 100\%
$$

 Recall merupakan sensitifitas atau rasio data yang diklasifikasikan dengan benar terhadap data yang diklasifikasikan salah ke label lain. Persentase nilai recall diperoleh dengan menggunakan rumus sebagai berikut:

$$
Recall = \frac{TP}{TP + FN} \times 100\%
$$

 *F-score* merupakan perbandingan rata-rata presisi dan recall. Persentase nilai f-score diperoleh dengan menggunakan rumus sebagai berikut: INIVERSITAS ISLAMRIAL

> F  $\overline{R}$  $\overline{R}$

Sumber : (Farmadiansyah, Hidayatullah, and Rahma 2021)

## *2.2.7 Cross Validation*

*Cross Validation* merupakan teknik validasi model untuk menentukan nilai bagaimana hasil analisis statistik di generalisasikan kedalam kumpulan data independen. *Cross Validation* berfungsi untuk membuat prediksi model dan juga memperkirakan keakuratan model prediksi saat dijalankan dalam praktik. Ada beberapa teknik *cross validation*, contohnya *k-fold crossvalidation*. Teknik yang dapat membagi data menjadi k set data dengan ukuran yang sama. *Training* dan *Testing* dilakukan sebanyak n kali. (Bramer, 2007) Untuk pengukuran kinerja klasifikasi, yaitu dengan membuat perbandingan semua data uji yang telah di klasifikasikan dengan jumlah data uji. (Tempola, Muhammad, and Khairan 2018).

#### **2. 3Alat Bantu dalam Pengembangan dan Perancangan Sistem**

Desain merupakan proses perancangan data yang dibutuhkan oleh sistem yang akan dikembangkan. Manfaat dari tahap perancangan ini sistem memberikan sebuah gambaran perancangan sistem yang lengkap untuk pedoman bagi peneliti dalam mengembangkan sistem ini.

Berikut merupakan tahapan-tahapan perancangan sistem (Mahdiana, 2011):

- 1. Desain Input dan Output Desain input dapat membantu menentukan bidang yang digunakan selama proses entri data. Sedangkan tujuan dari perancangan keluaran adalah untuk membantu menampilkan informasi dari hasil proses pada sistem.
- 2. Desain Proses Sistem

Desain proses sistem adalah perancangan proses alur jalannya data sehingga menghasilkan informasi yang benar.

3. Desain Basis Data

Sistem basis data adalah perancangan kumpulan data yang terintegrasi yang terhubung sama lain atau disebut dengan relasi.

#### 4. Desain Kontrol Sistem

Perancangan desain kontrol sistem agar setelah implementasi sistem dapat memiliki kehandalan dalam mencegah kesalahan, kerusakan dan kegagalan pada proses sistem.

Adapun alat bantu yang digunakan pada perancangan penelitian sebagai UNIVERSITAS ISLAMRIAU berikut:

## *2. 3.1 Data Flow Diagram* (DFD)

Menurut Bambang Hartono (2011: 56), diagram aliran data (*Data Flow Diagram*) merupakan jenis diagram yang menggunakan notasi berfungsi untuk menggambarkan aliran data sistem, selain itu penggunaannya dapat membantu dalam memahami sistem yang terstruktur dan logis. Menurut James A. Hall (2010:1) "*Data flow diagram* (DFD) merupakan jenis diagram yang menggunakan simbol-simbol untuk mencerminkan suatu proses sistem, sumber data, aliran data dan entitas dalam suatu sistem.". (Dewi and Malfiany n.d.) .

Beberapa simbol yang digunakan dalam pembuatan diagram alir data antara lain:

#### **Tabel 2. 3** *Simbol Data Flow Diagram* **(DFD)**

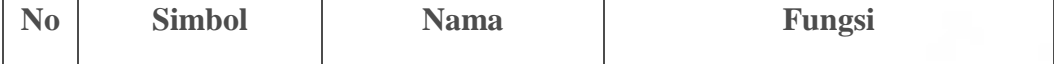

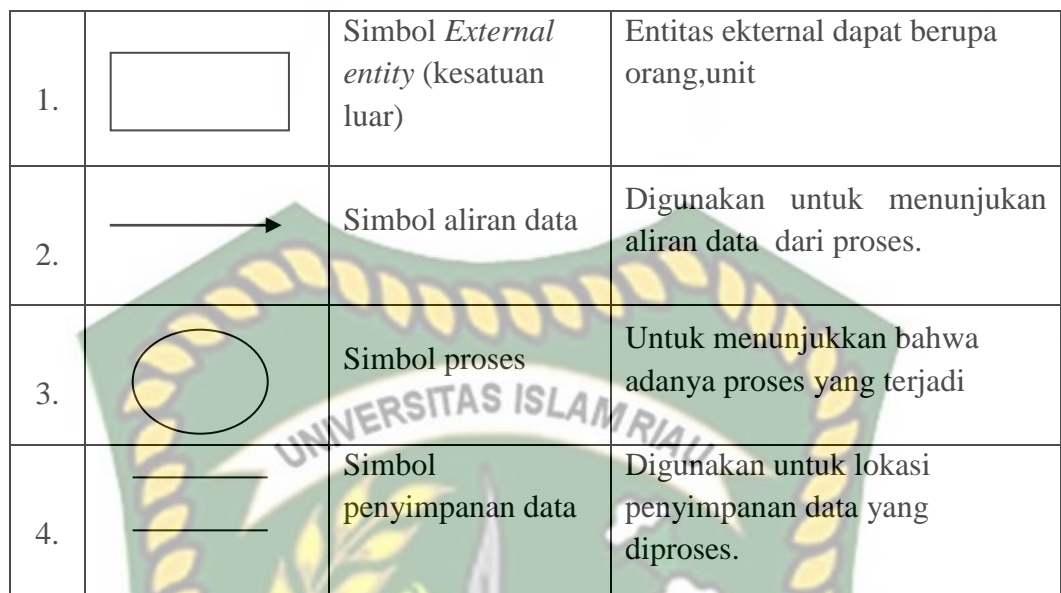

Sumber : (Widodo 2015)

*2. 3.2 Entity Relationship Diagram* (ERD)

*Entity Realtionship Diagram* (ERD) merupakan diagram yang struktural digunakan untuk mendesain basis data. ERD menggambarkan data kemudian data tersebut disimpan dalam basis data. Komponen penting di dalam pembuatan ERD antara lain *entity set, relationship,* dan *constraint*. (Latukolan, Arwan, and Ananta 2019).

*2. 3.3 Database*

Basis data merupakan sekumpulan data yang saling berhubungan dan berinteraksi, hubungan ketika dikaitkan oleh kunci atau *key* dari setiap data yang ada. Basis data menunjukkan sekumpulan data yang digunakan dalam lingkup agensi. (Anon 2011).
## *2. 3.4 Use Case Diagram*

*Use case diagram* merupakan proses pemodelan sistem yang akan dikembangkan. *Use case diagram* digunakan untuk menggambarkan fungsi apa saja yang ada pada sistem dan siapa yang memiliki akses menggunakan fungsi-fungsi tersebut. (Hendini 2016) .

# 2. 3.5 **Flowchart IN ERSITAS ISLAM RIAU**

Menurut Bambang Hartono (2011:144), *Flowchart* merupakan gambaran dari Langkah-langkah atau urutan-urutan dari suatu program. Flowchart dapat membantu *programmer* untuk memecahkan masalah dalam menganalisis alternatif lain dalam pengoperasian. (Dewi and Malfiany n.d.)

Berikut beberapa simbol *flowchart* standar yang digunakan

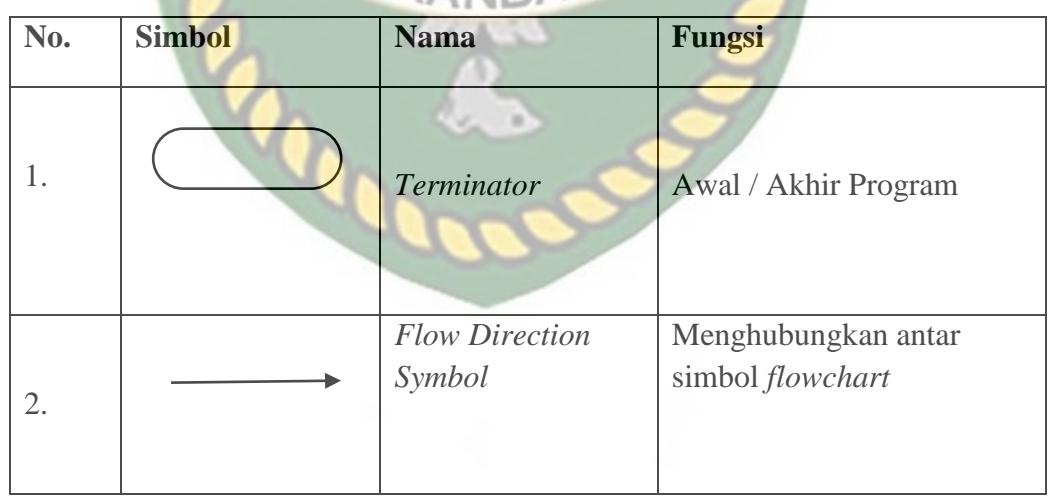

## **Tabel 2. 4 Simbol data** *flowchart*

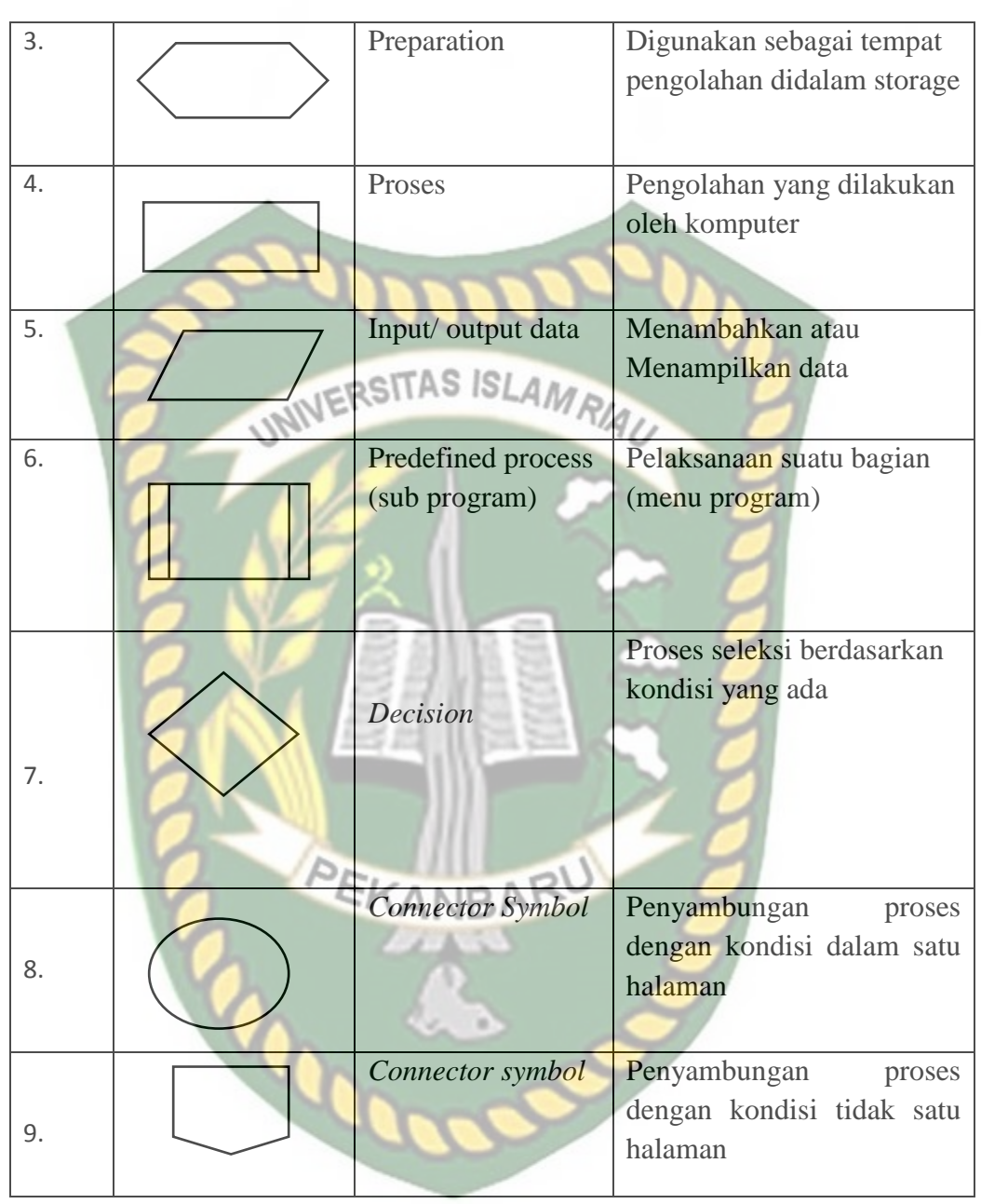

Sumber : (Fauzi 2020)

#### **2. 4 Bahasa Pemrograman**

#### 2. 4.1 *Hypertext Prepocessor* (PHP)

*Hypertext Prepocessor* merupakan bahasa pemrograman yang terdapat pada HTML. Mengutip dari Agus Bahtiar (2008:17), Bahasa PHP adalah bahasa pemrograman yang dirancang agar mudah disematkan ke halaman HTML. Sintak yang digunakan hampir sama dengan C, Java dan Perl dan ditambah beberapa fungsi PHP tertentu. Tujuan dari penggunaan bahasa pemrograman ini adalah agar web designer dapat menulis halaman web yang dinamis dengan cepat. (Nagara and Nurhayati 2015).

## *2. 4.2 Hypertext Markup Languange* (HTML)

*Hypertext Markup Languange* adalah bahasa dalam pemrograman yang memiliki fungsi untuk membangun halaman website agar dapat menampilkan beberapa informasi, baik teks maupun gambar di browser web. HTML masih terus dikembangkan hingga saat ini, hal ini karena pengguna internet berkembang sangat cepat. Karena itulah, HTML harus diperbaiki lagi untuk membuat halaman web yang lebih mudah untuk digunakan .(Elektro et al. 2019).

#### *2. 4.3 Cascading Style Sheet* (CSS)

CSS berfungsi untuk menyederhanakan proses pembuatan website dengan mengatur elemen yang tertulis di bahasa markup. CSS adalah bahasa *style sheet* yang hamper sama dengan html yang digunakan untuk mengatur tampilan dokumen, dengan adanya CSS memungkinkan website untuk menampilkan halaman yang sama serta membuat tampilan menjadi lebih berkualitas dalam format yang berbeda.(Hilabi 2017).

*2. 4.4 Structured Query Languange* (SQL)

*SQL* adalah bahasa non-prosedural. *SQL* pada dasarnya memiliki sintaks yang bebas. Selain itu, Bahasa sql disebut juga dengan query. Sql dapat mendefinisikan struktur data, memodifikasi data dalam database dan mendefinisikan batasan keamanan. (Silberschatz, Korth dan Sudarshan, 2011) sebagai database, SQL memiliki tujuan yang memungkinkan pengguna untuk melakukan aktivitas berikut (Indrajani, 2009): membuat struktur relasional dan database, melakukan operasi insert, menghapus data dari tabel dan melakukan sederhana dan kompleks pertanyaan. Manipulasi data yang terdapat pada sql terdiri dari bahasa Inggris standar seperti: *select* untuk membaca data, *create* untuk menambah data atau membuat entitas, *update* untuk mengubah data serta delete untuk menghapus data. (Pendidikan et al. 2015).

## **BAB III**

### **METODOLOGI PENELITIAN**

#### **3.1 Alat dan Bahan Penelitian**

## **3.1.1 Alat Penelitian**

Adapun spesifikasi perangkat keras *(Hardware)* dan perangkat lunak *(Software)* untuk merancang penelitian ini adalah :

## **3.1.1.1 Spesifkasi Perangkat Keras (***Hardware)*

Berikut spesifikasi perangkat keras yang digunakan :

- 1. Processor : Intel® Core™ i5 7200U Processor
- 2. Ram : up to 4 GB SDRAM
- 3. Hardisk : SATA 1 TB
- 4. System Type : x64-bit *operation sistem*

## **3.1.1.2 Spesifikasi Perangkat Lunak (***Software)*

Berikut spesifikasi perangkat lunak yang digunakan :

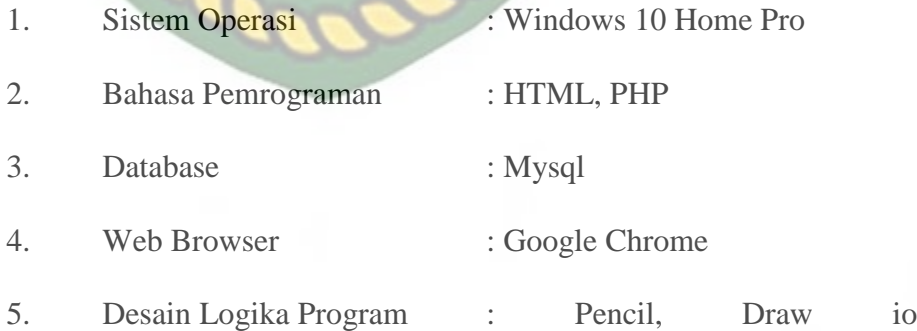

#### **3.1.2 Bahan Penelitian**

#### **3.1.2.1 Jenis Data Penelitian**

Adapun data yang digunakan pada penelitian ini menggunakan jenis data Sekunder. Data sekunder diperoleh dari pegawai yang bekerja di Badan Pengawas Obat dan Makanan di Pekanbaru.

# **3.1.2.2 Metode Pengumpulan Data**

Metode yang digunakan untuk pengumpulan data yang dibutuhkan harus menggunakan data yang akurat sehingga kasus-kasus dalam laporan ini sesuai dengan yang penulis lakukan.

Metode pengumpulan data berikut digunakan dalam penyusunan laporan skripsi:

1. Tahap wawancara

Pengambilan data sekunder dalam laporan penelitian ini menggunakan teknik wawancara kepada pegawai, dan pihak-pihak yang terkait dengan kantor Balai Besar Pengawas Obat dan Makanan di Pekanbaru. Dengan media perizinan dari kampus. Pengumpulan data dilakukan dengan mengajukan pertanyaan kepada BPOM secara langsung dan dengan menggunakan media komunikasi.

2. Studi Pustaka

Dalam penulisan penelitian ini, diperlukan referensi. Referensi tersebut didapat penulis dengan berkunjung ke perpustakaan untuk mencari referensi yang mendukung masalah laporan yang dibuat. Sumber yang diperoleh berasal dari beberapa peneliti terdahulu yang sudah ada dan berasal dari jurnal, buku, dokumentasi/arsip yang berkaitan dengan penelitian ini.

## **3.2 Analisis Sistem yang Sedang Berjalan**

Adapun sistem yang sedang berjalan sebelum dibuat sistem masih bersifat manual dan disimpan oleh pihak kantor. Berikut analisa sistem yang sedang berjalan dapat dilihat pada gambar 3.1.

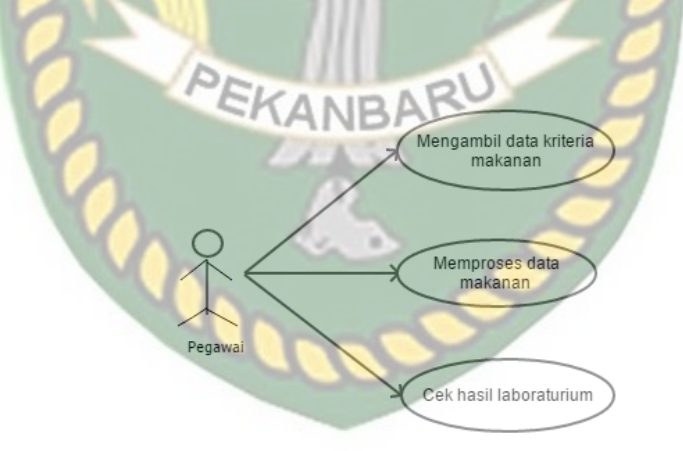

Gambar 3. 1 Analisa Sistem yang Sedang Berjalan

## **3.3 Alur Kerja Penelitian**

Alur kerja penelitian bertujuan untuk menyelesaikan masalah yang ada secara terstruktur. Berikut pembagian dari Alur kerja penelitian yang akan dibagi menjadi 3 tahapan.

#### 1. Tahap Pengumpulan Data

Tahap pengumpulan data adalah bagian yang mempelajari materi teoriteori penelitian yang berkaitan dengan identifikasi masalah. Proses tahap pengumpulan data ini mulai dari membaca studi literatur yang berkaitan dengan permasalahan penelitian, untuk menentukan kriteria-kriteria dalam penelitian yang akan dilakukan. Kemudian masalah dalam kasus penelitian di identifikasi untuk mendapatkan tujuan dari penelitian. Jenis data yang digunakan pada penelitian ini adalah data sekunder. Hasil dari pengumpulan data akan dijadikan sebagai data training dan data testing dalam penelitian. Berikut beberapa tahap pengumpulan data dapat dilihat

pada gambar 3.2.

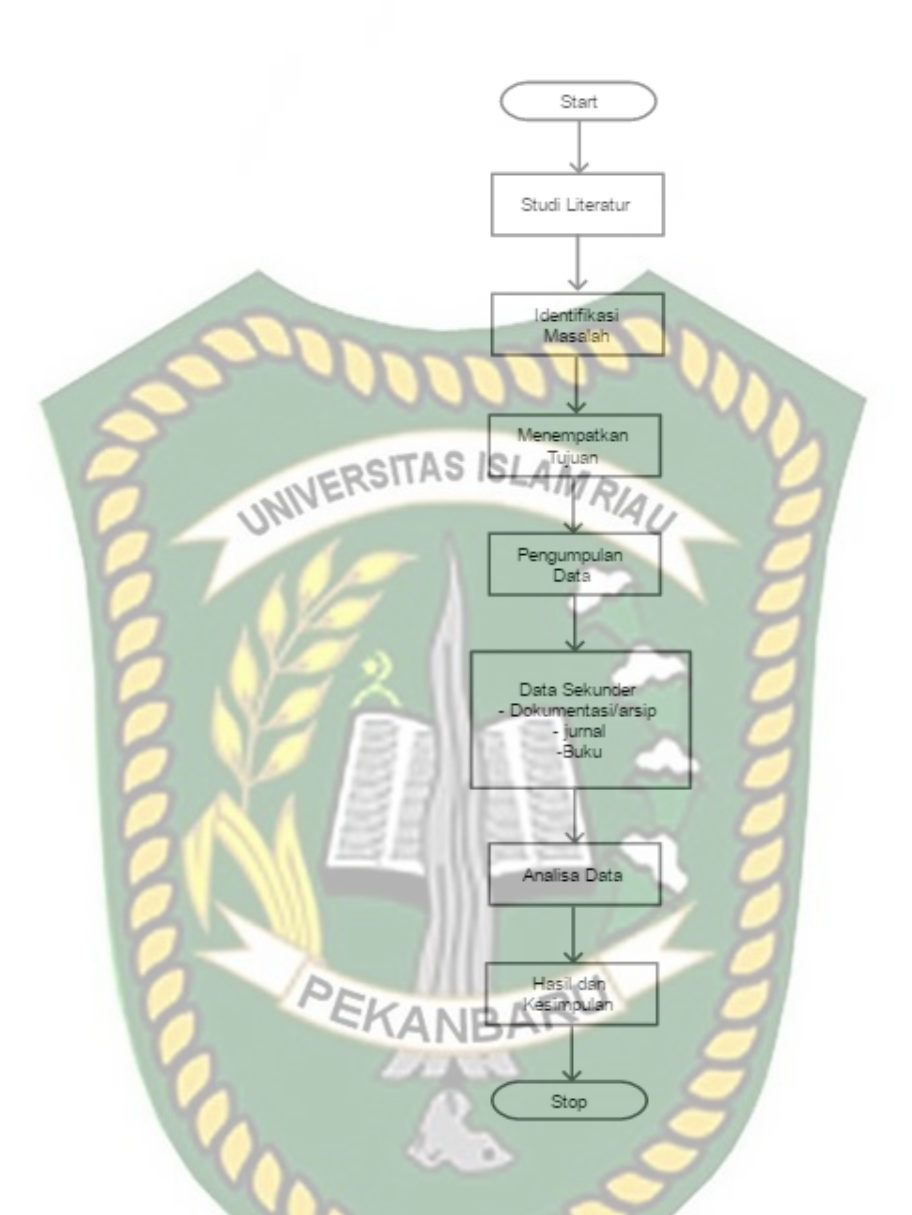

**Gambar 3. 2 Alur Kerja Penelitian Tahap Pengumpulan Data**

2. Tahap training

Tahap training merupakan tahap yang digunakan untuk proses data latih sebelum dilakukan pengambilan keputusan dengan metode Naïve Bayes. Hal pertama pada tahap training ialah menampilkan form data training, form ini akan menunjukan proses input data training, dimana kriteriakriteria yang akan digunakan sudah diketahui pada tahap pengumpulan data. Tahap training akhir ialah menampilkan hasil data training, dimana data ini akan di proses di data testing selanjutnya. Berikut Tahap Training

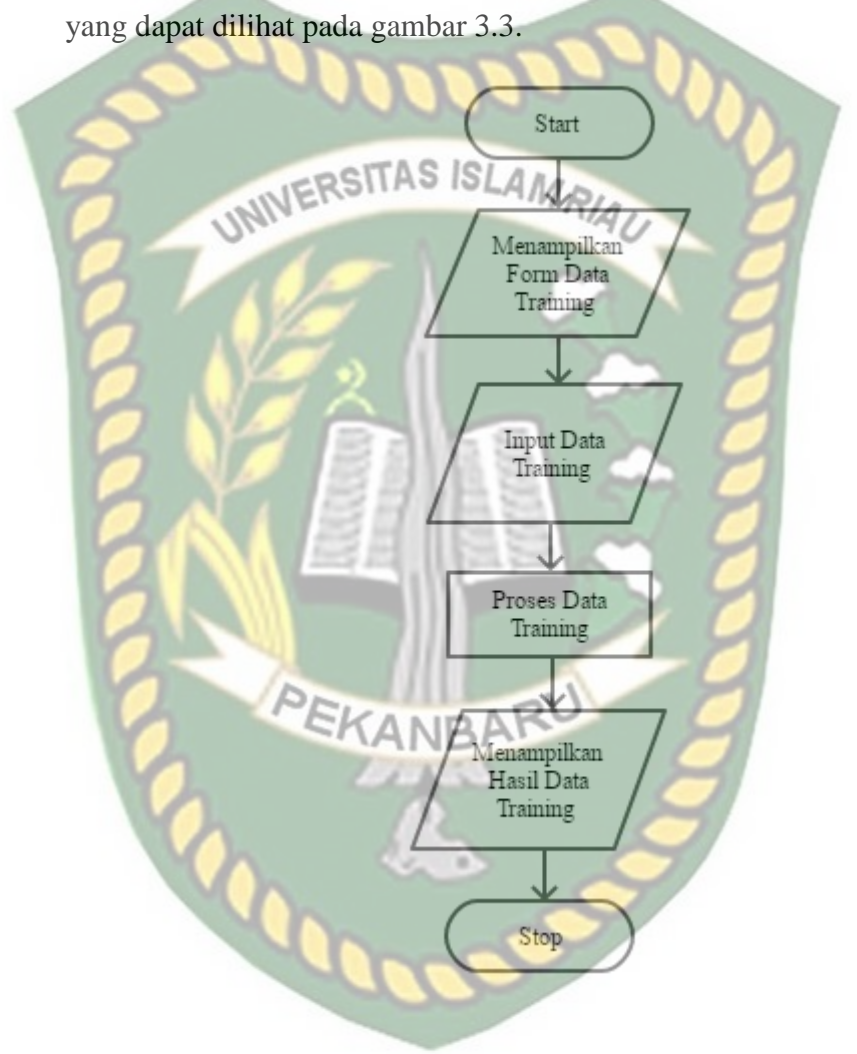

**Gambar 3. 3 Alur Kerja Penelitian Tahap Training**

3. Tahap Testing

Merupakan tahap yang digunakan untuk proses pengujian untuk melihat keberhasilan dari suatu sistem dalam membaca data uji (testing). Tampilan tahap testing pertama ialah menampilkan form data testing, dimana terdapat proses input data testing, yang sama dengan proses input data training. Hasil inputan data testing kemudian di uji dengan hasil tahap data training sehingga dilakukan proses pengambilan keputusan dengan menggunakan metode naïve bayes . Setelah tahap testing dilakukan maka akan didapat hasil pendukung keputusan. Berikut tahap testing yang dapat dilihat pada gambar 3.4.

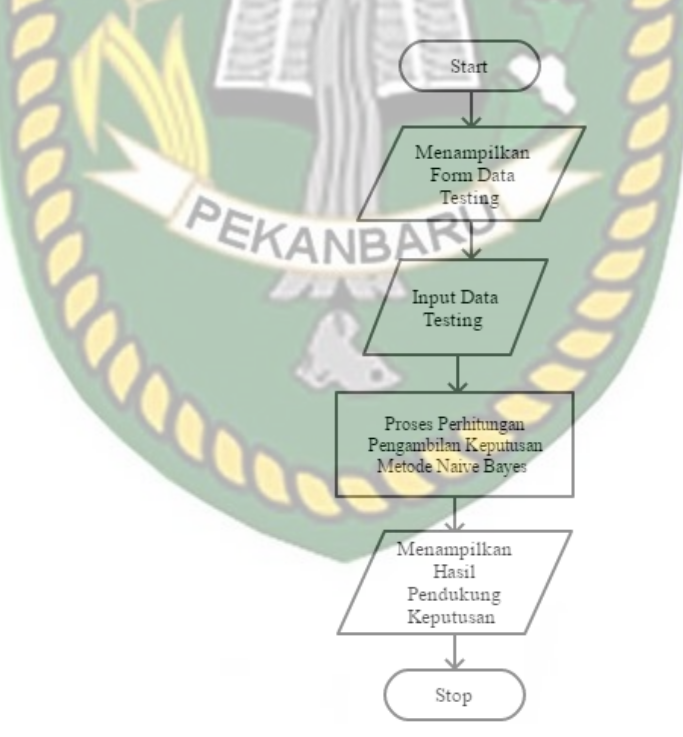

**Gambar 3. 4 Alur Kerja Penelitian Tahap Testing**

#### **3.4 Pengembangan Sistem**

Berdasarkan Analisa sebelumnya, berikut adalah rancangan sistem dari penelitian ini yang diharapkan akan membantu pihak yang terkait untuk melakukan pengambilan keputusan. Analisa sistem yang akan diusulkan dapat dilihat pada gambar 3.5.

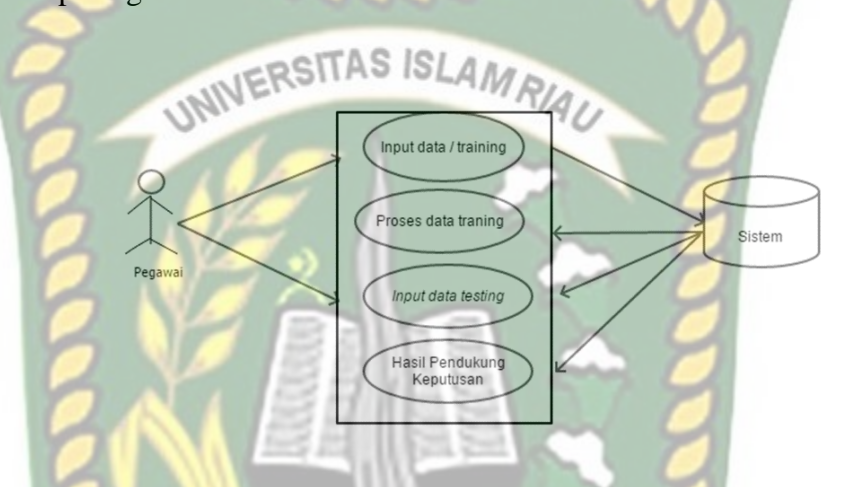

**Gambar 3. 5 Analisa sistem yang akan diusulkan**

Berdasarkan gambar 3.5, dijelaskan bahwa seorang pegawai akan melakukan input data training. Data yang telah diinputkan pegawai akan diproses oleh sistem menggunakan metode naïve bayes . Hasil perhitungan itu akan digunakan untuk proses perhitungan testing kemudian menghasilkan keputusan terhadap zat yang terkandung pada makanan.

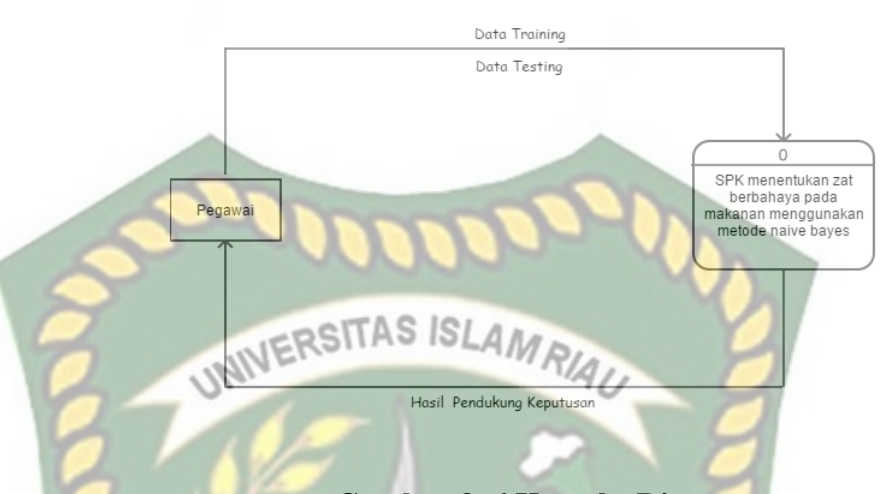

#### **Gambar 3. 6 Konteks Diagram**

Berdasarkan gambar 3.6 dijelaskan bahwa seorang pegawai akan menginputkan data training ke sistem. Hasil inputan data tersebut sebagai acuan pegawai untuk diproses ke dalam data testing. Kemudian data testing yang diinputkan pegawai diproses lagi ke sistem dan data yang akan menghasilkan output pendukung keputusan.

#### **3.4.2 Hirarchy Chart**

*Hirarchy chart* adalah jenis diagram yang menggambarkan permasalahan sistem yang kompleks dan diuraikan dengan elemen yang bersangkutan. Berikut sistem *Hirarchy Chart* yang akan dibangun dapat dilihat pada gambar 3.7.

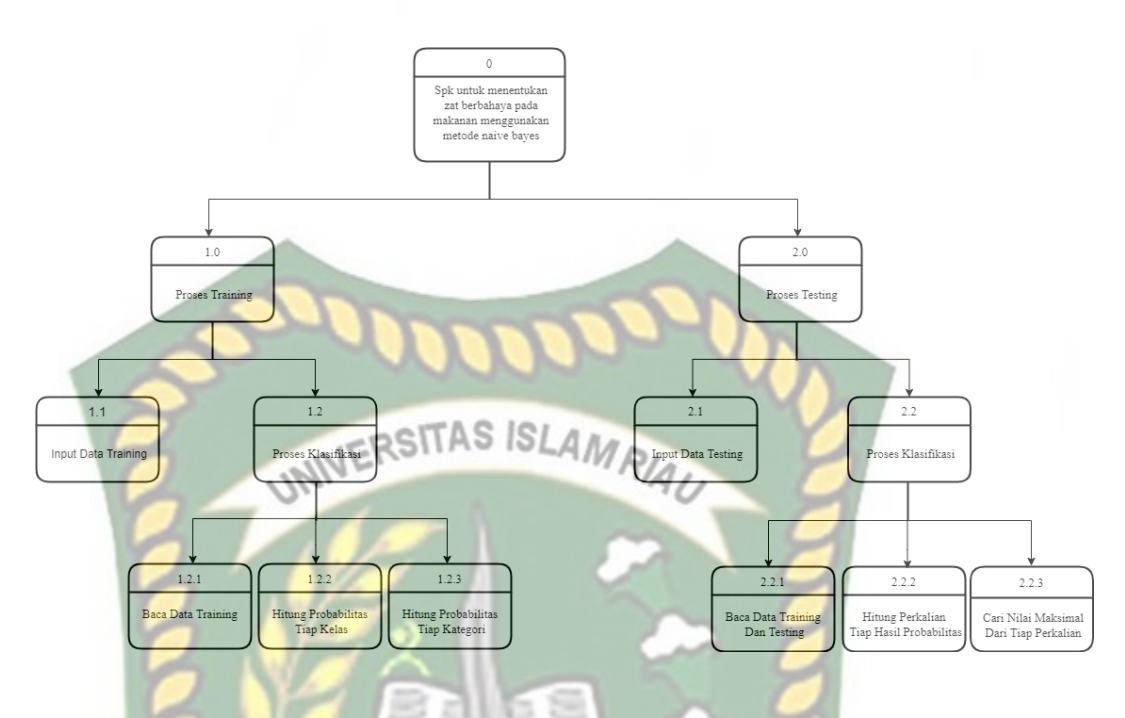

## **Gambar 3. 7 Hirarchy Chart**

## **3.4.3 DFD Level 0**

DFD Level 0 merupakan proses secara keseluruhan dari sistem yang akan dikembangkan. Proses yang digambarkan dalam DFD hanya berupa simbol atau tanda tertentu untuk menggambarkan alur data. Berikut rincian proses DFD Level 0 yang akan diuraikan pada gambar 3.8.

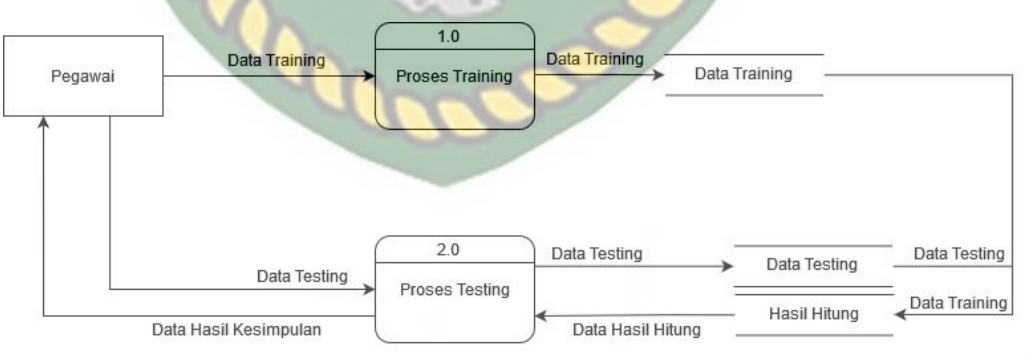

**Gambar 3. 8 DFD Level 0**

Berdasarkan gambar 3.8 dapat dijelaskan bahwa alir data yang ada pada sistem yang akan dibangun. Terdapat 2 proses didalam sistem tersebut yaitu Proses *Training* dan Proses *Testing*. Pada proses *training* melibatkan dua tabel yaitu tabel data *training* dan tabel hasil hitung. Sedangkan untuk proses *testing* melibatkan tabel data *testing*, data *training* dan hasil hitung.

# **3.4.4 DFD Level 1 Proses 1**

DFD Level 1 menggambarkan proses pengolahan secara rinci yang ada pada proses *training* pertama. Proses yang digambarkan dalam DFD juga berupa simbol atau tanda tertentu untuk menggambarkan alur data.. Berikut rincian proses DFD Level 1 yang akan diuraikan pada gambar 3.9.

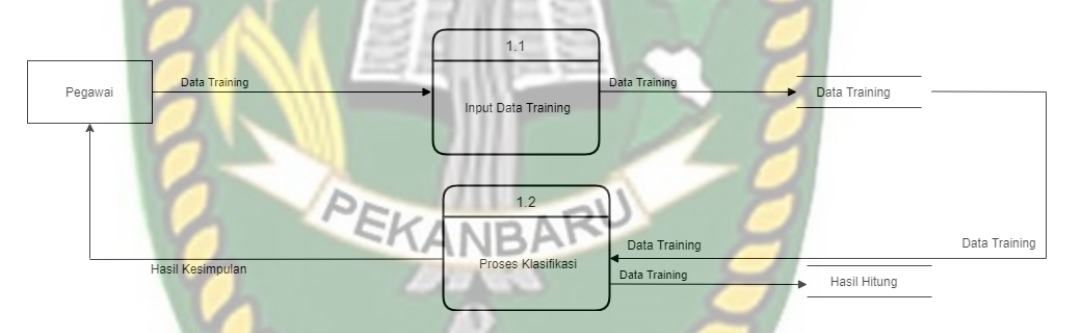

## **Gambar 3. 9 DFD Level 1 Proses 1**

Berdasarkan gambar 3.9, adapun tahapan prosesnya yaitu input data *training* kemudian dilakukan proses klasifikasi. Data yang diinputkan akan disimpan pada tabel data *training*. Sedangkan untuk perhitungan disimpan pada tabel hasil hitung.

### **3.4.5 DFD Level 1 Proses 2**

Hasil Kesimpular

DFD Level 1 merupakan proses pengolahan secara rinci yang ada pada proses *testing*. Proses yang digambarkan dalam DFD juga berupa simbolsimbol tertentu. Berikut rincian proses DFD Level 1 yang akan diuraikan pada UNIVERSITAS ISLAMRIAU gambar 3.9.  $2.1$ Data Testin Data Testing Data Testing Pegawai Input Data Testing

 $2.2$ 

Proses Klasifikasi

## **Gambar 3. 10 DFD Level 1 Proses 2**

Data Training

**Jata Hasil Htitung** Data Training

Berdasarkan gambar 3.10, adapun tahapan prosesnya yaitu input data *testing*, kemudian dilakukan proses klasifikasi yang melibatkan data *training* dan hasil hitung sebelumnya. Data yang diinputkan akan disimpan pada tabel data *testing*. Kemudian hasil yang ditampilkan adalah kesimpulan dari pencarian tersebut.

Hasil Hitung

Data Training

#### **3.4.6 DFD Level 2 Proses 1.2**

DFD Level 2 merupakan proses pengolahan secara rinci yang ada pada proses *training* 1.2. alir data pada DFD level 2 juga berupa simbol- atau tanda tertentu untuk menggambarkan alur data.. Berikut rincian proses DFD Level 2 yang akan diuraikan pada gambar 3.11.

### **Gambar 3. 11 DFD Level 2 Proses 1.2**

Hitung Probab<br>Tiap Kela

tung Probabili<br>Tiap Kategori

Hasil I

Berdasarkan gambar 3.11, adapun tahapan prosesnya yaitu membaca data *training*, kemudian data tersebut diproses sesuai klasifikasinya. Kemudian dilanjutkan ke perhitungan probabilitas tiap Kelas. Setelah mendapatkan hasilnya proses selanjutnya adalah perhitungan Probabilitas Tiap Kategori.

#### **3.4.7 DFD Level 2 Proses 2.2**

Pada Proses dfd level 2 ini akan menjabarkan secara rinci terkait proses yang ada pada proses *testing* 2.2. Proses tersebut dapat dilihat pada gambar 3.12.

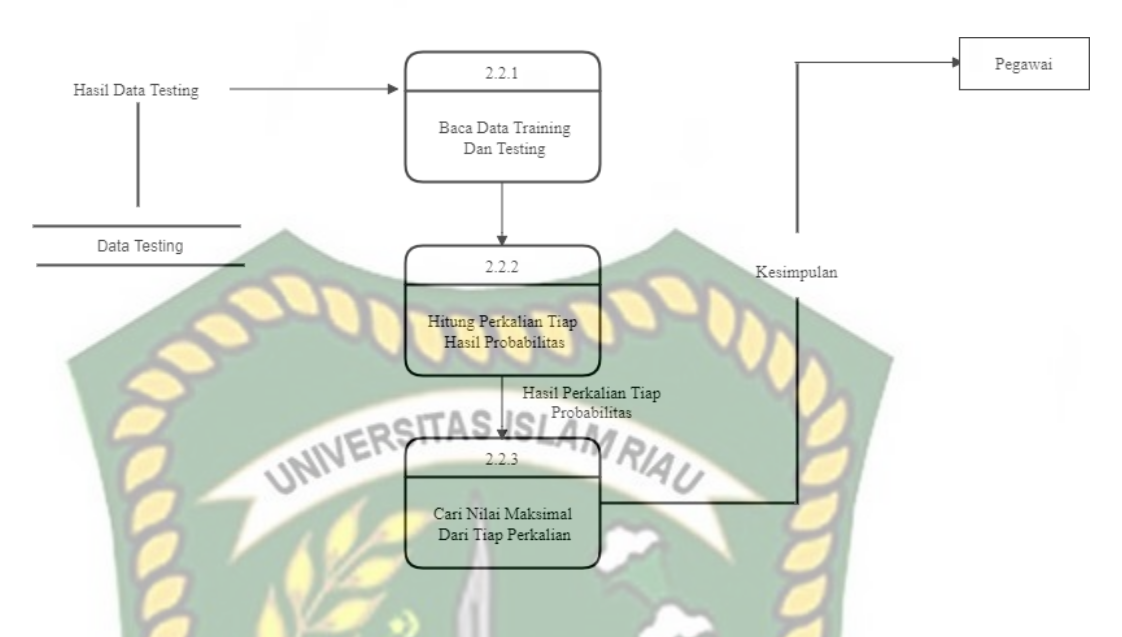

### **Gambar 3. 12 DFD Level 2 Proses 2.2**

Berdasarkan gambar 3.12, adapun tahapan prosesnya yaitu membaca data *training* dan data *testing*, kemudian data tersebut diproses sesuai klasifikasinya. Hasil perhitungan tersebut dilanjutkan ke perhitungan Perkalian tiap hasil probabilitas. Setelah mendapatkan hasilnya proses selanjutnya adalah mencari nilai maksimal pada tiap hasil probabilitas. Hasil dari proses tersebut adalah kesimpulan yang akan diberikan.

## **3.5 Desain Output**

Desain output adalah sketsa tampilan sebuah hasil dari proses pada suatu sistem yang menampilkan bentuk hasil dari proses dalam bentuk laporan.

#### **3.5.1 Desain Output**

#### **1. Desain Output Data Training**

Gambar output untuk melihat data training yang sudah diinputkan

seperti pada gambar 3.13.<br>SISLAMRIA

**DATA TRAINING** 

| No                      | Nama Makanan | Tekstur (C1) | Warna (C2) | Bau(C3) | Rasa(C4) | Hasil |
|-------------------------|--------------|--------------|------------|---------|----------|-------|
|                         | X(100)       | X(50)        | X(50)      | X(50)   | X(50)    | X(50) |
| $\overline{2}$          | X(100)       | X(50)        | X(50)      | X(50)   | X(50)    | X(50) |
| $\overline{\mathbf{3}}$ | X(100)       | X(50)        | X(50)      | X(50)   | X(50)    | X(50) |

**Gambar 3. 13 Desain Output Data Training**

**2. Desain Output Perhitungan Naïve Bayes** 

Gambar output untuk melihat hasil perhitungan persamaan naïve bayes

dapat dilihat seperti pada gambar 3.14.

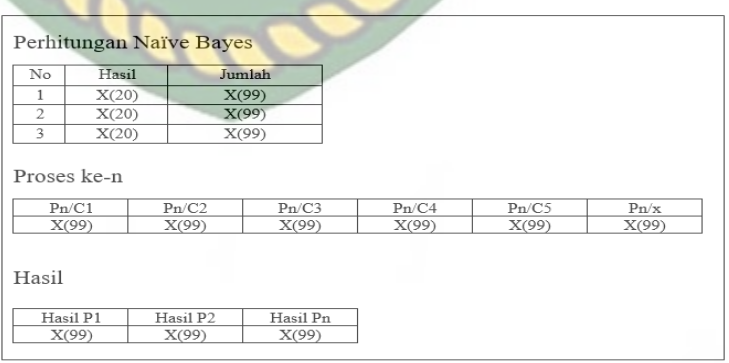

**Gambar 3. 14 Desain Output Perhitungan Naïve Bayes**

#### **3. Desain Output Data Testing**

Gambar output untuk melihat hasil testing dapat dilihat seperti pada

gambar 3.15.

| <b>DATA TESTING</b> |              |                |              |            |          |       |
|---------------------|--------------|----------------|--------------|------------|----------|-------|
| No.                 | Nama Makanan | Tekstur $(C1)$ | Warna $(C2)$ | Bau $(C3)$ | Rasa(C4) | Hasil |
|                     | X(100)       | X(50)          | X(50)        | X(50)      | X(50)    | X(50) |

**Gambar 3. 15 Desain Output Data Testing**

- **3.5.2 Desain Input** 
	- **1. Desain Login**

untuk dapat mengakses sistem, pengguna terlebih dahulu *login* sebagai admin dan menginputkan *username* dan *password* dengan benar, jika *username* dan *password* yang diinputkan salah maka pengguna tidak dapat mengakses sistem. Desain login dapat dilihat pada gambar 3.16.

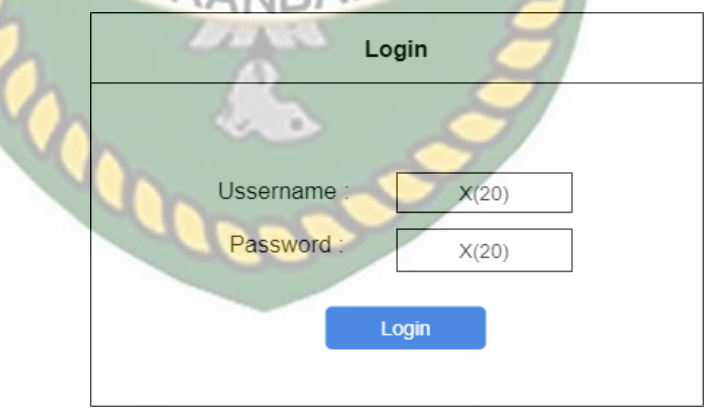

**Gambar 3. 16 Desain Login** 

### **2. Desain Input Data Training Manual**

Bagian ini adalah bagian penginputan data dari data ke data training. Dapat dilihat pada gambar 3.17.

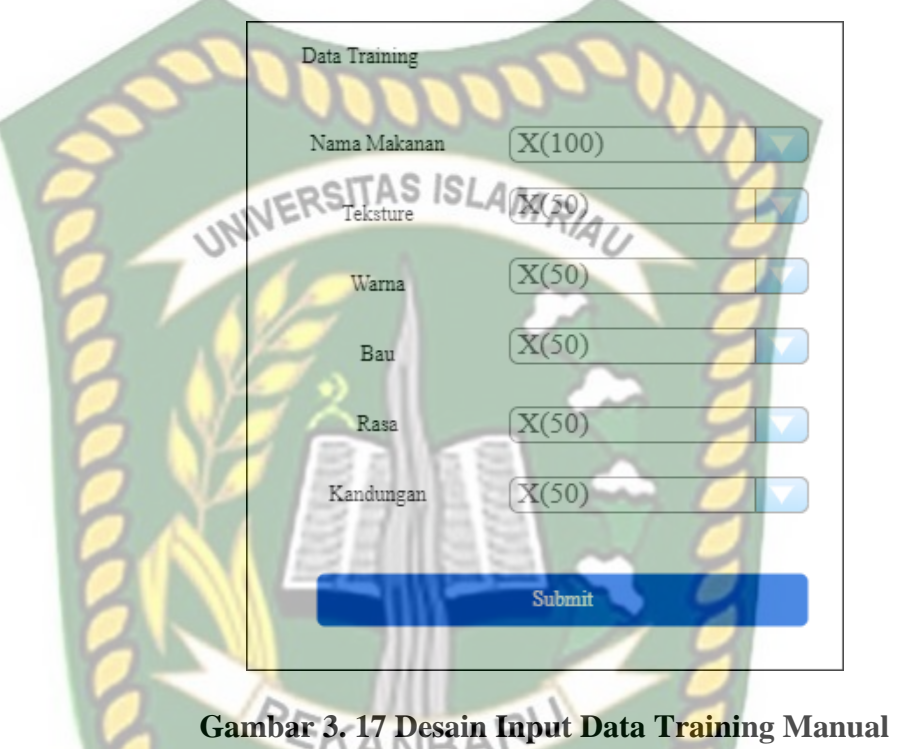

**3. Desain Input Import Data Training** 

Import data adalah cara penginputan data training dalam bentuk dokumen excel, jika data yang diinputkan dalam jumlah banyak seperti pada gambar 3.18.

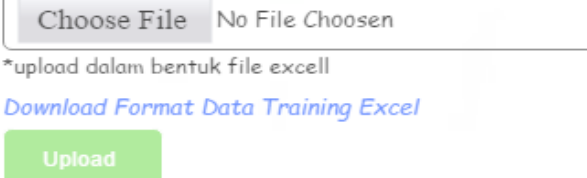

**Gambar 3. 18 Desain Input Import Data Training**

## **4. Desain Input Data Testing**

Bagian ini merupakan cara penginputan data testing yang akan proses nilainya, dapat dilihat pada gambar 3.19.

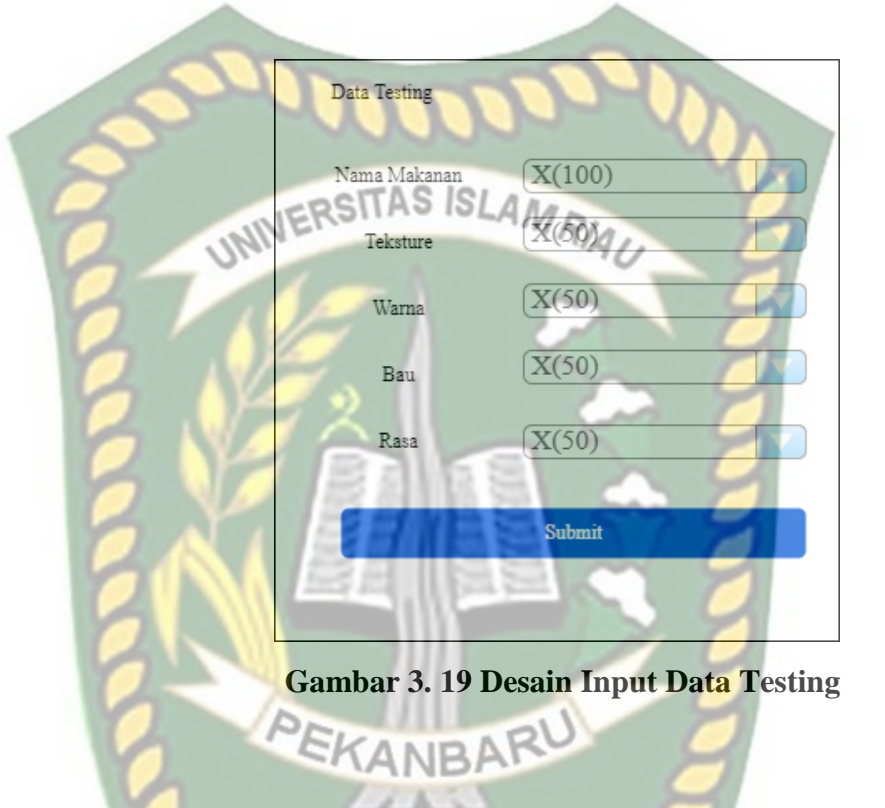

## **3.5.3 Desain Database**

Sistem ini menggunakan sebuah database dengan nama spk\_makanan.

1. **Tabel Admin**

Nama Tabel : Tbl\_admin

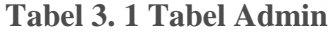

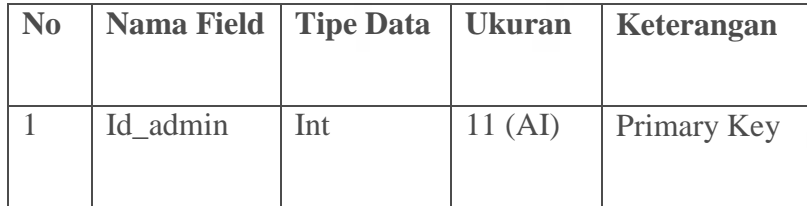

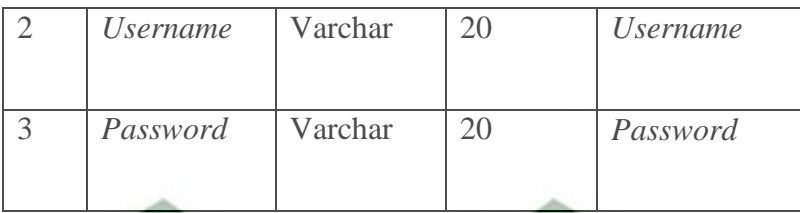

## **2. Tabel Data Master**

Nama Tabel : Tbl\_master SLAMRIAU

## **Tabel 3. 2 Tabel Master**

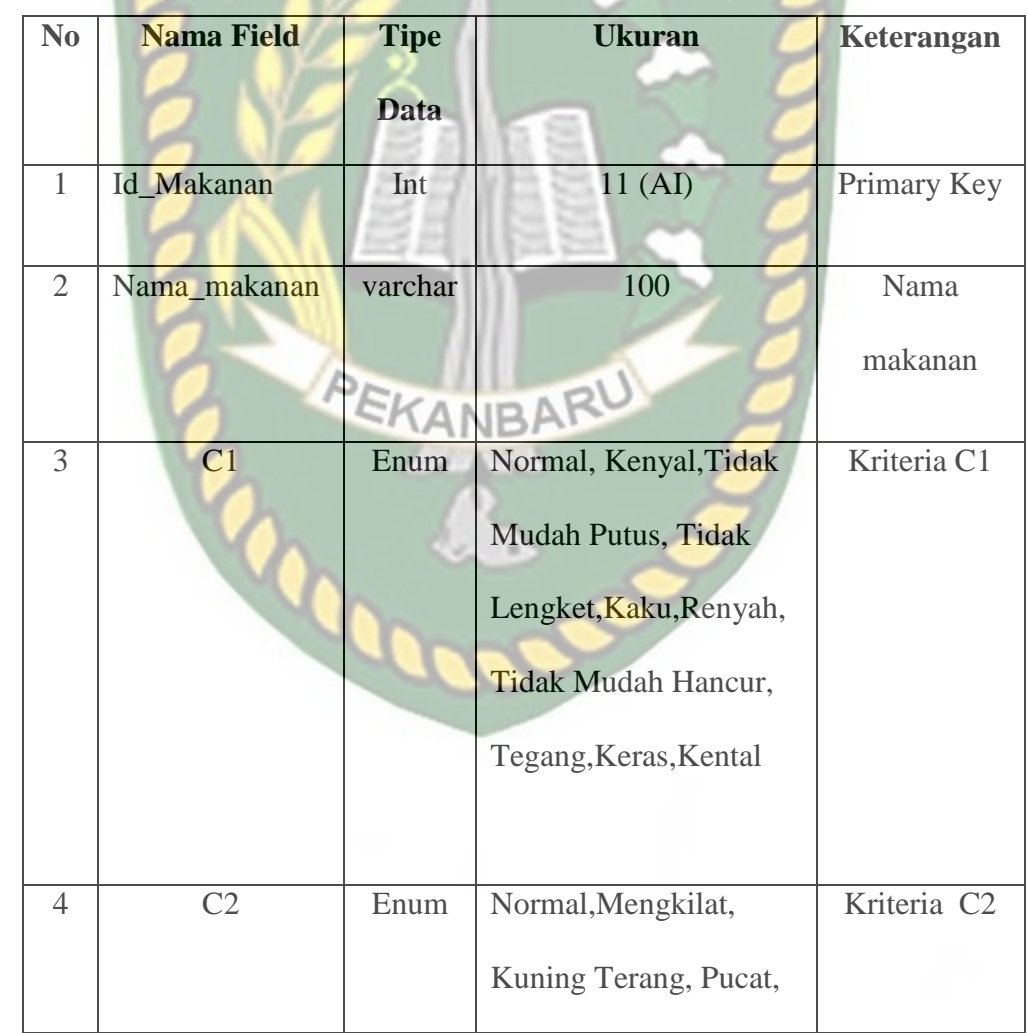

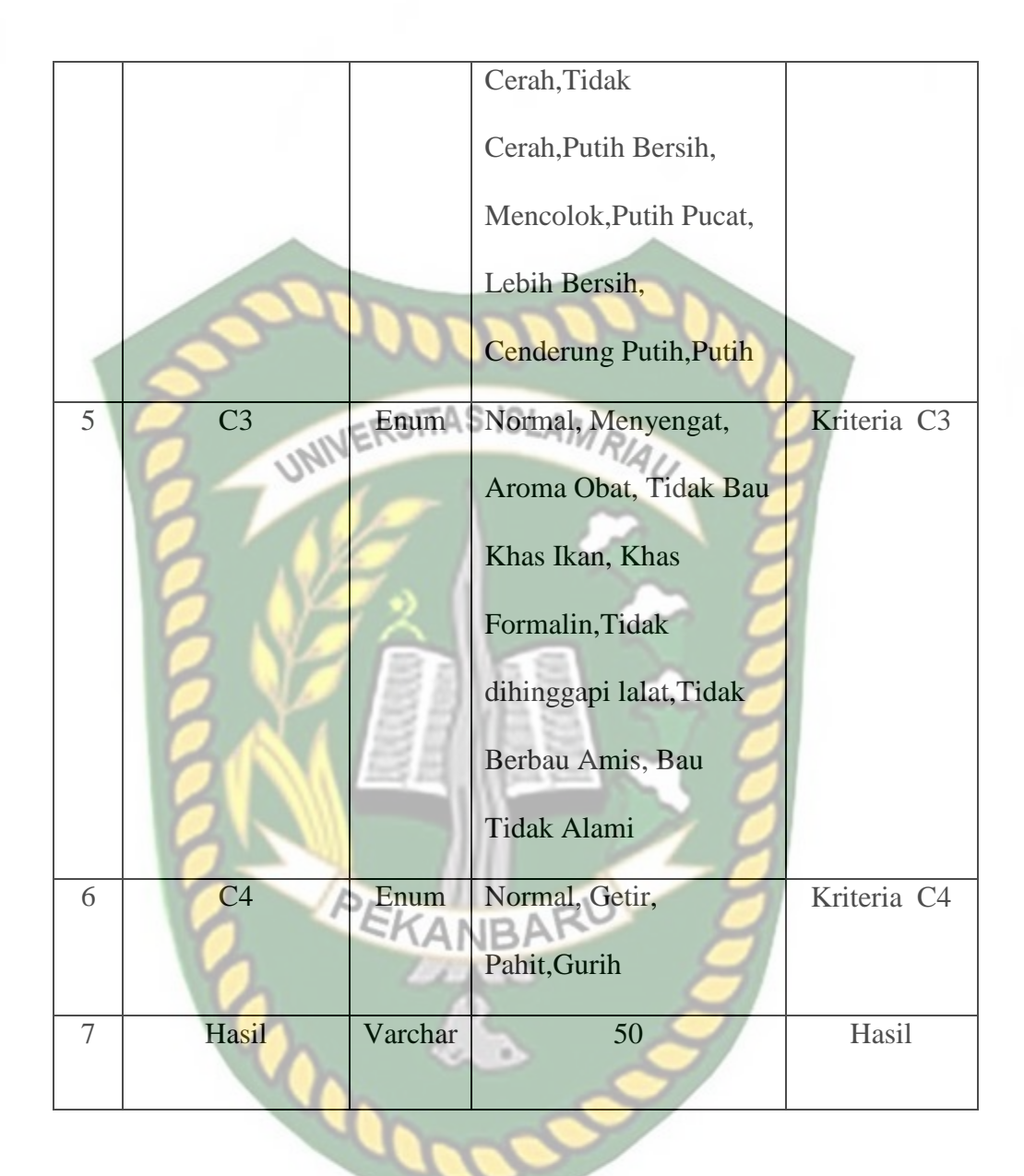

## **3. Tabel Testing**

Nama Tabel : Tbl\_testing

| N <sub>0</sub> | <b>Nama Field</b> | <b>Tipe Data</b>   | <b>Ukuran</b>           | Keterangan              |
|----------------|-------------------|--------------------|-------------------------|-------------------------|
| $\mathbf{1}$   | Id_testing        | Int                | 11 (AI)                 | Primary Key             |
|                |                   |                    |                         |                         |
| $\overline{2}$ | Nama_makanan      | varchar            | 100                     | Nama                    |
|                |                   | <b>UNIVERSITAS</b> | <b>ISLAMI</b>           | makanan                 |
| 3              | C <sub>1</sub>    | Enum               | Normal, Kenyal, Tidak   | Kriteria C1             |
|                |                   |                    |                         |                         |
|                |                   |                    | Mudah Putus, Tidak      |                         |
|                |                   |                    | Lengket, Kaku, Renyah,  |                         |
|                |                   |                    | Tidak Mudah Hancur,     |                         |
|                |                   |                    | Tegang, Keras, Kental   |                         |
| $\overline{4}$ | C <sub>2</sub>    | Enum               | Normal, Mengkilat,      | Kriteria C <sub>2</sub> |
|                |                   | $FK_{A}$           | Kuning Terang, Pucat,   |                         |
|                |                   |                    | Cerah, Tidak            |                         |
|                |                   |                    | Cerah, Putih Bersih,    |                         |
|                |                   |                    | Mencolok, Putih Pucat,  |                         |
|                |                   |                    | Lebih Bersih,           |                         |
|                |                   |                    | Cenderung Putih, Putih  |                         |
| 5              | C <sub>3</sub>    | Enum               | Normal, Menyengat,      | Kriteria C3             |
|                |                   |                    | Obat,<br>Tidak<br>Aroma |                         |
|                |                   |                    | Bau Khas Ikan, Khas     |                         |

**Tabel 3. 3 Tabel Testing**

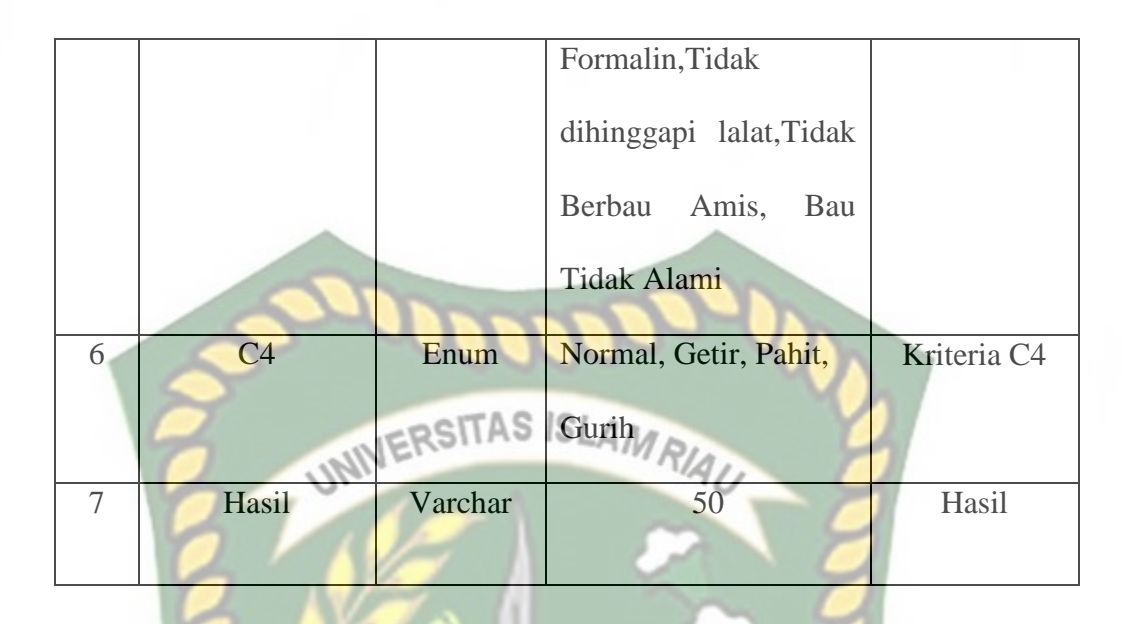

## **3.5.4 Desain Antarmuka**

Pada desain antarmuka ini akan ditampilkan sebuah tampilan menu utama dari sebuah program yang memiliki menu di antaranya adalah menu home, menu data training, menu data testing, dan menu logout. Tampilkan menu utama dapat dilihat pada gambar 3.20.

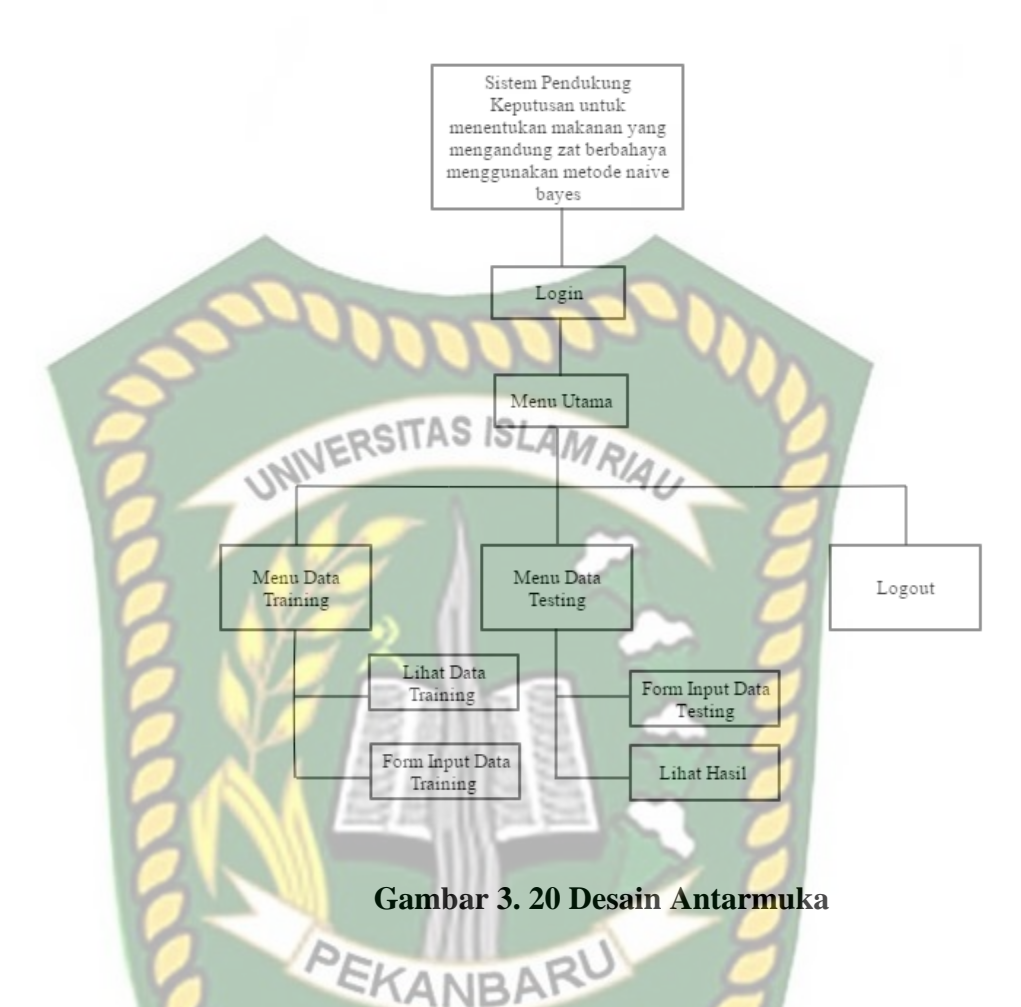

## **3.5.5 Desain Logika Program**

Program flowchart pada sistem penentuan zat berbahaya pada makanan ini terdiri dari beberapa program flowchart yaitu :

## **1. Program Flowchart Login**

Program flowchart login pada sistem penentuan zat berbahaya pada makanan. Hal pertama yang dilakukan setelah membuka sistem ini yaitu dengan menginputkan username dan password untuk megoperasikan sistem selanjutnya. Adapun program flowchart login dapat dilihat pada gambar 3.21.

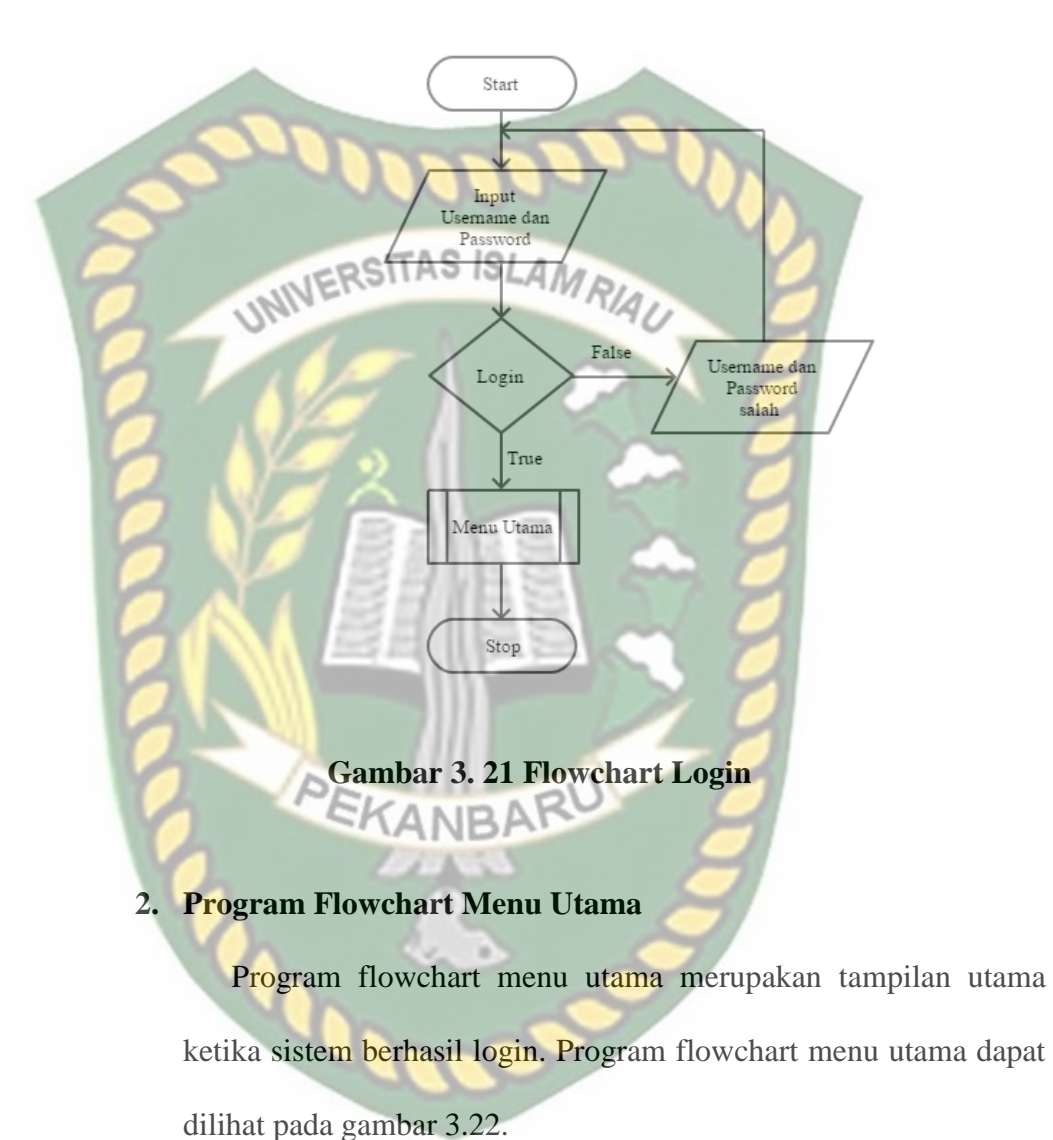

Dokumen ini adalah Arsip Milik :

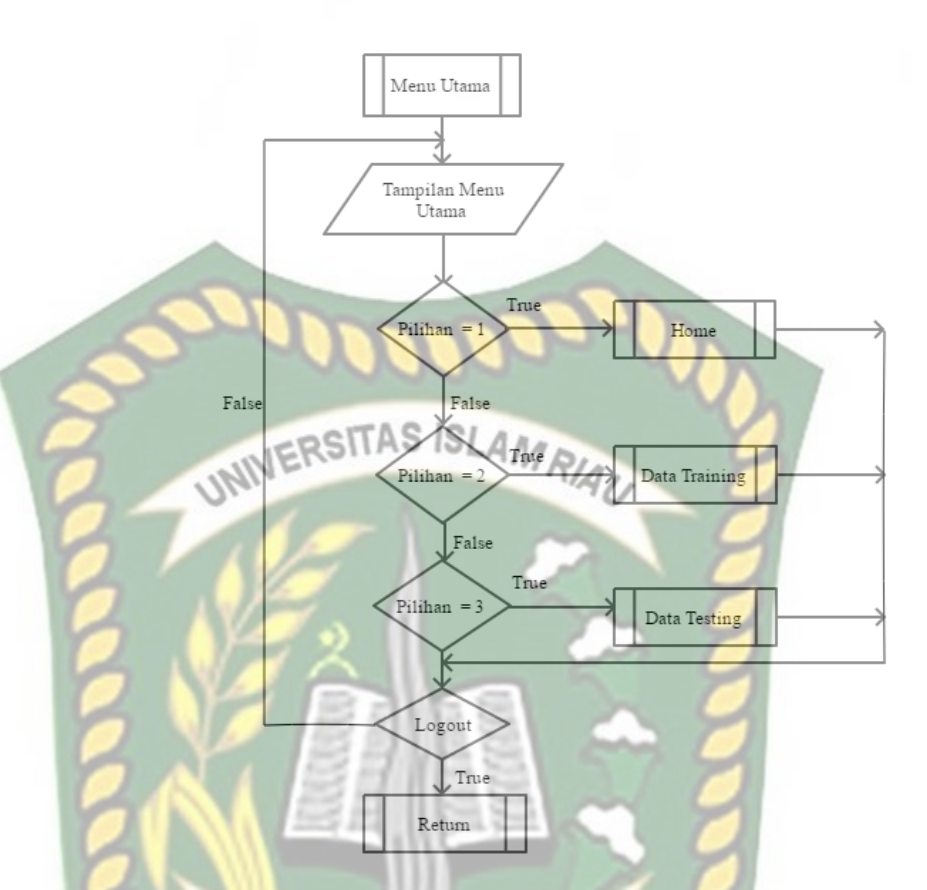

**Gambar 3. 22 Flowchart Menu Utama**

## **3. Program Flowchart Data Training**

EKANBA

 $\triangleright$ 

Program flowchart input data training merupakan alur data program yang merancang input data training yang akan tersimpan kedalam sistem. Pada flowchart input data training ini memiliki 2 pilihan yaitu input data training dan tampilan data training. Seperti pada gambar 3.23.

Perpustakaan Universitas Islam Riau Dokumen ini adalah Arsip Milik:

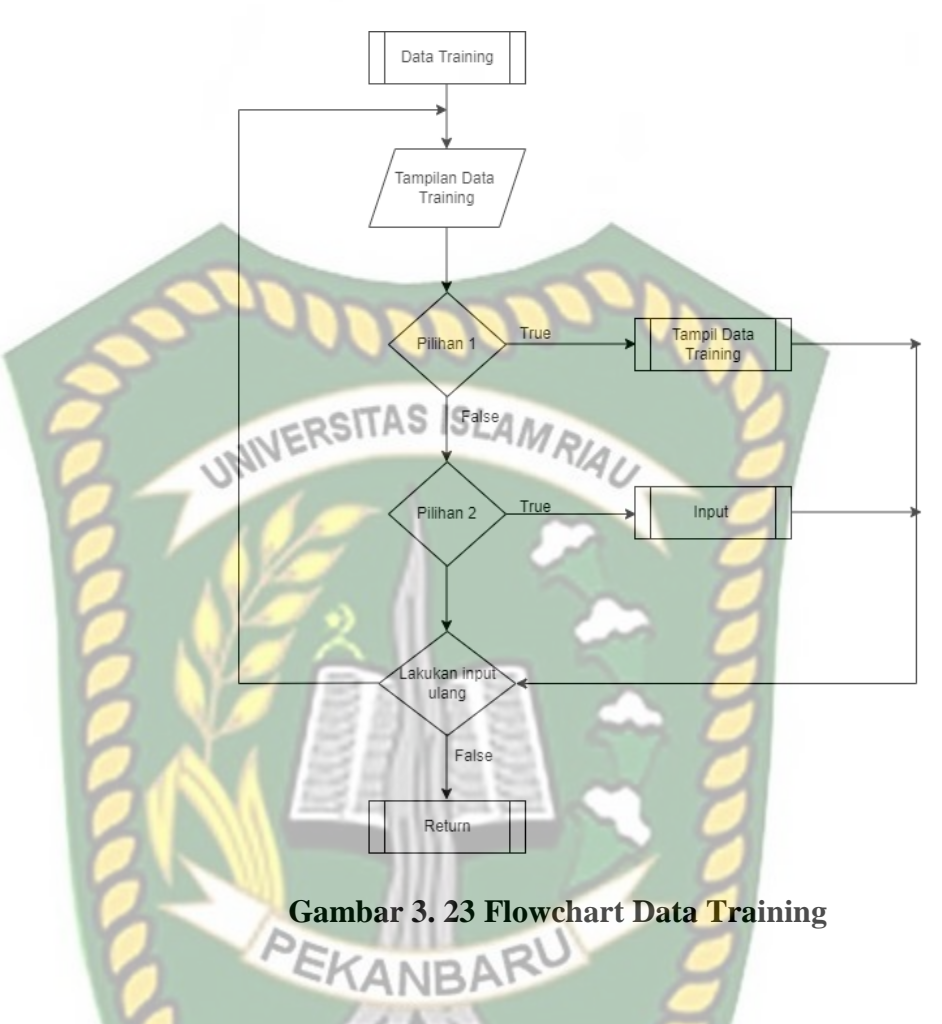

## **4. Program Flowchart Input Data Training**

Program flowchart input data training merupakan alur data program yang merancang input data training sesuai dengan jumlah variabel yang akan di inputkan. Seperti pada gambar 3.24.

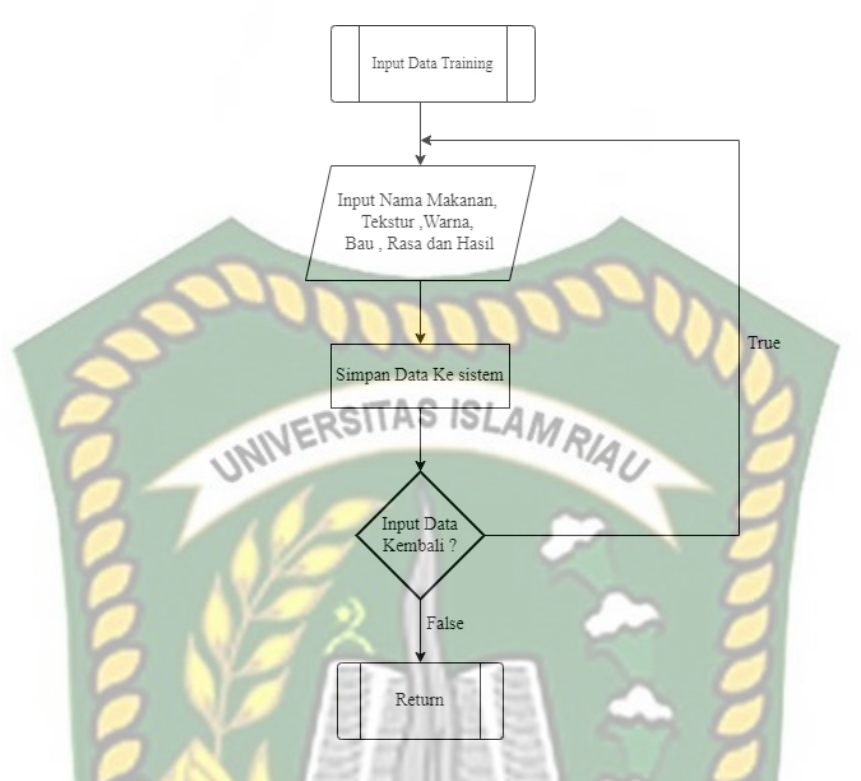

## **Gambar 3. 24 Flowchart Input Data Training**

## **5. Program Flowchart Data Testing**

Δ

Program flowchart proses data testing merupakan alur program yang merancang proses data testing yang akan tersimpan ke sistem. pada flowchart data testing memiliki 2 pilihan yaitu input data testing dan tampilkan data testing. Seperti pada gambar 3.25.

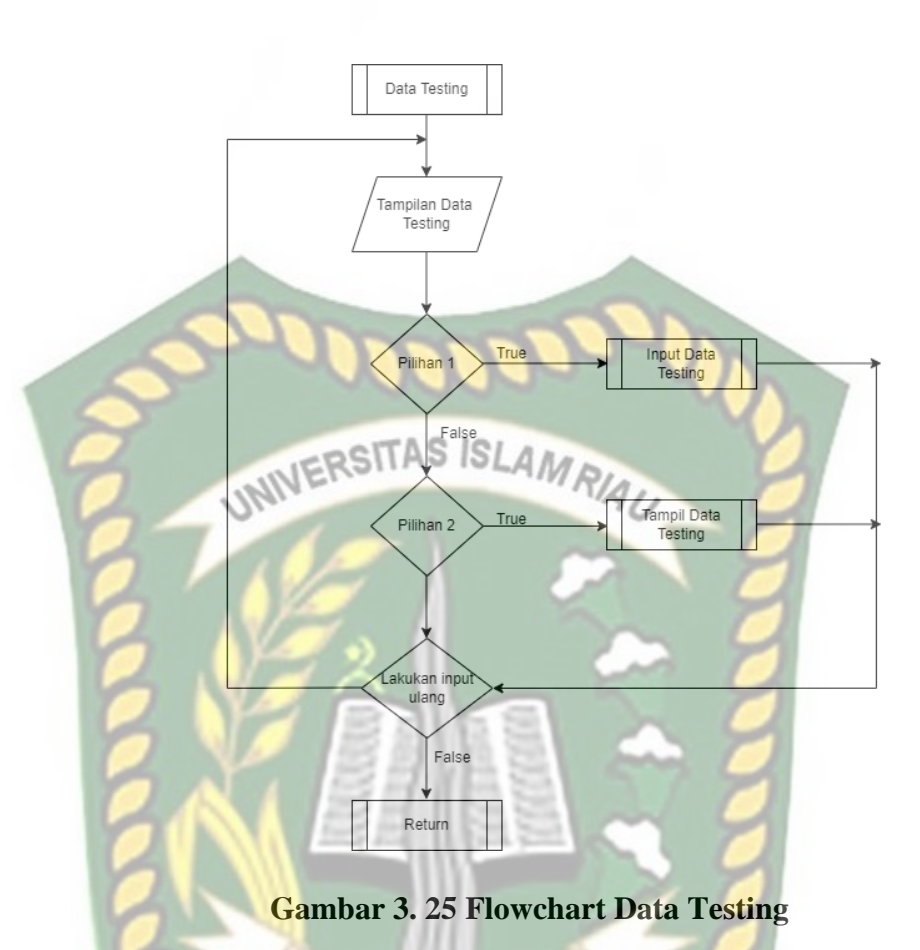

**6. Program Flowchart Input Data Testing**

Program flowchart input data testing merupakan alur data program yang merancang input data testing sesuai dengan jumlah variabel yang akan di inputkan. Seperti pada gambar 3.26.

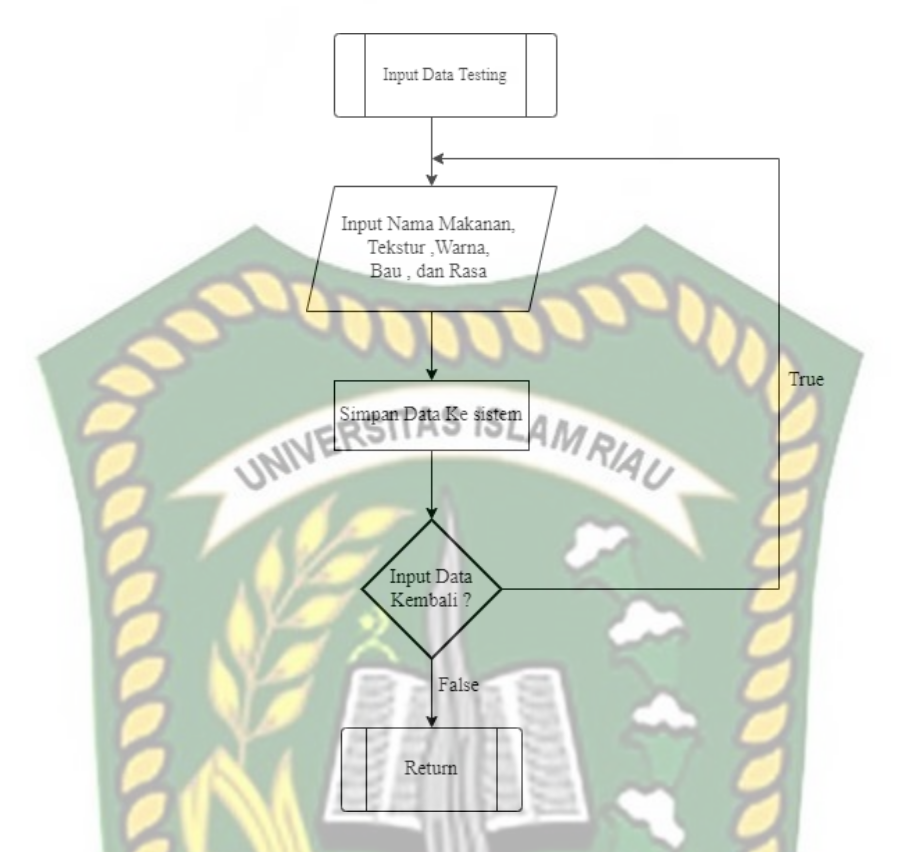

**Gambar 3. 26 Flowchart Input Data Testing**

#### **3.6 Contoh Manual Naïve Bayes**

Pada perhitungan secara manual, data sampel terdiri dari 91 data pangan sebagai data training. Pada data training terdapat 4 kriteria yaitu tekstur, warna, bau, dan rasa. Pada tabel 3.4 merupakan data training yang akan diproses. Pada pembahasan ini data tersebut akan diproses menggunakan metode Naïve Bayes.

1. Perhitungan Data Training

Menghitung probabilitas terhadap kelas Hasil boraks, formalin, rhodamin b, metanyl yellow. Hasil perhitungan dapat dilihat pada tabel 3.5

| N <sub>o</sub> | Nama         |                    | Kandungan |                 |        |                 |
|----------------|--------------|--------------------|-----------|-----------------|--------|-----------------|
|                | Makanan      | <b>Tekstur</b>     | warna     | Bau             | Rasa   |                 |
| $\mathbf{1}$   | Mie          | Tidak              | Mengkilat | Menyengat       | Normal | <b>FORMALIN</b> |
|                | <b>Basah</b> | Lengket            |           |                 |        |                 |
| $\overline{2}$ | Mie          | Tidak <sub>1</sub> | Normal    | <b>A</b> Normal | Normal | <b>BORAKS</b>   |
|                | <b>Basah</b> | Mudah              |           |                 |        |                 |
|                |              | Putus              |           |                 |        |                 |
| 3              | Mie          | Tidak              | Mengkilat | <b>Khas</b>     | Normal | <b>FORMALIN</b> |
|                | Basah        | Mudah              |           | Formalin        |        |                 |
|                |              | <b>Putus</b>       |           |                 |        |                 |
| $\overline{4}$ | Mie          | Kenyal             | Normal    | Normal          | Getir  | <b>BORAKS</b>   |
|                | <b>Basah</b> |                    |           |                 |        |                 |
| 5              | Mie          | Tidak              | Normal    | Normal          | Getir  | <b>BORAKS</b>   |
|                | <b>Basah</b> | Lengket            |           |                 |        |                 |
| 6              | Mie          | Kenyal             | Mengkilat | Normal          | Getir  | <b>BORAKS</b>   |
|                | <b>Basah</b> |                    |           |                 |        |                 |
| 7              | Mie          | Kenyal             | Kuning    | Aroma           | Normal | <b>FORMALIN</b> |
|                | Kuning       |                    | Terang    | Obat            |        |                 |
| 8              | Mie          | Kenyal             | Normal    | Normal          | Getir  | <b>BORAKS</b>   |
|                | Kuning       |                    |           |                 |        |                 |
| 9              | Ikan         | Normal             | Pucat     | Khas            | Normal | <b>FORMALIN</b> |
|                |              |                    |           | Formalin        |        |                 |
| 10             | Ikan         | Normal             | Pucat     | Menyengat       | Normal | <b>FORMALIN</b> |
| 11             | Ikan         | Kaku               | Normal    | Normal          | Normal | <b>FORMALIN</b> |
| 12             | Ikan         | Kenyal             | Tidak     | Tidak           | Normal | <b>FORMALIN</b> |

**Tabel 3. 4 Data Training**

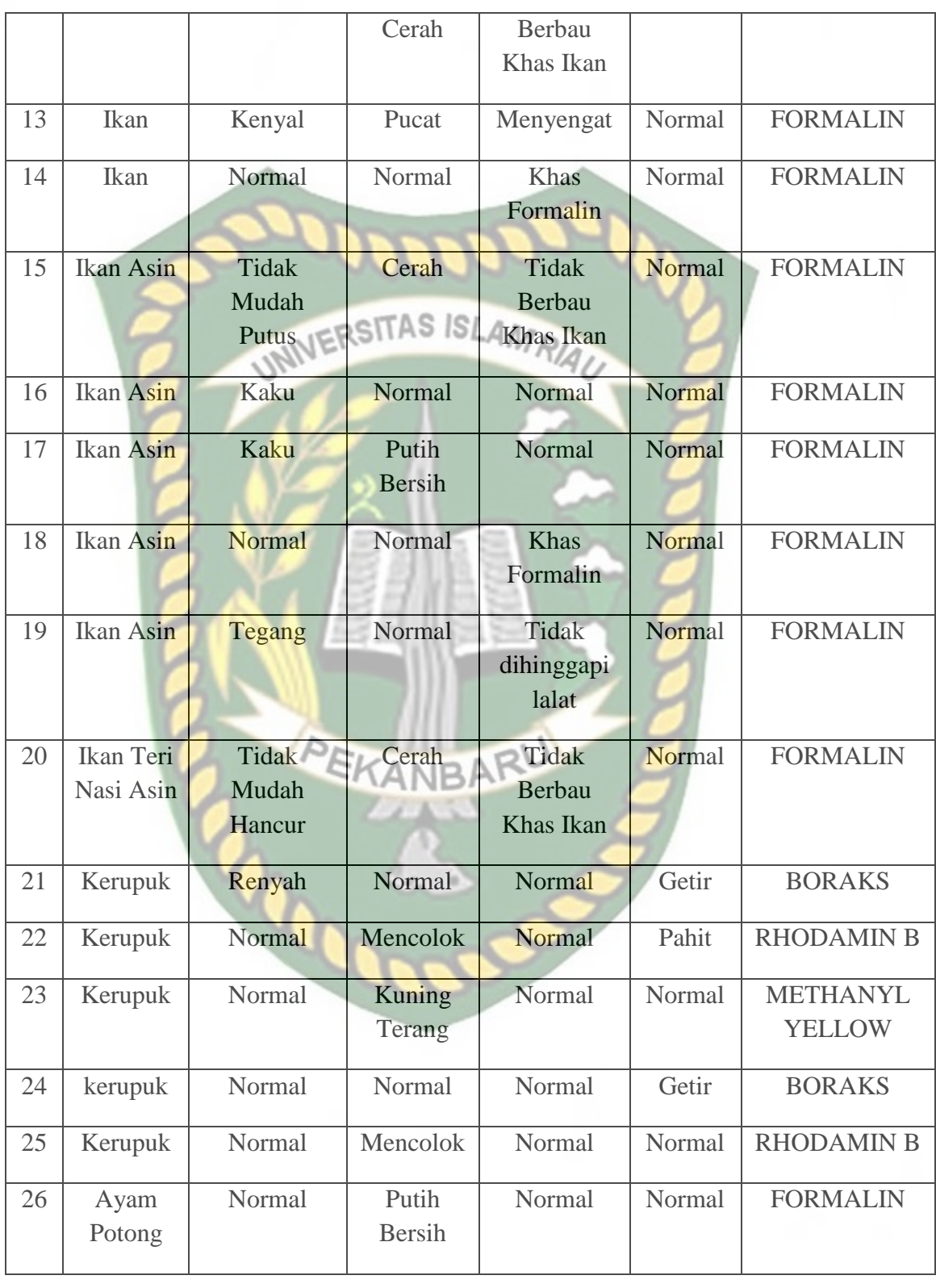

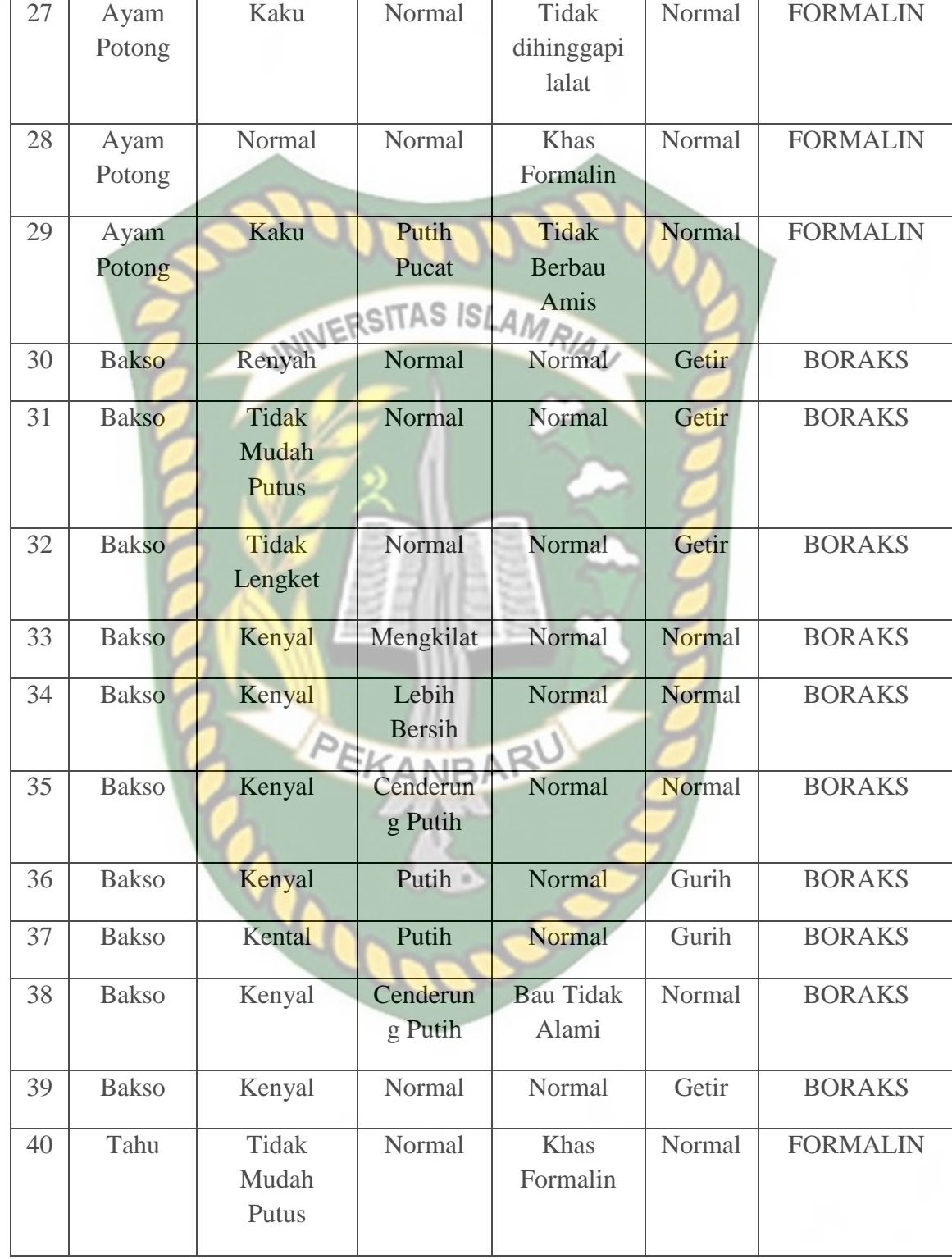

56
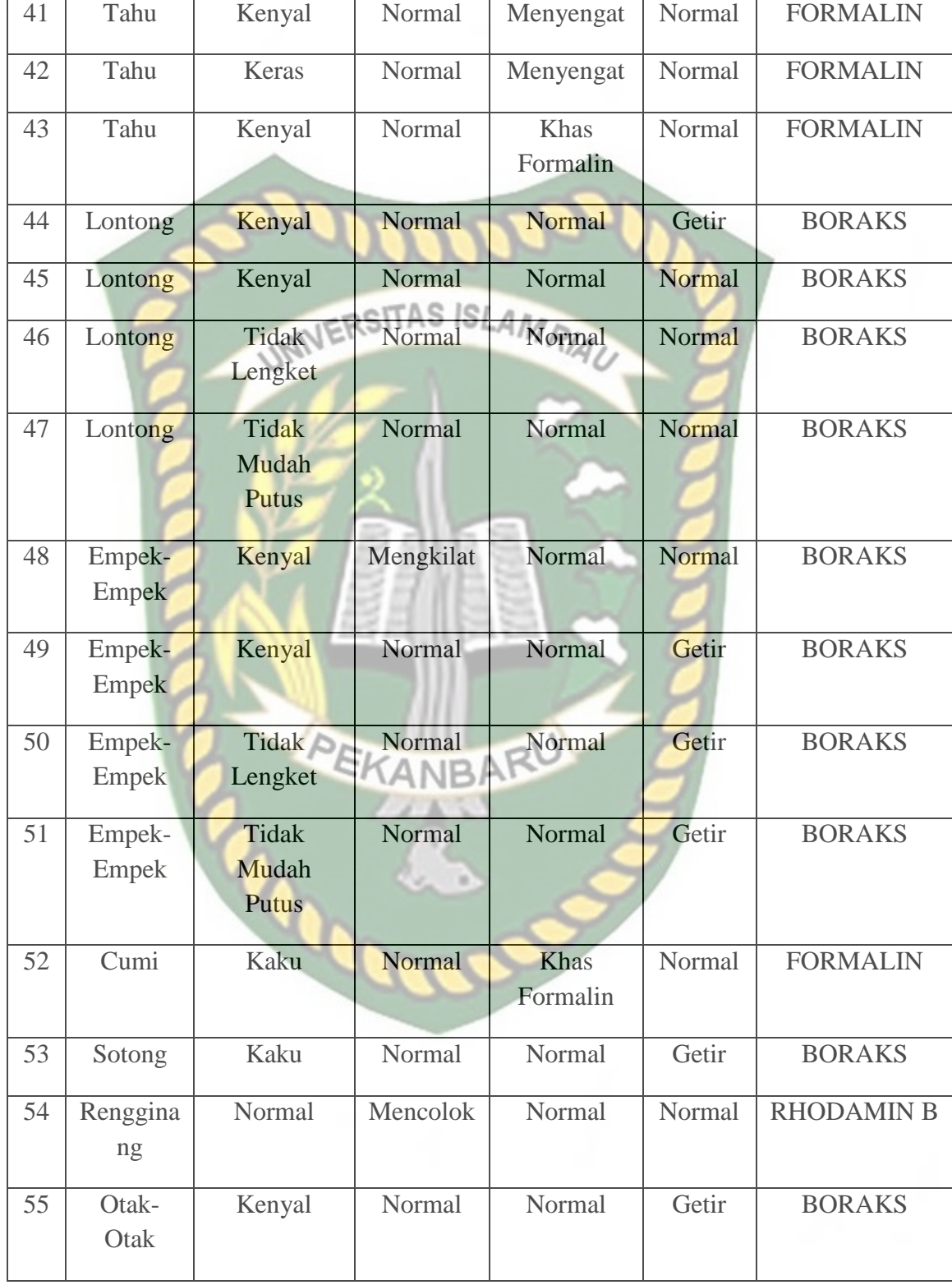

Dokumen ini adalah Arsip Milik:<br>Perpustakaan Universitas Islam Riau

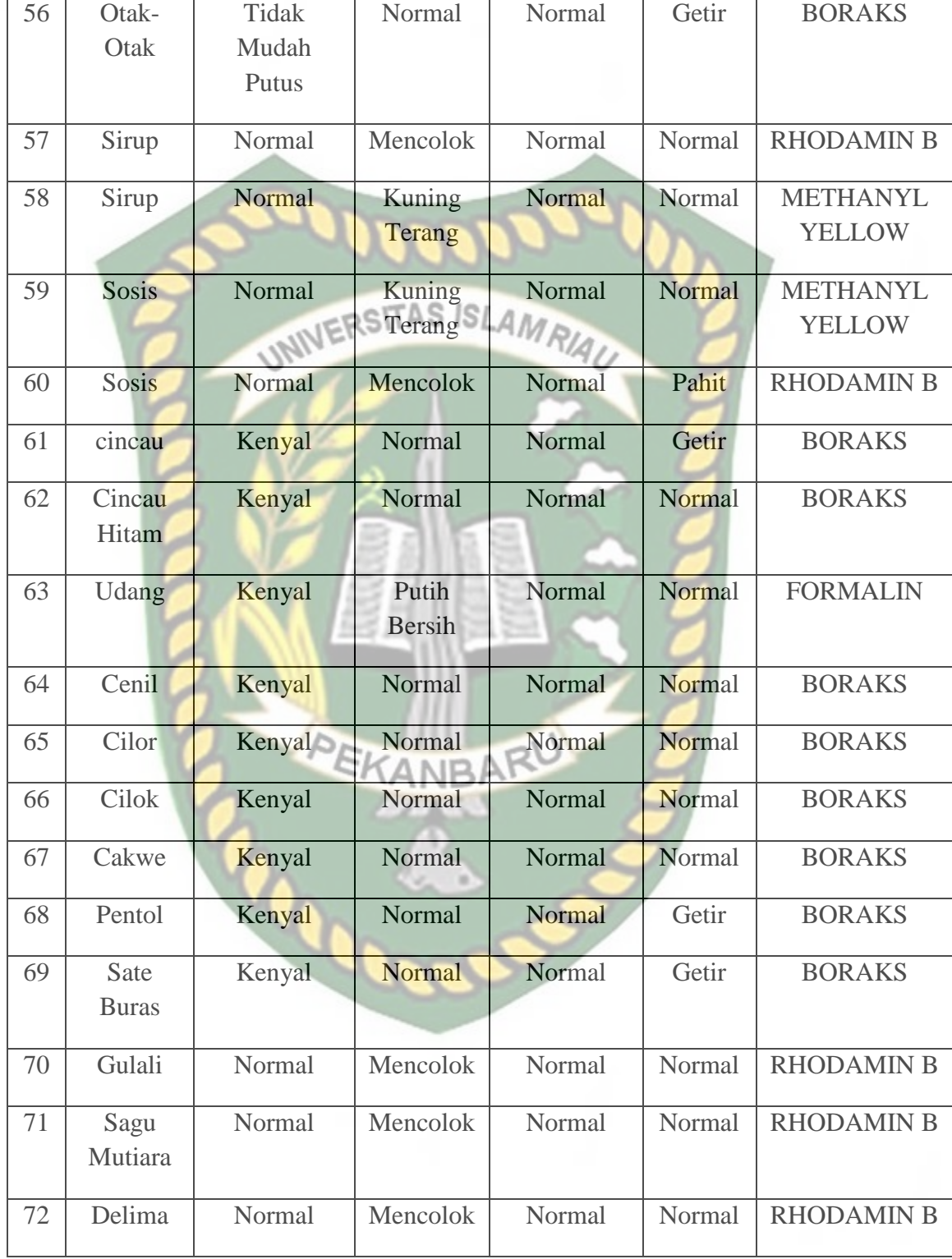

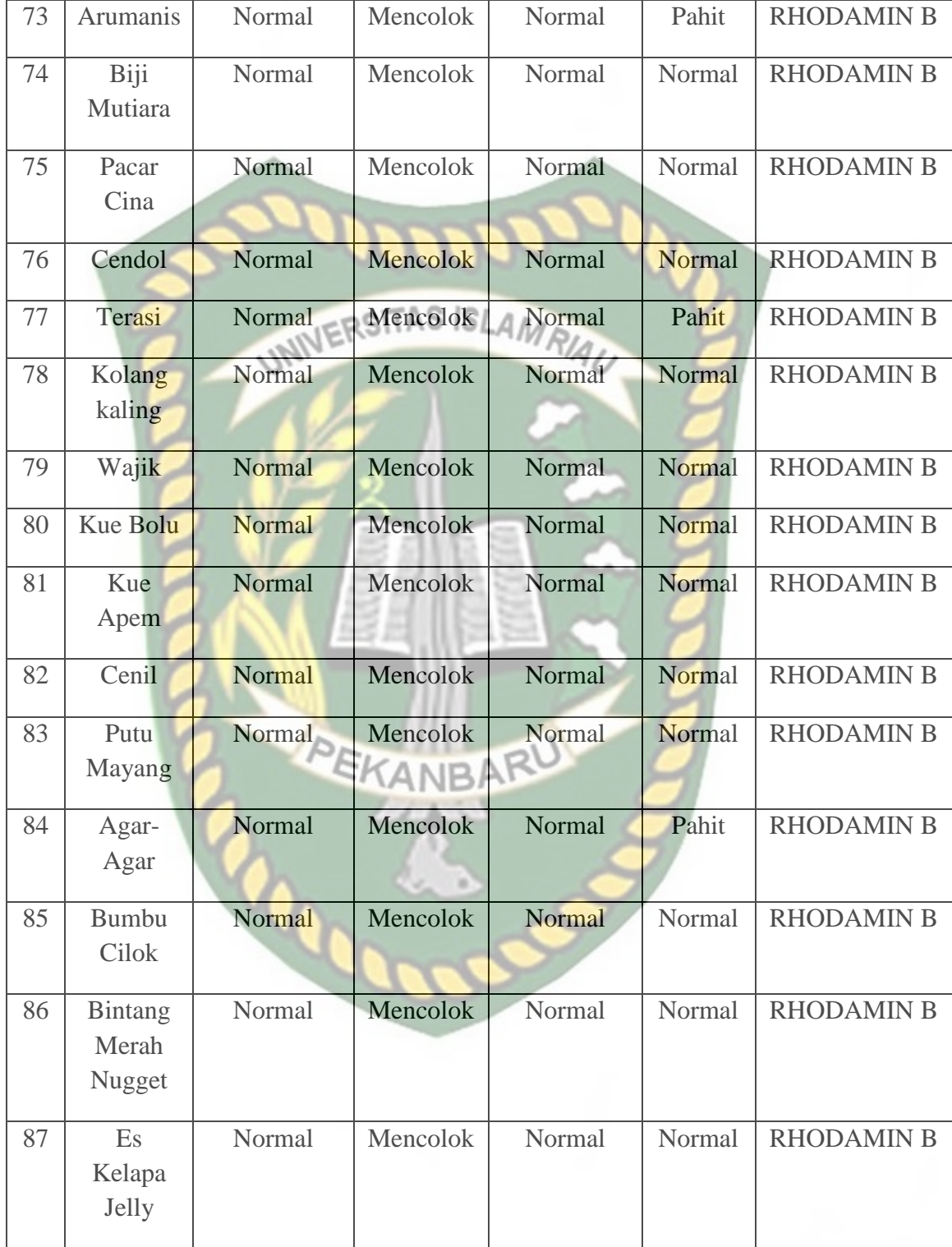

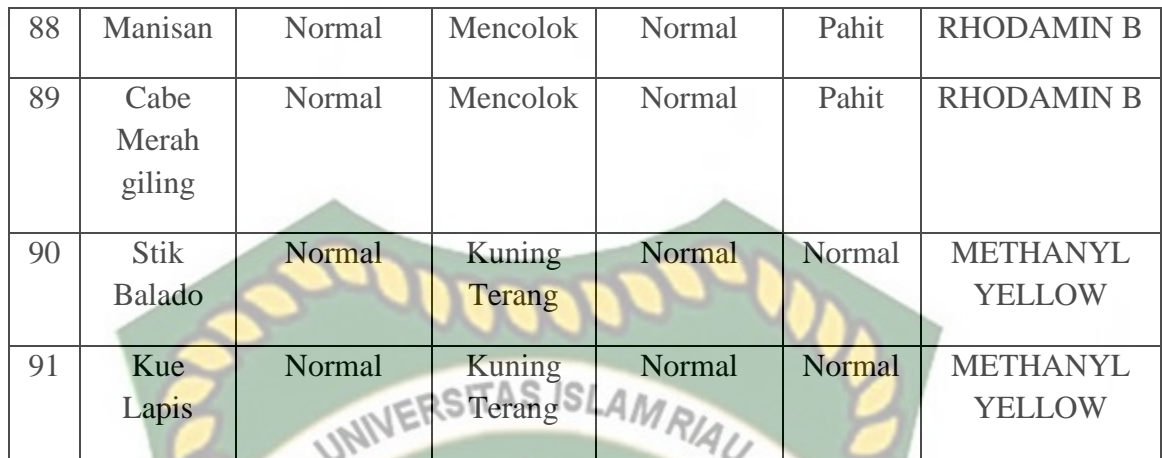

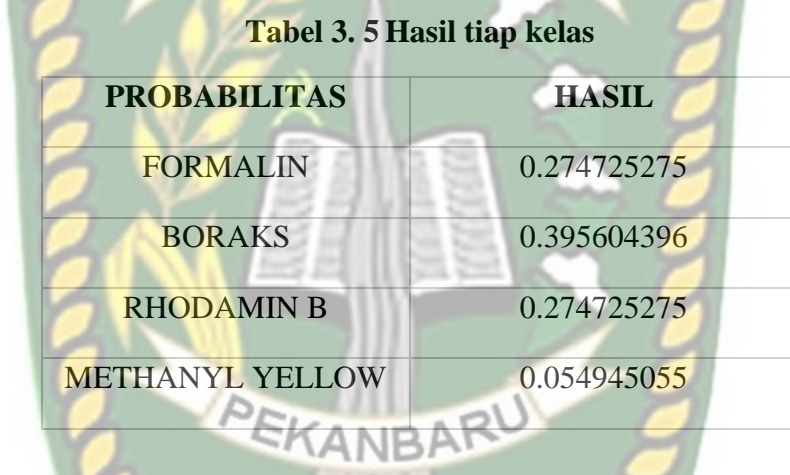

Mencari probabilitas dari setiap atribut terhadap masing masing kelas (boraks, formalin, rhodamin b, metanyl yellow). Hasil probabilitas tiap atribut dapat dilihat pada tabel 3.6

**Tabel 3. 6 Hasil probabilitas tiap atribut**

| <b>PROBABILITAS</b> |              |
|---------------------|--------------|
|                     | <b>HASIL</b> |
| <b>FORMALIN</b>     | 0.274725275  |
| <b>BORAKS</b>       | 0.395604396  |
| <b>RHODAMIN B</b>   | 0.274725275  |
| <b>METHANYL</b>     | 0.054945055  |

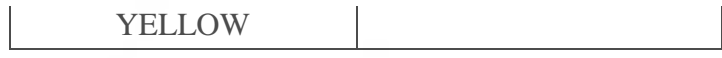

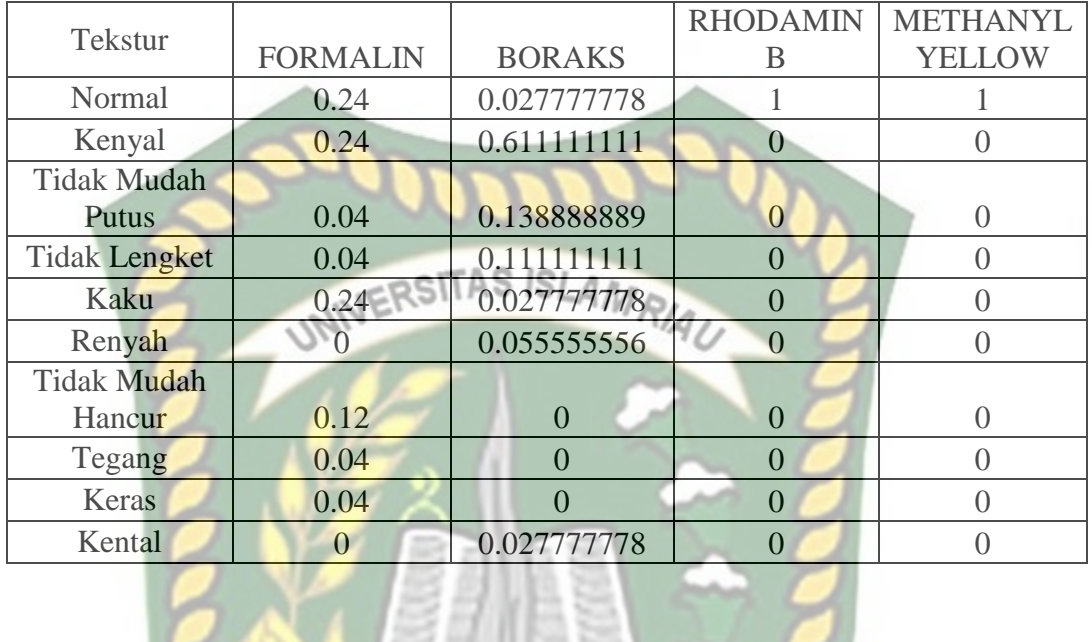

S

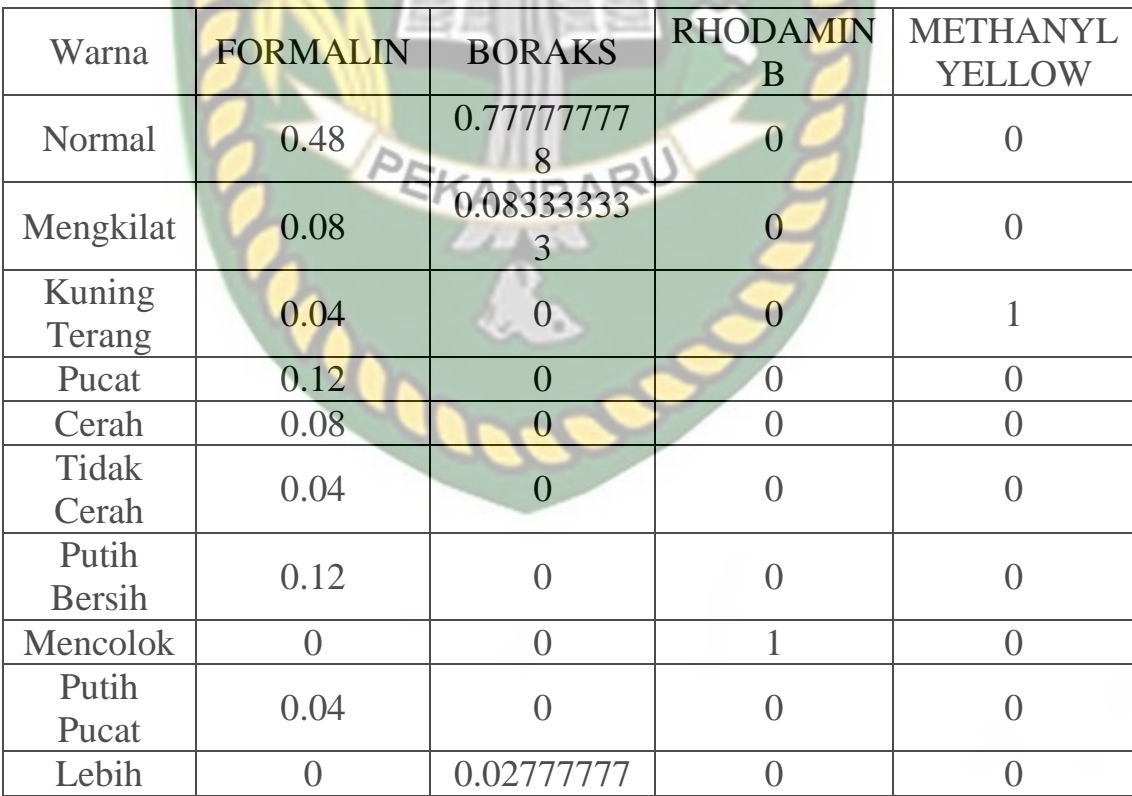

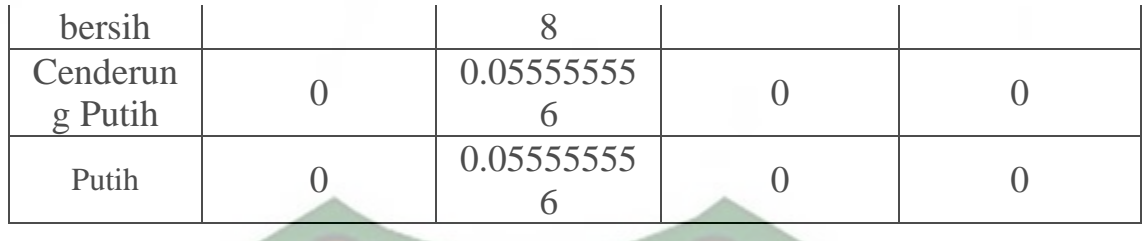

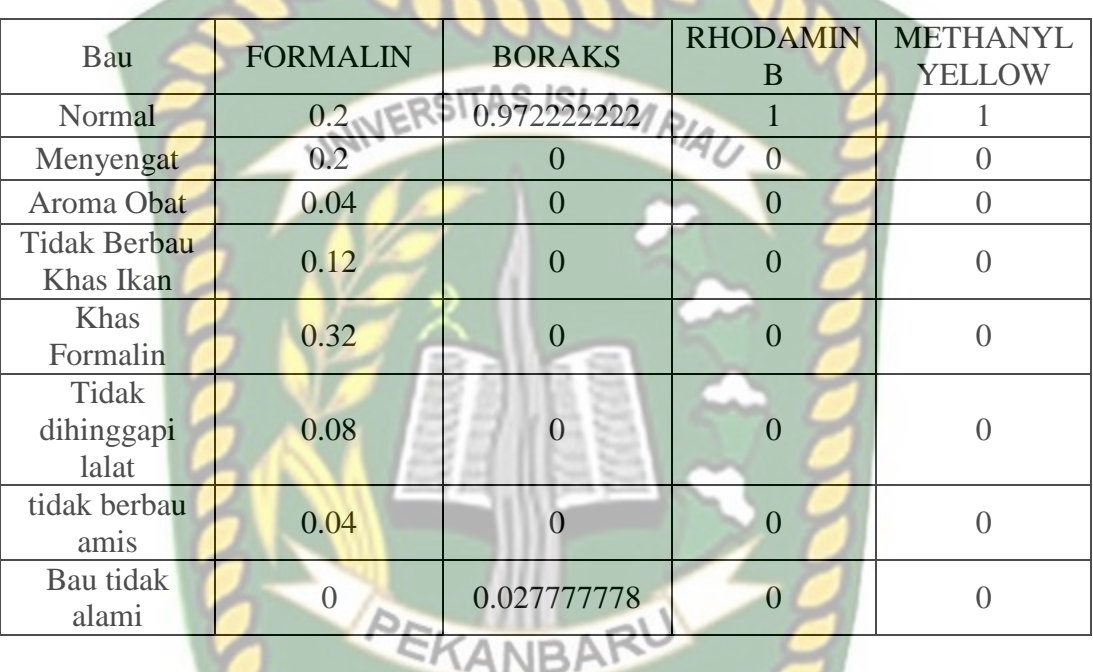

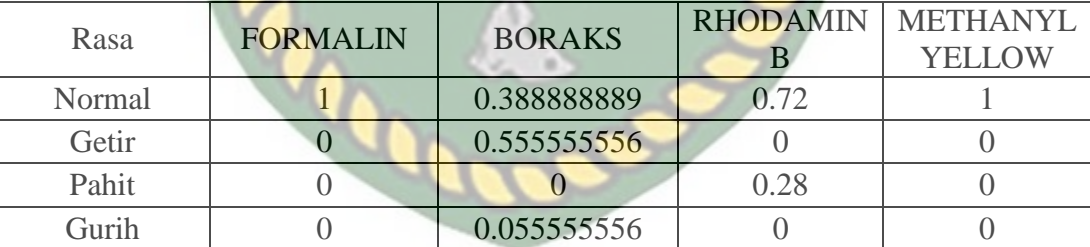

**LAN** 

1. Data uji 1

Nama Makanan : Bakso

Teksture : Kenyal

Warna : Normal

Bau : Normal

Rasa : Normal

a. Langkah Penyelesaian

**Hasil Probabilitas Formalin**

P(Hasil|FORMALIN|X) P(Hasil|FORMALIN).P(Hasil|FORMALIN) P(Tekstur|Kenyal).P(Hasil|FORMALIN).P(Warna|Normal).P(Hasil|FORMALIN). P(Bau|Normal).P(Hasil|FORMALIN).P(Rasa|Normal).P(Hasil|FORMALIN). 0.00632967

**Hasil Probabilitas Boraks**

P(Hasil|BORAKS|X) P(Hasil|BORAKS).P(Hasil|BORAKS) P(Tekstur|Kenyal ).P(Hasil|BORAKS).P(Warna|Normal).P(Hasil|BORAKS). P(Bau|Normal).P(Hasil|BORAKS).P(Rasa|Normal).P(Hasil|BORAKS). 0.071093173

**Hasil Probabilitas Rhodamin B**

P(Hasil|RHODAMIN B|X) P(Hasil|RHODAMIN B).P(Hasil|RHODAMIN B) P(Tekstur|Kenyal).P(Hasil|RHODAMIN B).P(Warna|Normal).P(Hasil|RHODAMIN B). P(Bau|Normal).P(Hasil|RHODAMIN B).P(Rasa|Normal).P(Hasil|RHODAMIN B). 0

#### **Hasil Probabilitas Methanyl Yellow**

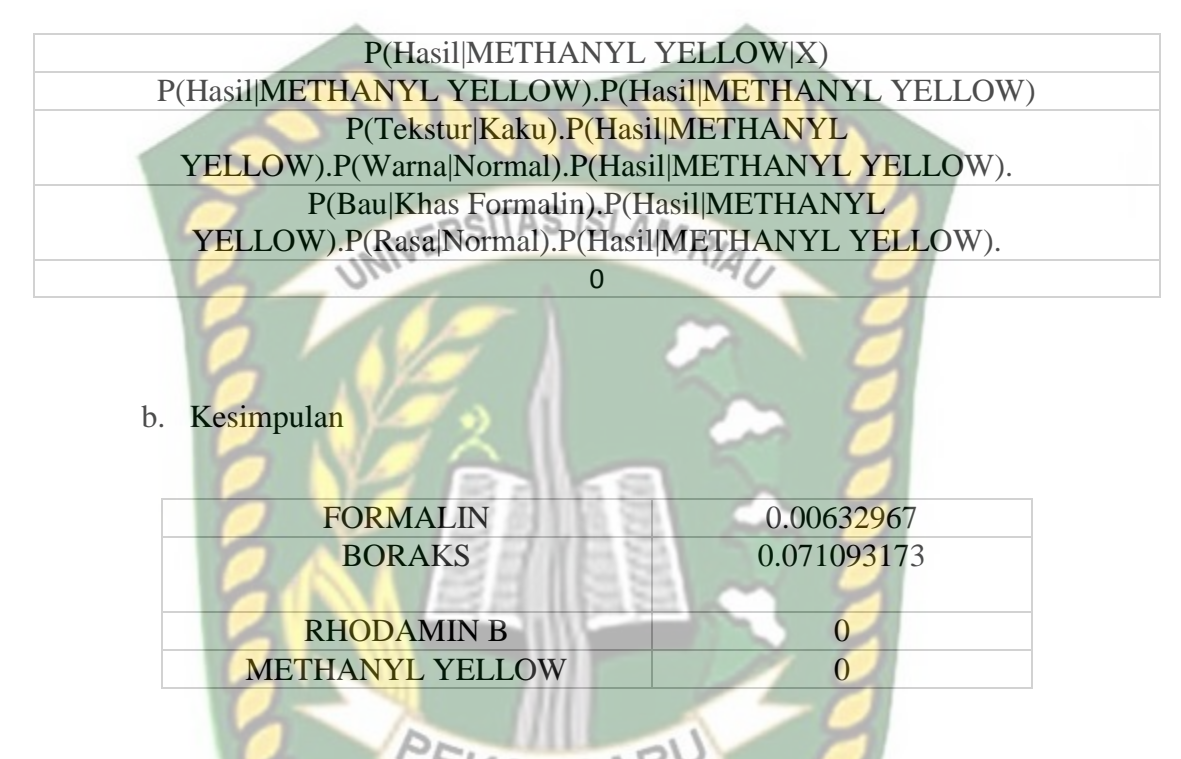

**Jadi bakso di prediksi mengandung zat berbahaya yaitu boraks.**

# **BAB IV**

#### **HASIL DAN PEMBAHASAN**

#### **4.1 Pengujian Black Box**

Sistem untuk menentukan makanan yang mengandung zat berbahaya merupakan hasil rancangan dari input/output sebelumnya. Adapun menu menu yang disediakan dari hasil pengujian black box sebagai berikut:

#### **4.1.1 Pengujian Halaman Login**

Pada saat melakukan *login* kedalam sistem pengguna harus menginputkan *username* dan *password* terlebih dahulu. Untuk melakukan pengujian sistem form login dapat dilihat pada gambar 4.1.

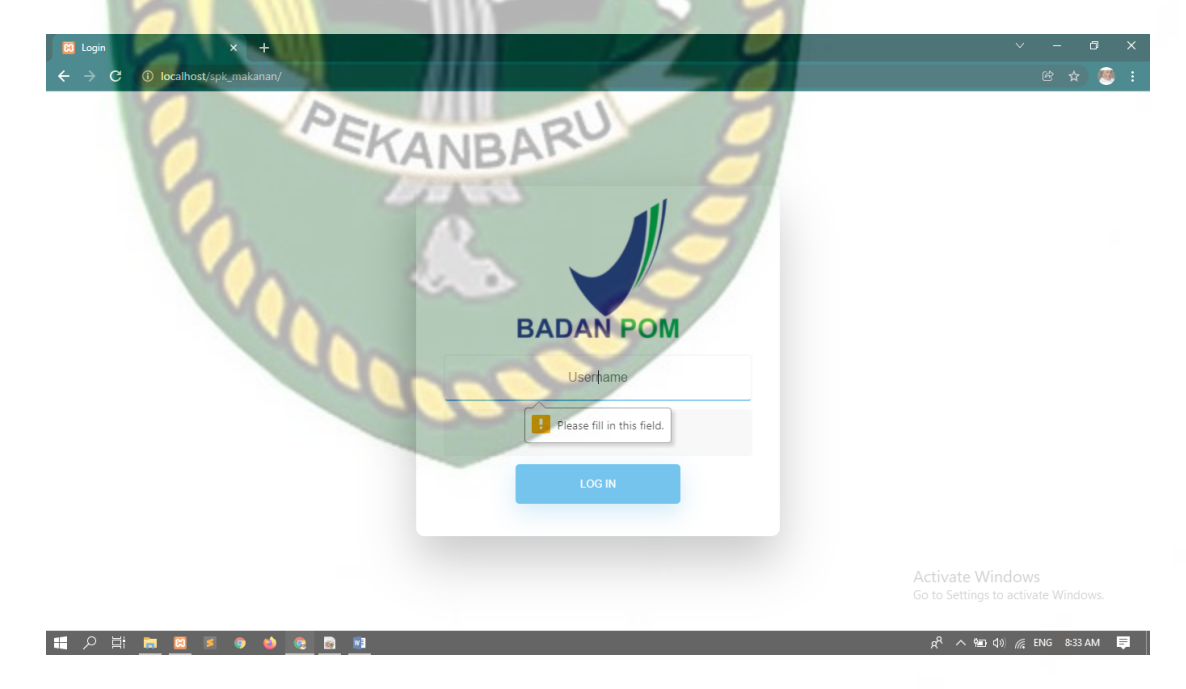

**Gambar 4. 1 Tampilan Peringatan Login (1)**

Pada gambar 4.1 dapat dijelaskan apabila *username* dan *password* tidak diisi, maka saat di klik tombol login, sistem akan menolak dan memberi notifikasi agar *username* dan *password* diisi terlebih dahulu.

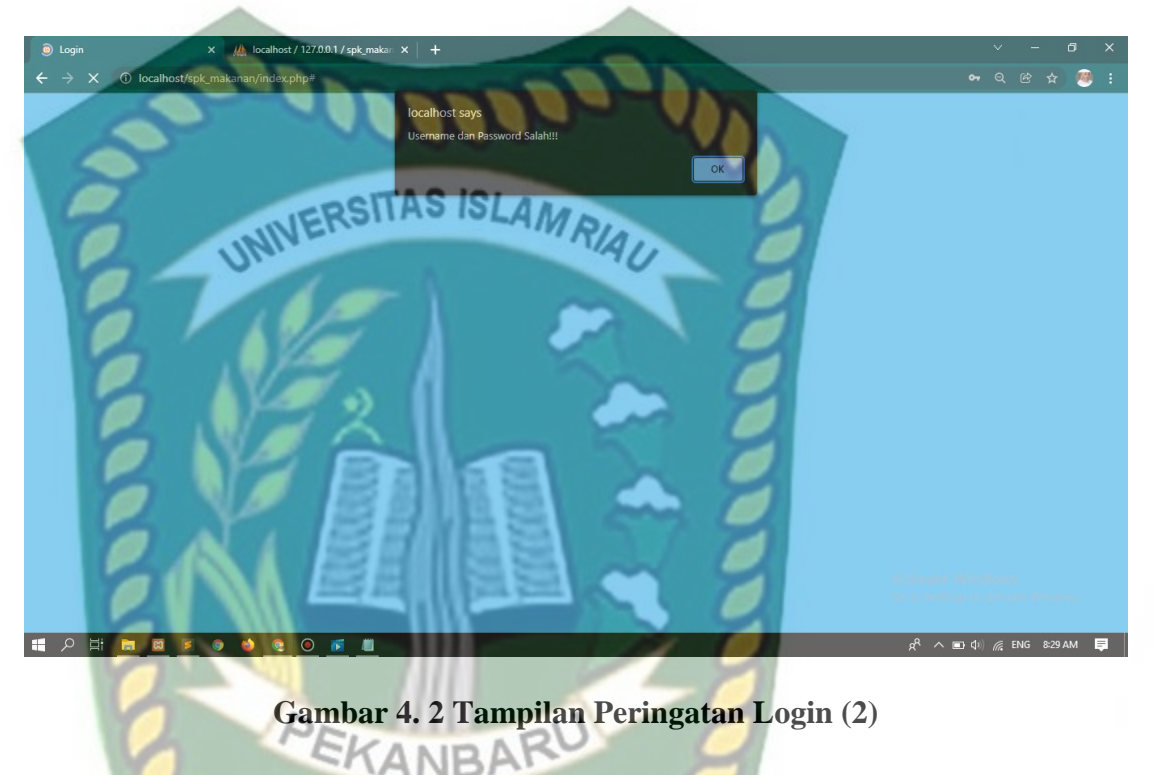

Pada gambar 4.2 dapat dijelaskan apabila *username* dan *password* yang diinputkan salah, sistem akan menolak untuk login dan memberi notifikasi bahwa *username* dan *password* salah!.

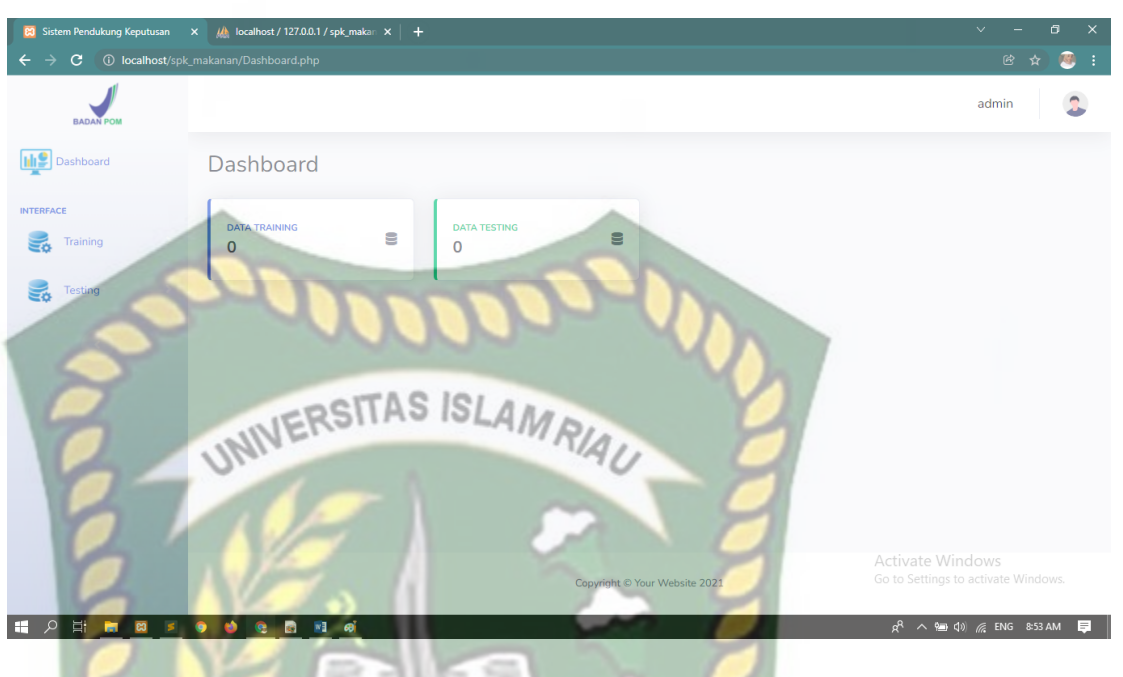

**Gambar 4. 3 Tampilan Menu Utama (Login Berhasil)**

Pada gambar 4.3 dapat dijelaskan jika *username* dan *Password* yang diinputkan benar, ketika diklik login selanjutnya sistem akan mengarahkan admin ke halaman menu utama.

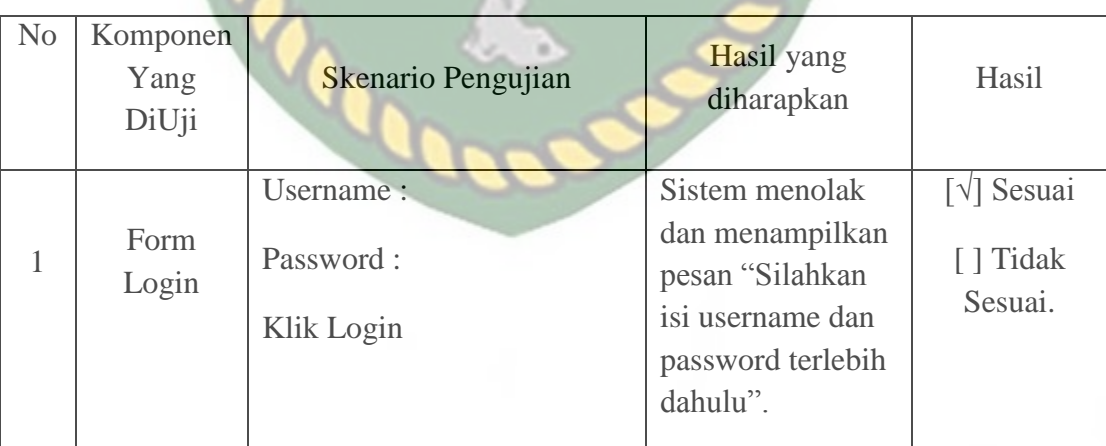

# **Tabel 4. 1 Pengujian Form Login**

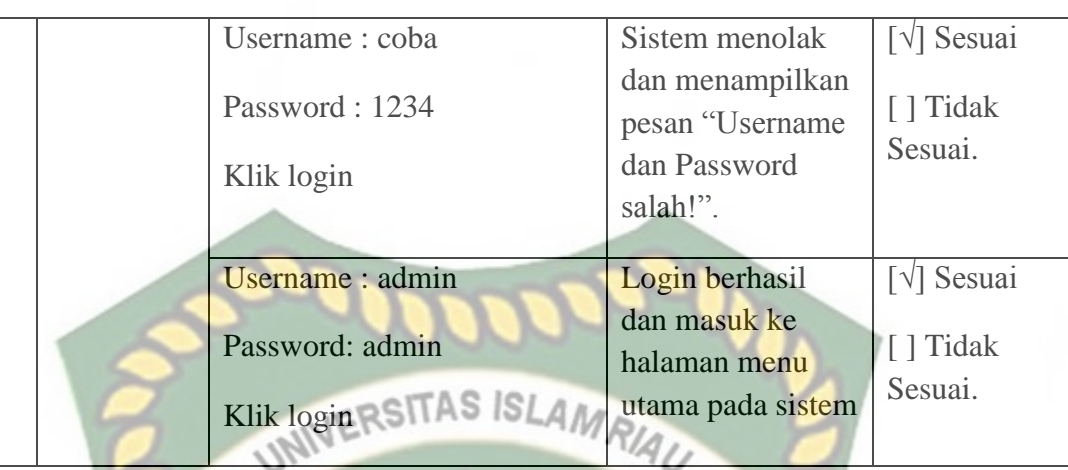

# **4.1.2 Pengujian Menu Training**

Ketika pengguna memilih menu training , maka pengguna dapat melihat beberapa sub menu dari menu training yaitu sub menu data training dan sub menu input training . Halaman menu data training dapat dilihat pada gambar 4.4.

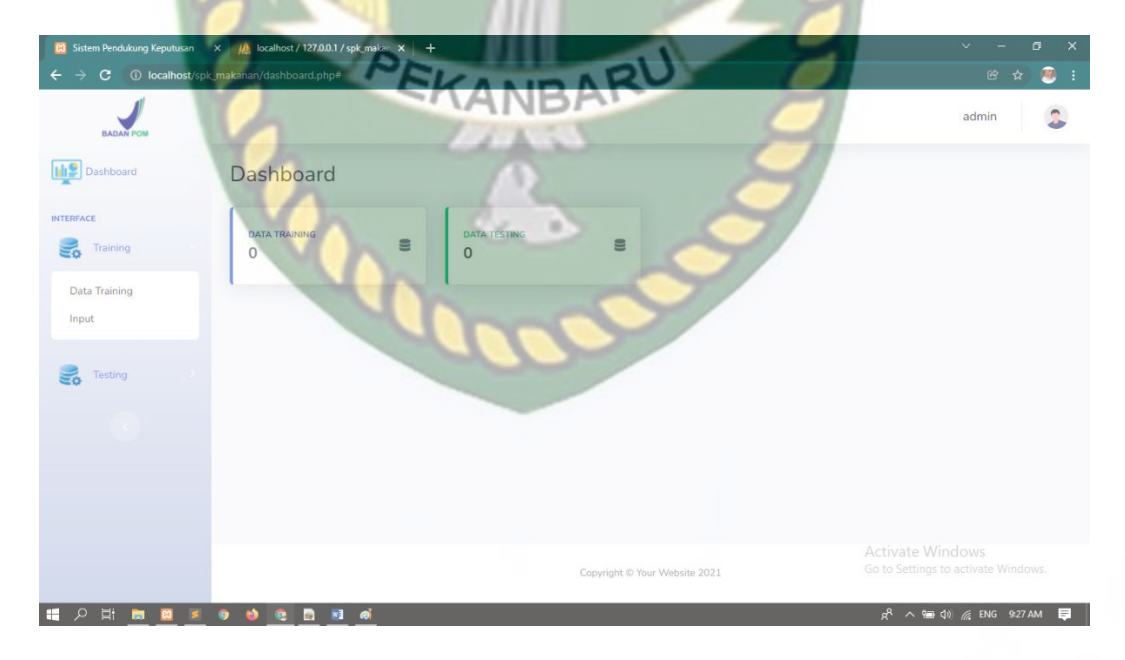

**Gambar 4. 4 Tampilan Menu Training**

Pada gambar 4.4 dapat dijelaskan bahwa pada sub menu data training berfungsi untuk menamnpilkan data training yang sudah diinputkan, dan sub menu input yang berfungsi untuk menambah data training secara manual.

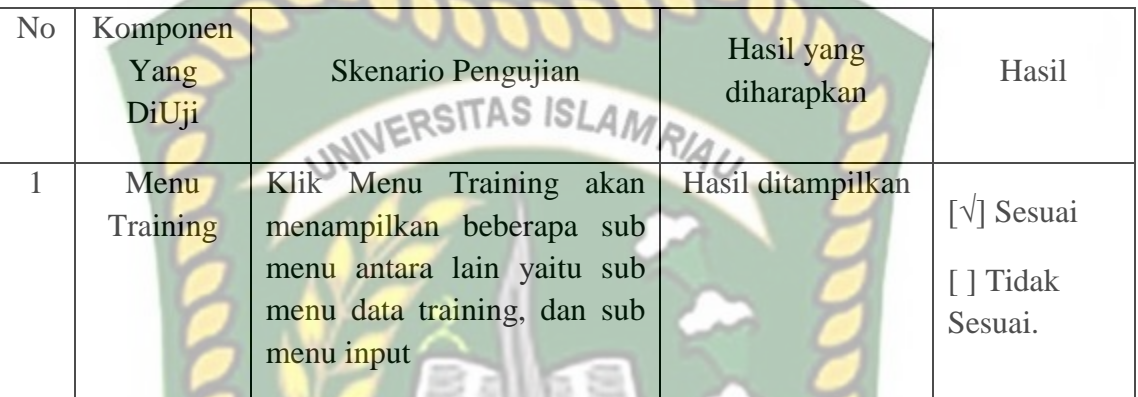

# **Tabel 4. 2 Pengujian Menu Training**

## **4.1.2.1 Pengujian Sub Menu Data Training**

Ketika pegguna memilih sub menu data training, maka pengguna

dapat melihat data training yang sudah diinputkan.

|                                                                                          |                         |             |                          | --          |                        |         |                             |
|------------------------------------------------------------------------------------------|-------------------------|-------------|--------------------------|-------------|------------------------|---------|-----------------------------|
| WhatsApp<br>$\mathbf{x}$                                                                 | <b>E3</b> Spk Makanan   | $\times$ +  |                          |             |                        |         | O.<br>$\vee$                |
| $\mathbf{C}$<br>10 localhost/spk_makanan/data_training.php<br>$\leftarrow$ $\rightarrow$ |                         |             |                          |             |                        |         | $Q$ $B$<br>画<br>☆           |
| <b>BADAN POM</b>                                                                         |                         |             |                          |             |                        |         | 2<br>admin                  |
| <b>International Pashboard</b>                                                           | <b>Data Training</b>    |             | ×                        |             |                        |         | <b>Import Data Training</b> |
| <b>INTERFACE</b>                                                                         | Show 100 ¢              | entries     |                          |             |                        | Search: |                             |
| ₹<br>Training                                                                            |                         |             |                          |             |                        |         |                             |
| ᇙ<br>Testing                                                                             |                         |             |                          | Kriteria    |                        |         |                             |
|                                                                                          | No 1                    | <b>Nama</b> | <b>Teksture</b><br>11    | Warna<br>11 | Bau<br>11 <sup>1</sup> | Rasa 11 | Kandungan                   |
|                                                                                          | $\mathbf{1}$            | Mie Basah   | Tidak Lengket            | Mengkilat   | Menyengat              | Normal  | <b>FORMALIN</b>             |
|                                                                                          | $\overline{2}$          | Mie Basah   | Kenyal                   | Normal      | Normal                 | Normal  | <b>FORMALIN</b>             |
|                                                                                          | $\overline{\mathbf{3}}$ | Mie Basah   | <b>Tidak Mudah Putus</b> | Mengkilat   | Khas Formalin          | Normal  | <b>FORMALIN</b>             |
|                                                                                          | $\overline{4}$          | Mie Basah   | Kenyal                   | Normal      | Normal                 | Getir   | <b>BORAKS</b>               |
|                                                                                          |                         |             |                          |             |                        |         |                             |

**Gambar 4. 5 Tampilan Sub Menu Data Training**

Pada gambar 4.5 dapat dijelaskan pada tampilan sub menu data training terdapat tombol import data training.

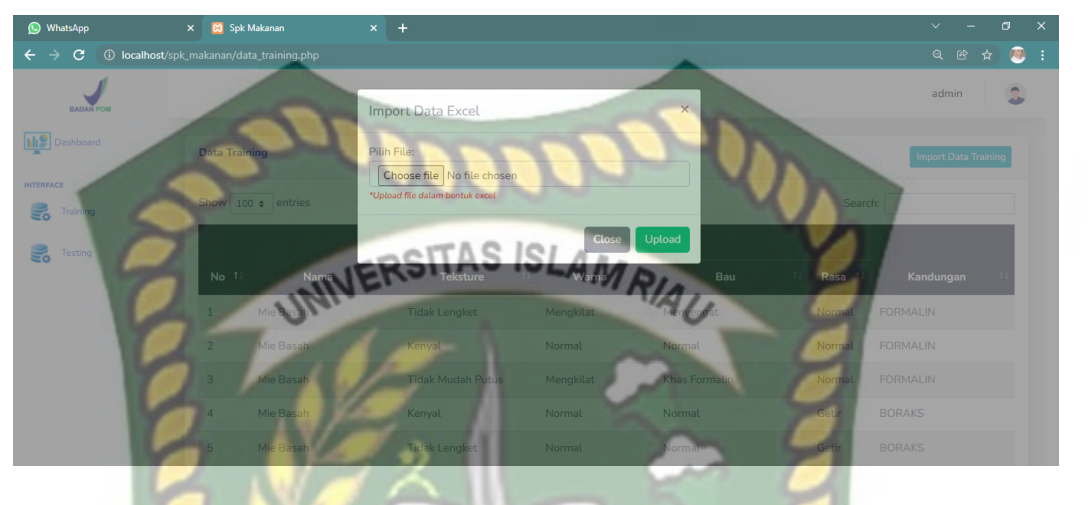

# **Gambar 4. 6 Pengujian Import Data Training**

Pada gambar 4.6 dapat dijelaskan bahwa tombol import data training berfungsi untuk menginput data training dalam jumlah banyak. Pada tombol ini file yang di upload adalah file dalam bentuk file excel yang berformat excel.xls dan tidak bisa dalam PEKANBARU bentuk format lain.

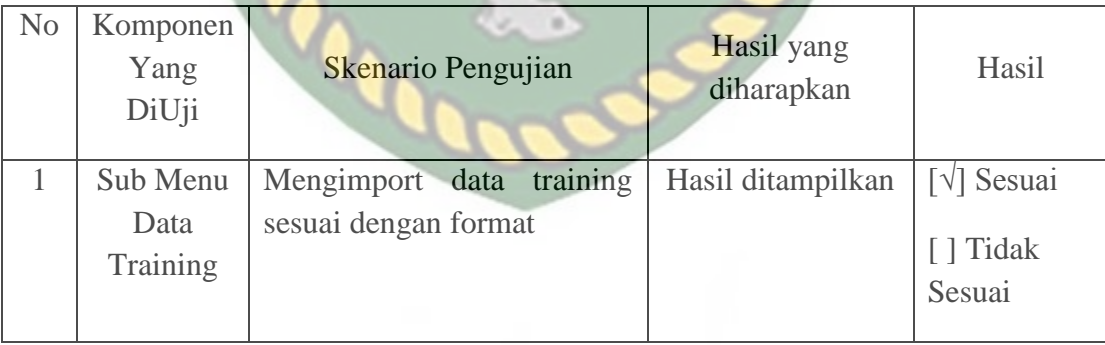

# **Tabel 4. 3 Pengujian Sub Menu Data Training**

Ketika pengguna memilih sub menu input, maka halaman sub menu input dapat dilihat pada gambar 4.7.

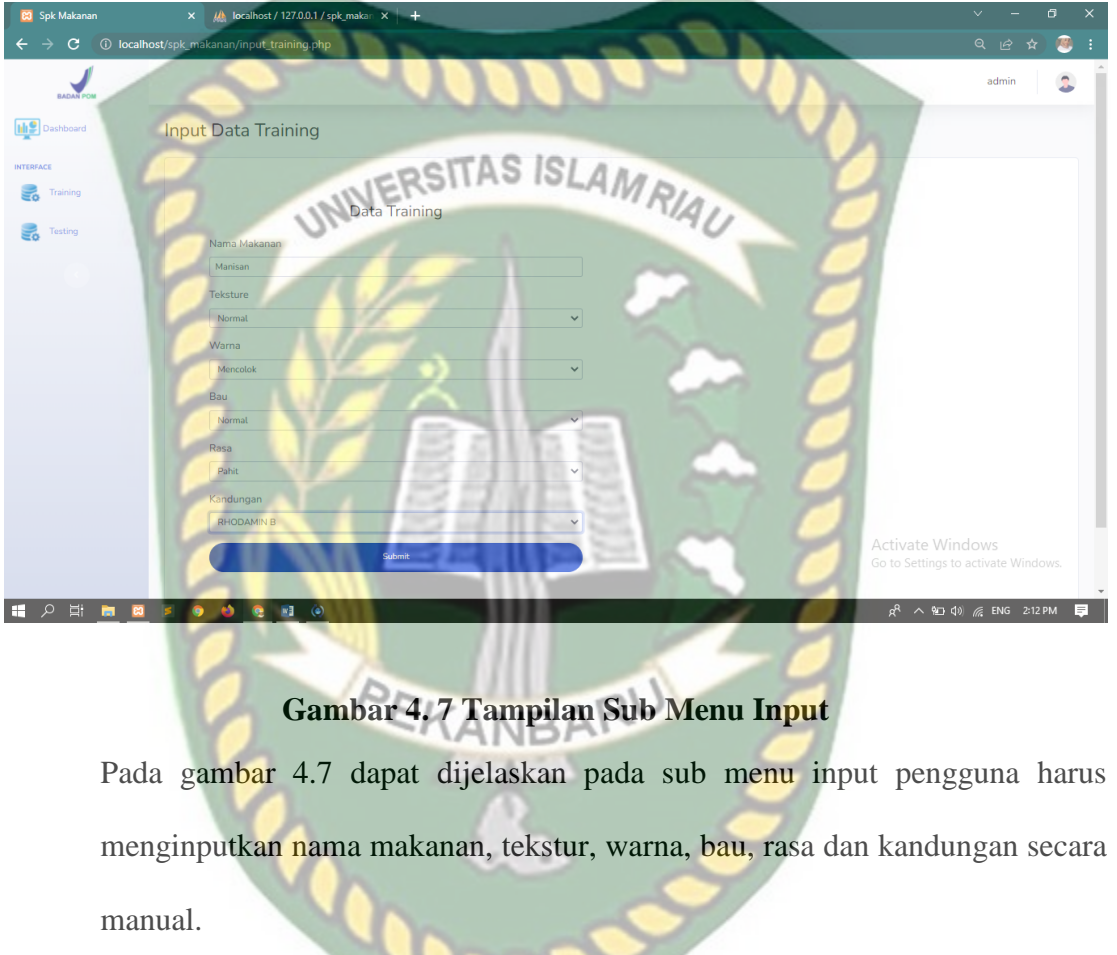

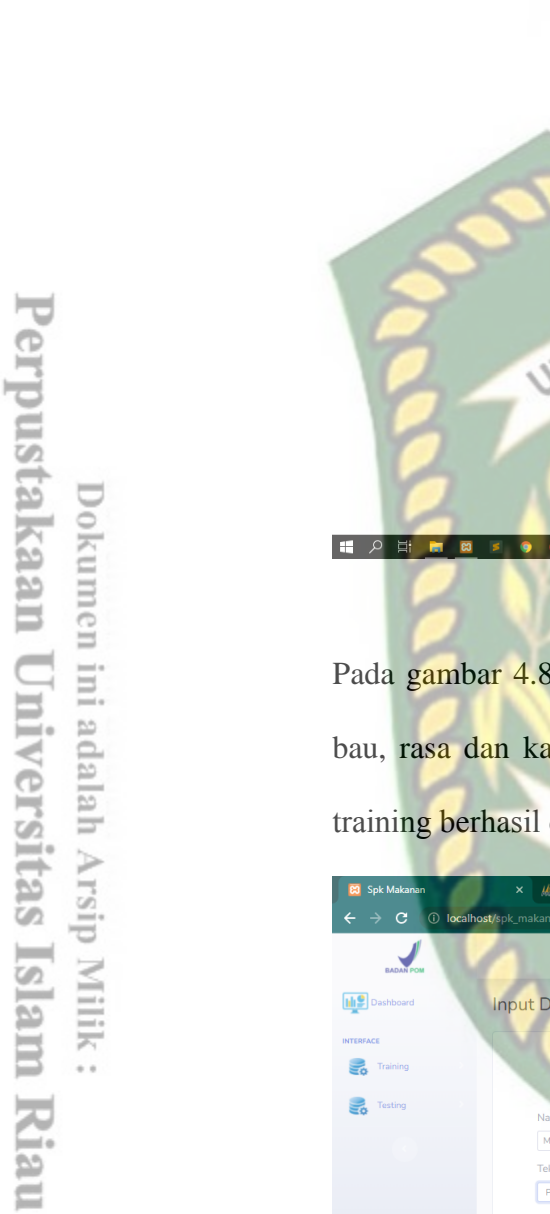

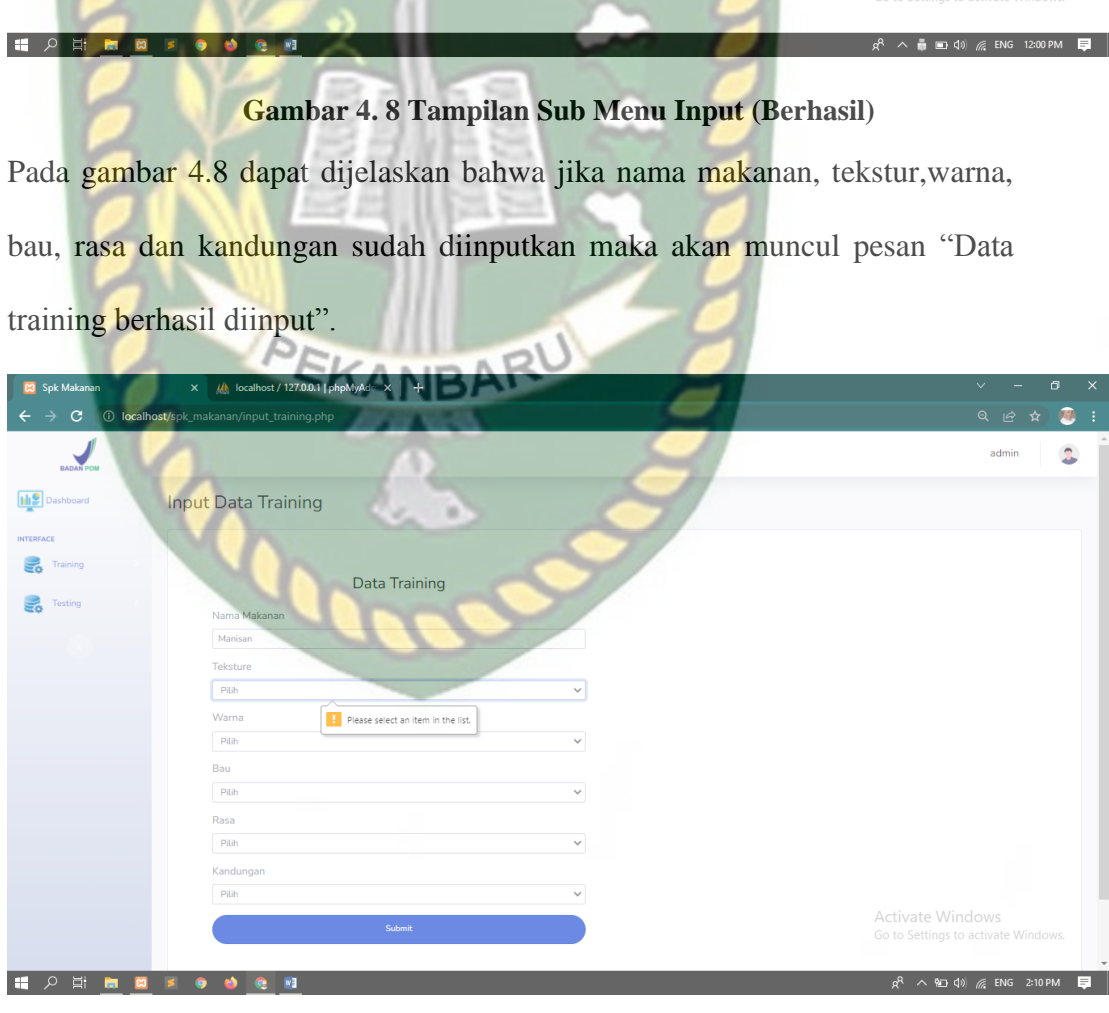

۰ Q H A B localhost says<br>Data Training Berh  $\overline{OK}$ UNIVERSITAS ISLAMRIAU Activate Windows<br>Go to Settings to activat I

#### **Gambar 4. 9 Tampilan Peringatan Sub Menu Input (1)**

Pada gambar 4.9 dapat dijelaskan jika salah satu inputan dikosongkan maka akan muncul pesan seperti pada gambar.

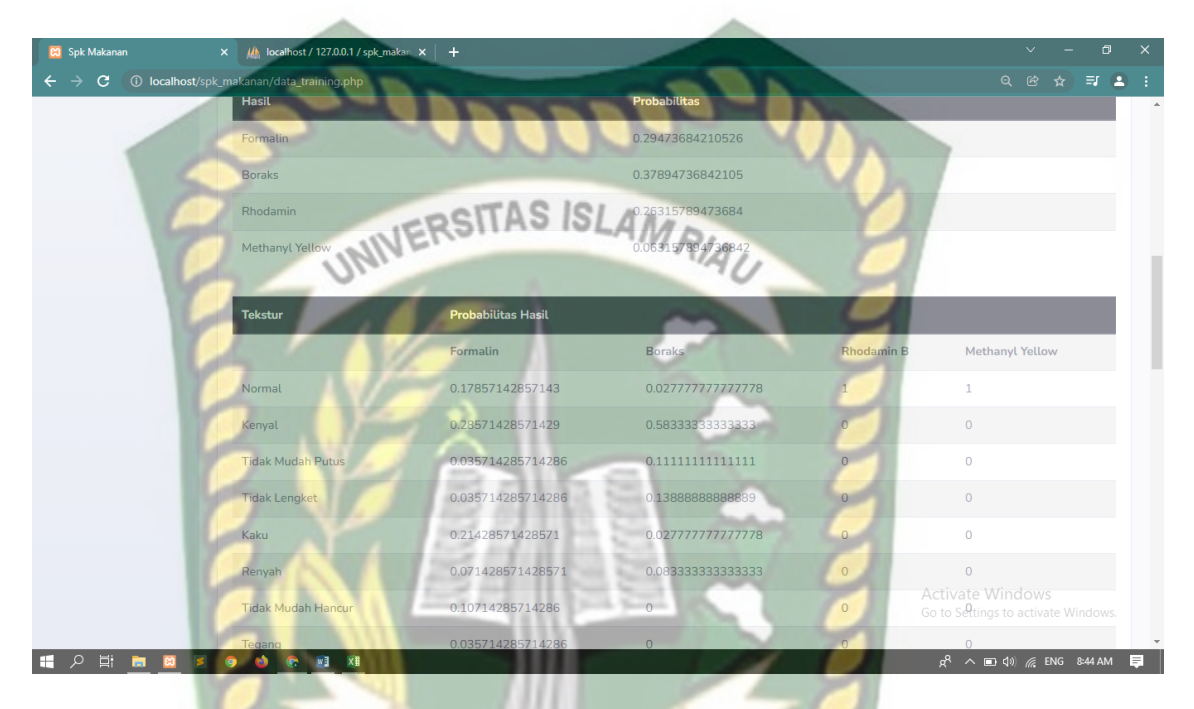

#### **Gambar 4. 10 Proses Klasifikasi Pada Training**

Pada gambar 4.10 dapat dijelaskan bahwa Ketika di klik submit maka akan muncul proses klasifikasi data training yaitu menghitung probabilitas tiap kelas dan menghitung probabilitas tiap kategori.

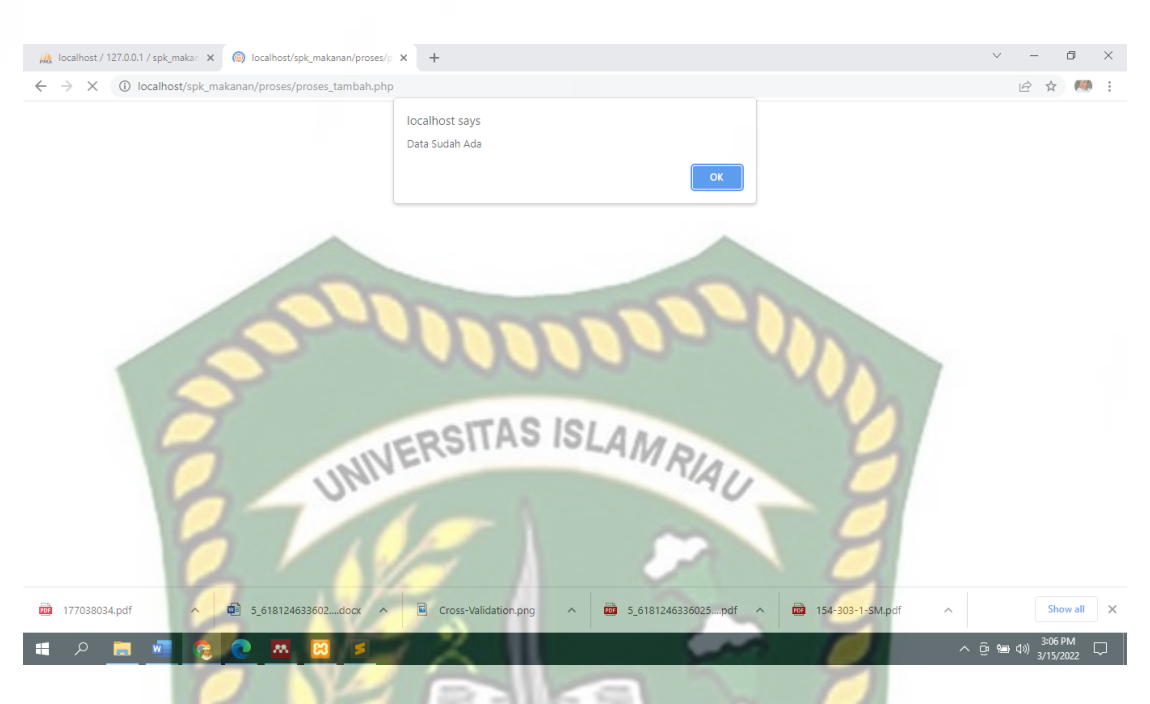

**Gambar 4. 11 Tampilan peringatan sub menu input training (2)**

Pada gambat 4.11 dapat dijelaskan bahwa jika inputan data nama makanan dan kriteria sama maka sistem akan menampilkan pesan " Data Sudah Ada".

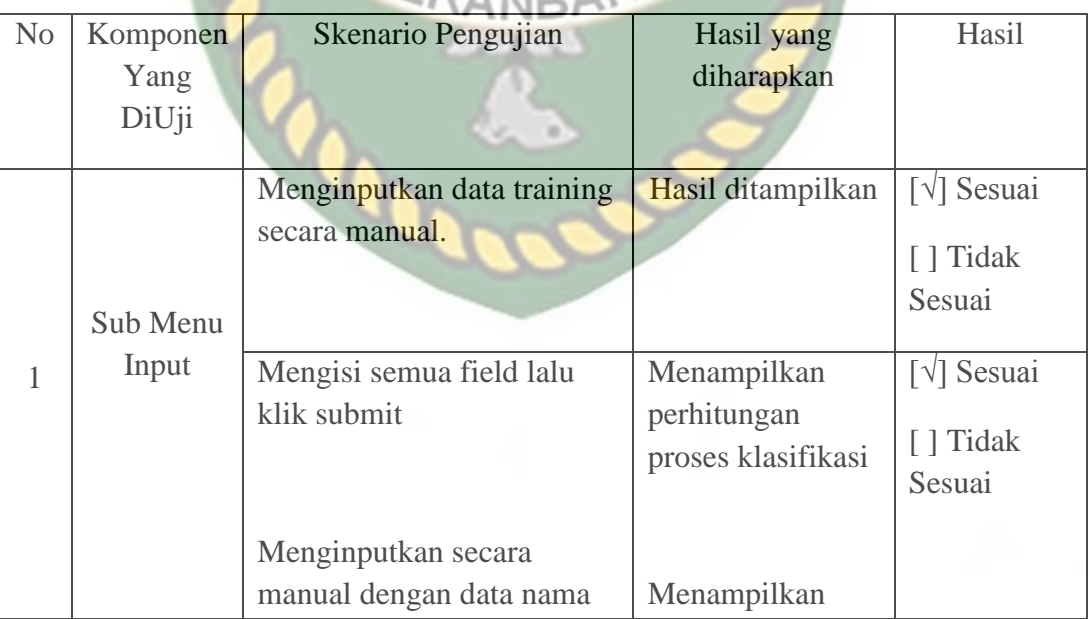

# **Tabel 4. 4 Pengujian Sub Menu Input**

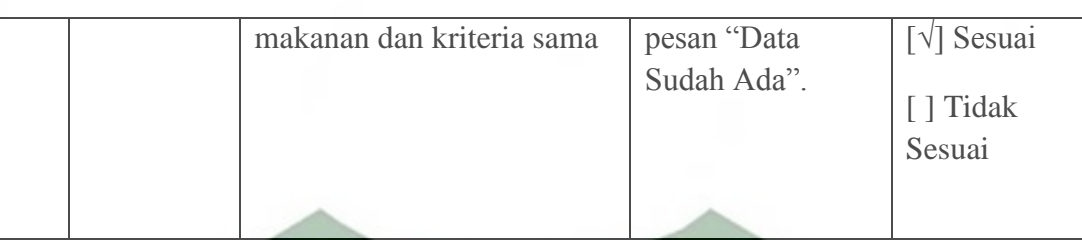

**4.1.3 Pengujian Menu Testing** 

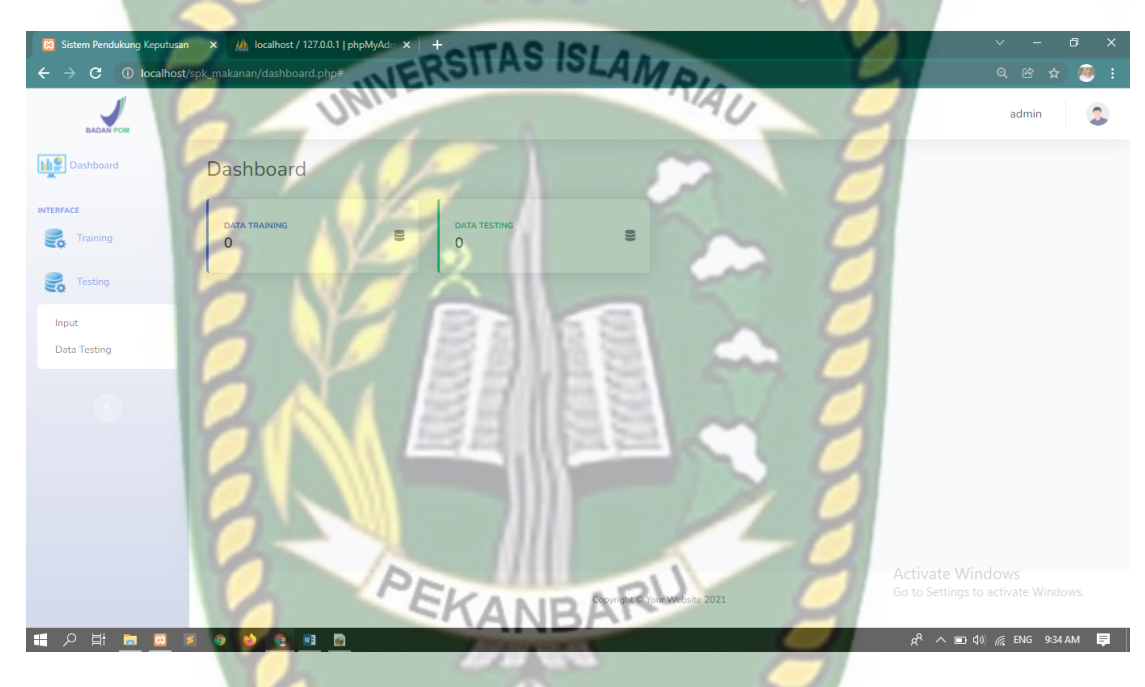

# **Gambar 4. 12Tampilan Menu Testing**

Pada gambar 4.12 dapat dijelaskan pada menu testing terdapat beberapa sub menu testing yaitu sub menu input dan sub menu data testing.

**Tabel 4. 5 Pengujian Menu Testing**

| N <sub>o</sub> | Komponen | Skenario Pengujian | Hasil yang | Hasil |
|----------------|----------|--------------------|------------|-------|
|                | Yang     |                    | diharapkan |       |
|                | DiUji    |                    |            |       |
|                |          |                    |            |       |

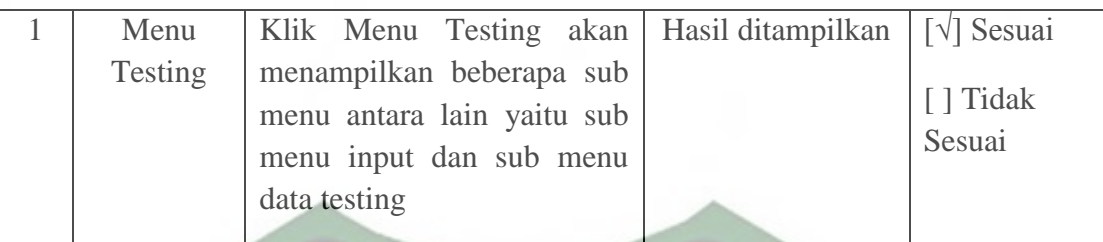

## **4.1.3.1 Pengujian Sub Menu Input Testing**

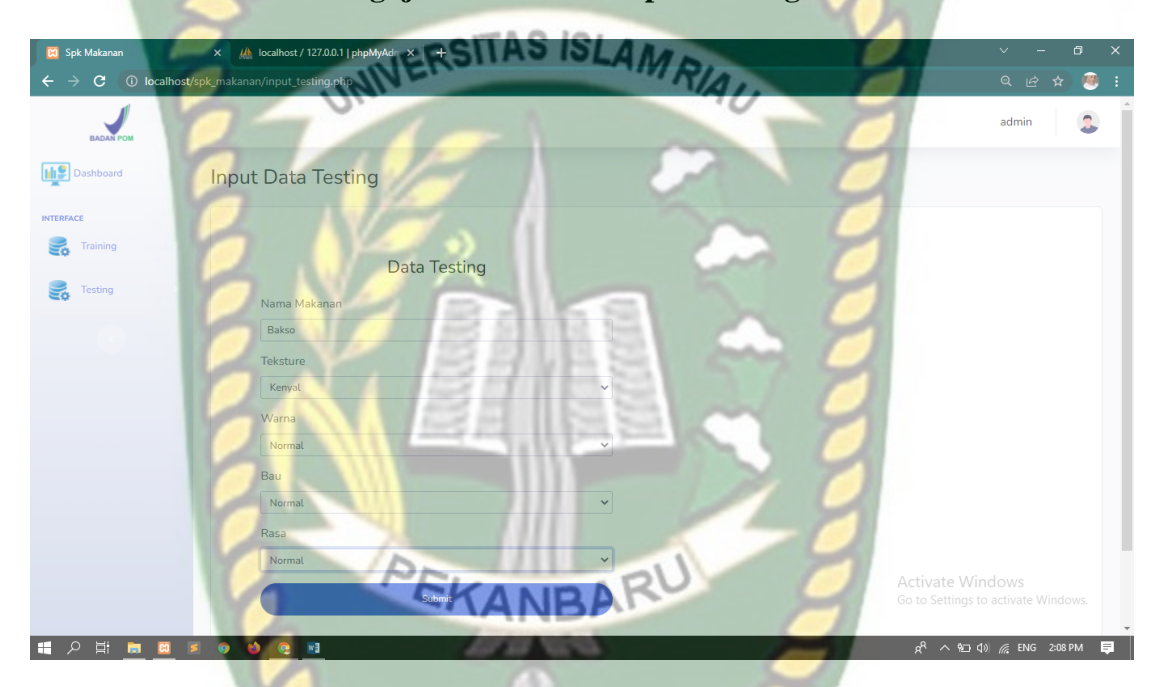

**Gambar 4. 13 Tampilan Sub Menu Input Testing (1)**

Pada gambar 4.13 dapat dijelaskan pada sub menu input pengguna harus menginputkan nama makanan, tekstur, warna, bau, dan rasa secara manual.

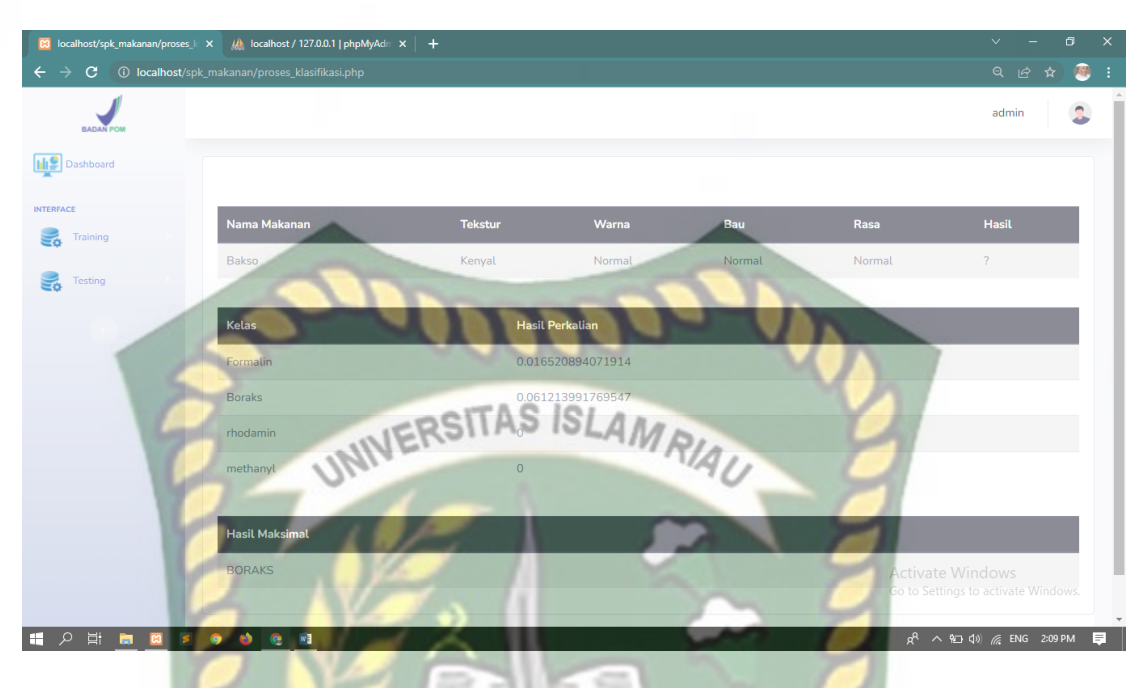

**Gambar 4. 14 Tampilan Proses Klasifikasi Pada Testing**

Pada gambar 4.14 dapat dijelaskan ketika di klik submit maka akan muncul proses klasifikasi pada testing yaitu menghitung perkalian dari tiap probabilitas dan mencari nilai maksimal dari perkalian tiap probabilitas.

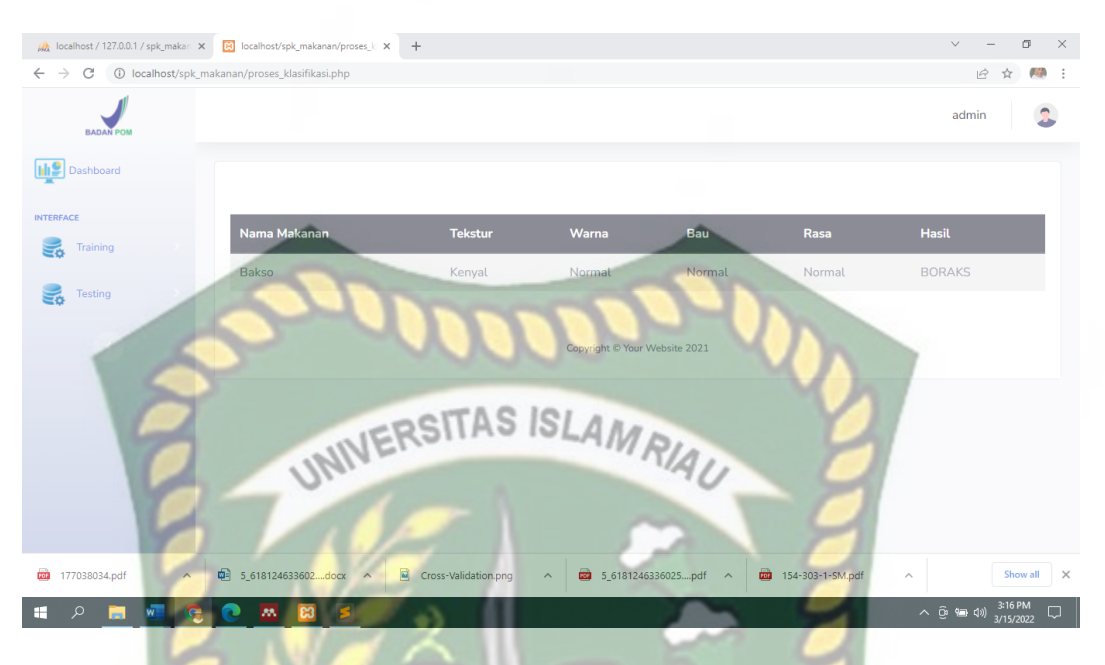

**Gambar 4. 15 Tampilan Sub Menu Input Testing (2)**

Berdasarkan gambar 4.15 dapat dijelaskan bahwa jika menginputkan data yang sama maka sistem akan menampilkan pesan " Data Sudah Ada" dan menampilkan hasil tanpa melakukan proses klasifikasi testing.

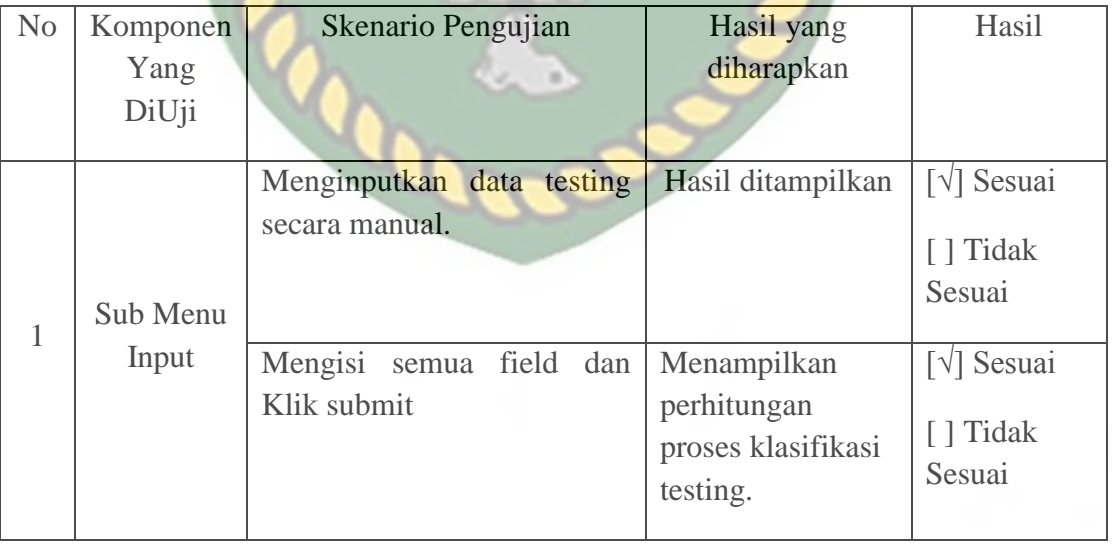

# **Tabel 4. 6 Pengujian Sub Menu Input**

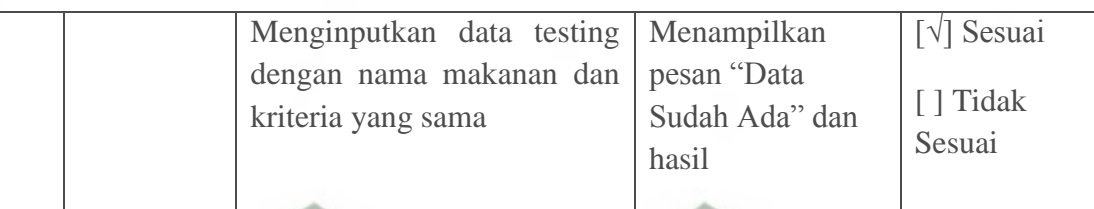

# **4.1.3.2 Pengujian Sub Menu Data Testing**

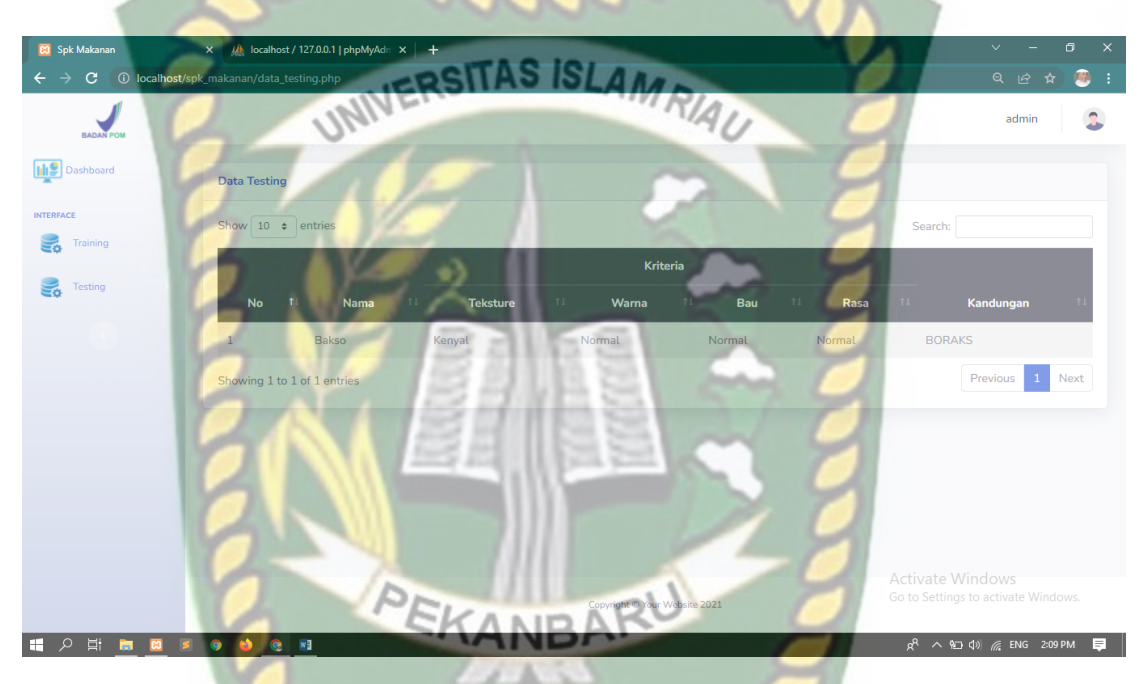

# **Gambar 4. 16 Tampilan Sub Menu Data Testing**

Pada gambar 4.16 dapat dijelaskan bahwa sub menu data testing berfungsi untuk menampilkan data testing yang sudah diinputkan.

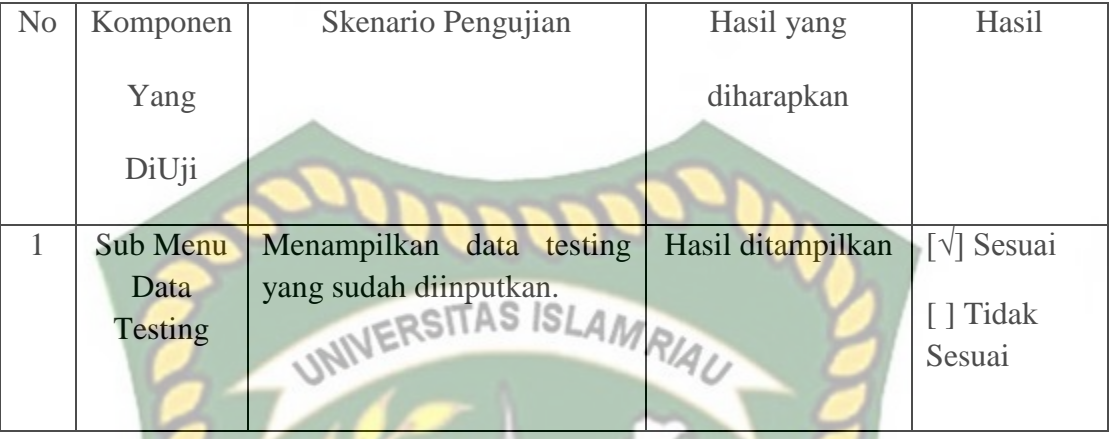

#### **4.2 Pengujian Sistem Terhadap Pengguna**

Salah satu pengujian terhadap pengguna yang dilakukan yaitu dengan membagikan kuesioner kepada pegawai BPOM sebanyak 20 lembar kuesioner yang berisikan beberapa pertanyaan. Adapun pertanyaan yang diberikan kepada responden adalah sebagai berikut :

1. Ketepatan fungsi dari sistem sesuai dengan yang diinginkan

- 2. Kemudahan dalam penggunaan sistem
- 3. Manfaat sistem bagi pengguna
- 4. Kelayakan sistem untuk digunakan kedepannya
- 5. Hasil prediksi yang diberikan oleh sistem
- 6. Tampilan pengisian formulir inputan data
- 7. Tampilan antarmuka sistem
- 8. Tampilan data terstruktur
- 9. Mudah dalam pencarian data

#### 10. Informasi yang disediakan oleh sistem

Tanggapan dari responden terhadap kinerja dari sistem berdasarkan pertanyaan yang diajukan adalah sebagai berikut:

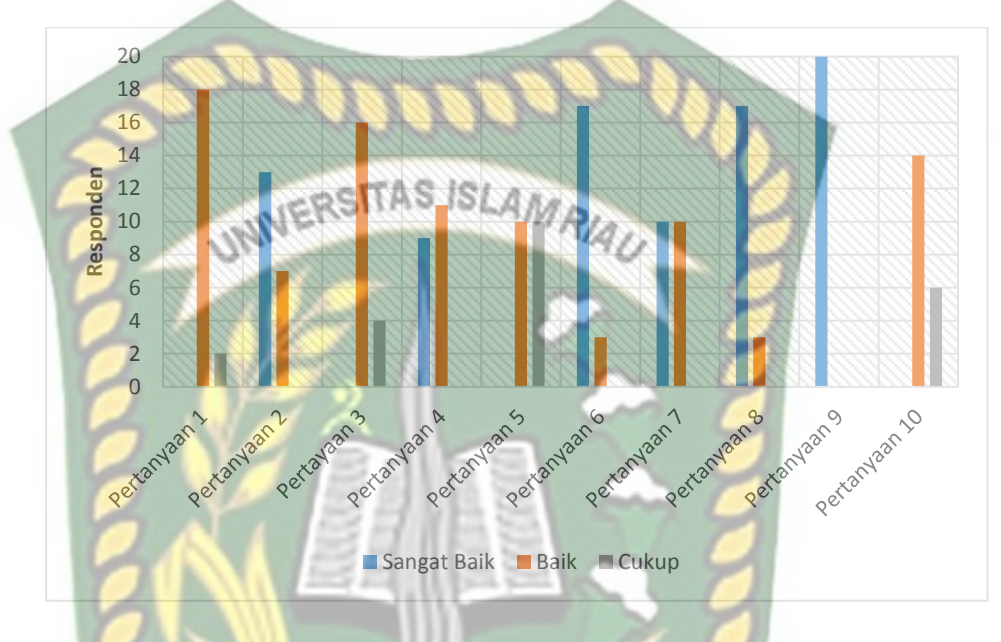

**Gambar 4. 17 Grafik Hasil Kuesioner**

Pada gambar 4.17 merupakan grafik hasil kuesioner yang menunjukkan nilai

dari setiap pertanyaan.

**Tabel 4. 8 Jawaban Responden terhadap kuesioner**

| Pertanyaan     | <b>Sangat Baik</b> | Baik           | Cukup          |
|----------------|--------------------|----------------|----------------|
| 1              | $\overline{0}$     | 18             | $\overline{2}$ |
| $\overline{2}$ | 13                 | $\overline{7}$ | $\overline{0}$ |
| 3              | $\overline{0}$     | 16             | $\overline{4}$ |
| $\overline{4}$ | $\overline{0}$     | 9              | 11             |
| 5              | $\overline{0}$     | 10             | 10             |

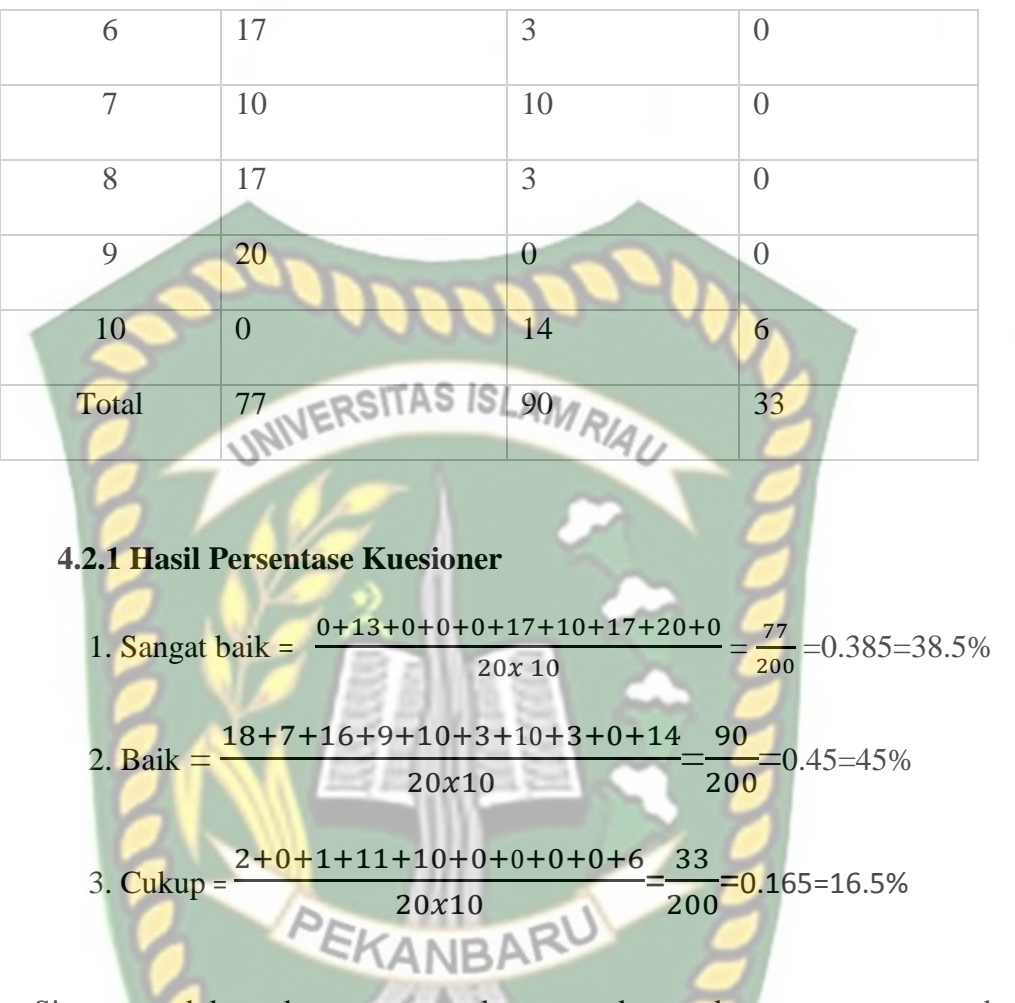

Sistem pendukung keputusan untuk menentukan makanan yang mengandung zat berbahaya memiliki kinerja sangat baik 38.5% dan baik sebesar 45% dengan nilai persentase kuesioner rata - rata sebesar  $= 83.5\%$ .

#### **4.3 Pengujian** *K Fold CrossValidation*

Pengujian k-*fold cross validation* pada sistem pendukung keputusan untuk menentukan makanan yang mengandung zat berbahaya menggunakan 5-fold. Dimana seluruh data yaitu 100 / 5 fold = 20 data perblok. Hasil pengujian 5-*fold cross validation* pada penelitian ini dapat dilihat pada tabel

| Pengujian      | <b>Data</b><br><b>Testing</b> | <b>Data</b><br><b>Training</b> | Presisi (%) | <b>Recall</b><br>(%) | $F1$<br>$Score(\%)$ |
|----------------|-------------------------------|--------------------------------|-------------|----------------------|---------------------|
|                | $1 - 20$                      | $21 - 100$                     | 45          | 48.25                | 46.56               |
| $\overline{2}$ | $21 - 40$                     | $1 - 20,41 - 100$              | 89.5        | 87.5                 | 88.48               |
| 3              | $41 - 60$                     | $1-40,61-100$                  | 61.5        | 60.75                | 61.12               |
| $\overline{4}$ | 61-80                         | $1-60, 81-100$                 | 100         | 100                  | 100                 |
| 5              | 81-100                        | $1 - 80$                       | 50          | 50                   | 50                  |
|                | <b>Rata Rata</b>              |                                | 69.2        | 69.3                 | 69.232              |

**Tabel 4. 9 Pengujian Sistem**

**Tabel 4. 10 Perhitungan Cross Validation Fold 1**

| FOLD 1          | FORMALIN BORAKS | <b>RHODAMIN</b> | <b>METHANYL</b> |
|-----------------|-----------------|-----------------|-----------------|
|                 |                 |                 | <b>YELLOW</b>   |
|                 |                 |                 |                 |
| <b>FORMALIN</b> | 14              | $\Omega$        | ∩               |
|                 |                 |                 |                 |
| <b>BORAKS</b>   | $\Omega$        | 0               |                 |
|                 |                 |                 |                 |
| <b>RHODAMIN</b> |                 | $\theta$        |                 |
| B               |                 |                 |                 |
|                 |                 |                 |                 |
| <b>METHANYL</b> |                 |                 |                 |
| <b>YELLOW</b>   |                 |                 |                 |
|                 |                 |                 |                 |

 $\mathsf{P}$  $\mathbf{1}$  $(14 + 0)$  $\mathbf x$ 

4.9.

 $\mathsf{P}$  $\overline{4}$  $(4 + 1)$  $\overline{\mathbf{x}}$ Presisi Rhodamin  $B = 0$ Presisi Methanyl Yellow = 0 T  $\mathbf{1}$  $\overline{4}$ = R  $\mathbf{1}$  $(14 + 1)$ x R  $\overline{4}$  $(4 + 0)$ x Recall Rhodamin  $B = 0$ Recall Methanyl Yellow = 0 T 9  $\overline{4}$  $=$ F  $(45 \times 48.25)$  $\frac{(18 \text{ m/s})(18 \text{ m/s})}{(45 + 48.25)}$  =

# **Tabel 4. 11 Perhitungan Cross Validation Fold 2**

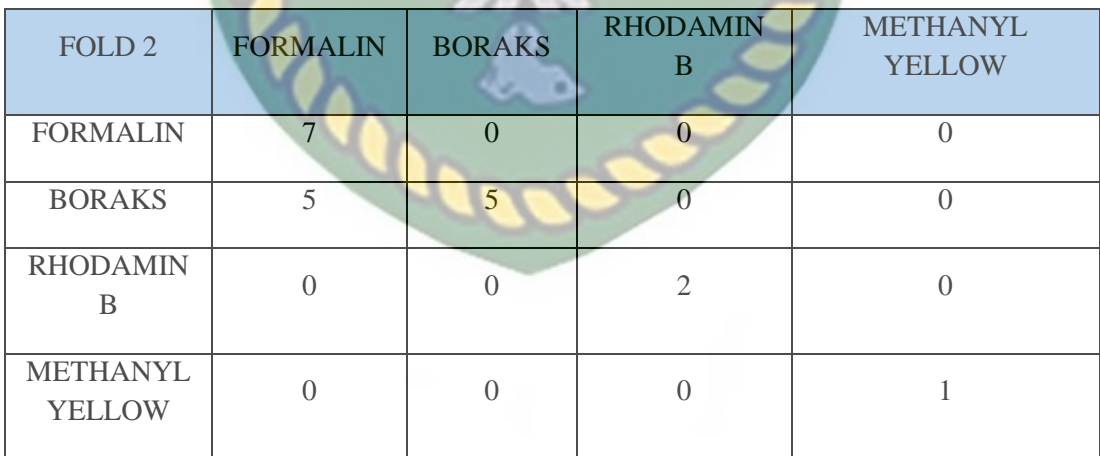

 $\mathsf{P}$ 5  $(5 + 0)$  $\overline{\mathbf{x}}$ 

 $\mathsf{P}$  $\overline{c}$  $(2 + 0)$  $\mathbf{x}$ 

 $\mathsf{P}$  $\mathbf{1}$  $(1 + 0)$  $\overline{\mathcal{X}}$ 

Total Pressi = 
$$
\frac{58 + 100 + 100 + 100}{4} = 89.5
$$

R 7  $( 7 + 0 )$ X

R 5  $(5 + 5)$  $\overline{\mathbf{x}}$ 

R  $\overline{c}$  $(2 + 0)$ X

R  $\mathbf{1}$  $(1 + 0)$ X

Total Recall 
$$
= \frac{100 + 58 + 100 + 100}{4} = 87.5\%
$$

F  $(89.5 \times 87.5)$  $\frac{(89.5 + 87.5)}{(89.5 + 87.5)}$ 

#### **Tabel 4. 12 Perhitungan Cross Validation Fold 3**

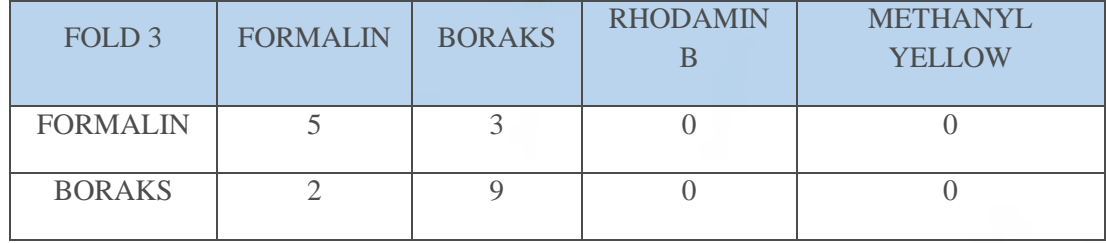

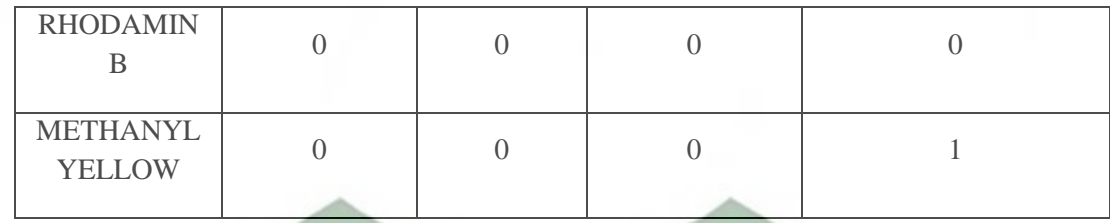

 $\mathsf{P}$ 5  $(5 + 2)$  $\mathbf{x}$ 

$$
Pressis Boras = \frac{9}{(9+3)} \times 100 = 75
$$

Presisi Rhodamin B =  $0$ 

 $\mathsf{P}$  $\mathbf{1}$  $(1 + 0)$  $\mathcal{X}$ 

T 7  $\overline{4}$ ۴

R 5  $(5 + 3)$ x

Recall Boraks = 
$$
\frac{9}{(9+2)} \times 100 = 81 \text{ NBARU}
$$

Recall Rhodamin  $B = 0$ 

R  $\mathbf{1}$  $(1 + 0)$  $\mathbf{x}$ 

Total Recall 
$$
=
$$
  $\frac{62 + 81 + 0 + 100}{4} = 60.75\%$ 

F  $(61.5 \times 60.75)$  $\frac{(62.6 \times 69.75)}{(61.5 + 60.75)} =$ 

| FOLD <sub>4</sub>                | <b>FORMALIN</b>        | <b>BORAKS</b> | <b>RHODAMIN</b><br>B | <b>METHANYL</b><br><b>YELLOW</b> |
|----------------------------------|------------------------|---------------|----------------------|----------------------------------|
| <b>FORMALIN</b>                  |                        | $\Omega$      | $\theta$             | $\cup$                           |
| <b>BORAKS</b>                    | $\Omega$               | 11            | $\Omega$             | $\Omega$                         |
| <b>RHODAMIN</b><br>B             | UNIVERSIT <sub>O</sub> |               | SLAM 19/AU           | $\Omega$                         |
| <b>METHANYL</b><br><b>YELLOW</b> | $\Omega$               | $\Omega$      | $\theta$             | $\overline{2}$                   |
|                                  |                        |               |                      |                                  |

**Tabel 4. 13 Perhitungan Cross Validation Fold 4**

 $\mathsf{P}$  $\mathbf{1}$  $(1 + 0)$ x

 $\mathsf{P}$  $\mathbf{1}$  $(11 + 0)$  $\mathbf{x}$ 

 $\mathsf{P}$ 6  $(6 + 0)$ X

 $\mathsf{P}$  $\overline{c}$  $(2 + 0)$  $\chi$ 

Total Pressis 
$$
= \frac{100 + 100 + 100 + 100}{4} = 100\%
$$

R  $\mathbf{1}$  $(1 + 0)$  $\mathbf x$ 

Recall Boraks = 
$$
\frac{11}{(11+0)} \times 100 = 100
$$

Recall Rhodamin B = 
$$
\frac{6}{(6+0)} \times 100 = 100
$$

R  $\overline{c}$  $(2 + 0)$  $\chi$ 

T  $\mathbf{1}$  $\overline{4}$  $=$ 

F  $(100 * 100)$  $\frac{(100+100)}{(100+100)} =$ 

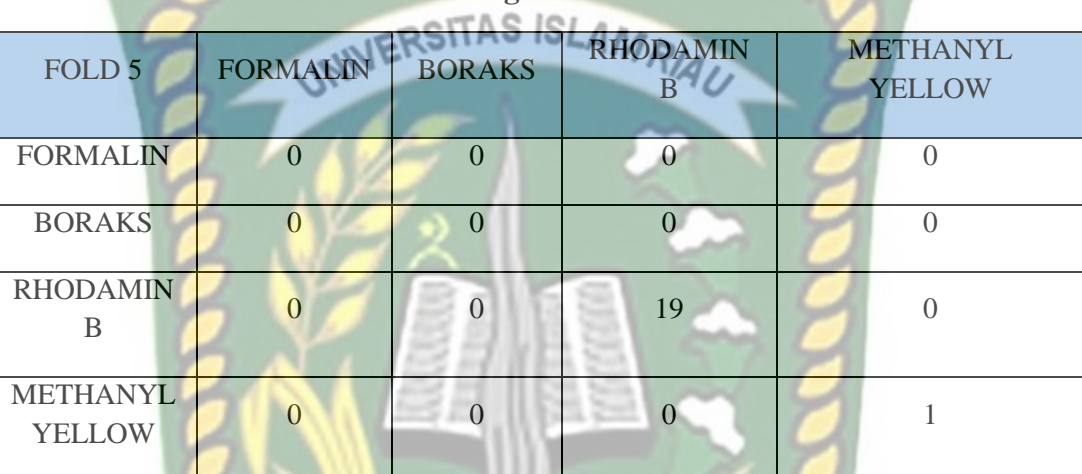

**Tabel 4. 14 Perhitungan Cross Validation Fold 5**

PEKANBARU Presisi Formalin =  $0$ Presisi Boraks =  $0$  $\mathbf{1}$  $\mathsf{P}$  $\mathbf x$  $(19 + 0)$  $\mathbf{1}$  $\mathsf{P}$ X  $(1 + 0)$  $\boldsymbol{0}$ T  $=$  $\overline{4}$ Recall Boraks =  $0$ Recall Boraks =  $0$ 

R  $\mathbf{1}$  $(1 + 0)$  $*$ 

T  $\overline{0}$  $\overline{4}$ 

F  $(50 \times 50)$  $\frac{(50 + 50)}{(50 + 50)}$  =

Berdasarkan pada table 4.9 hasil pengujian sistem yang telah dilakukan menggunakan

 $\equiv$ 

*k*-*fold cross validation* dengan k=5 dengan rata-rata presisi = 69.1, recall=69.3 dan f-

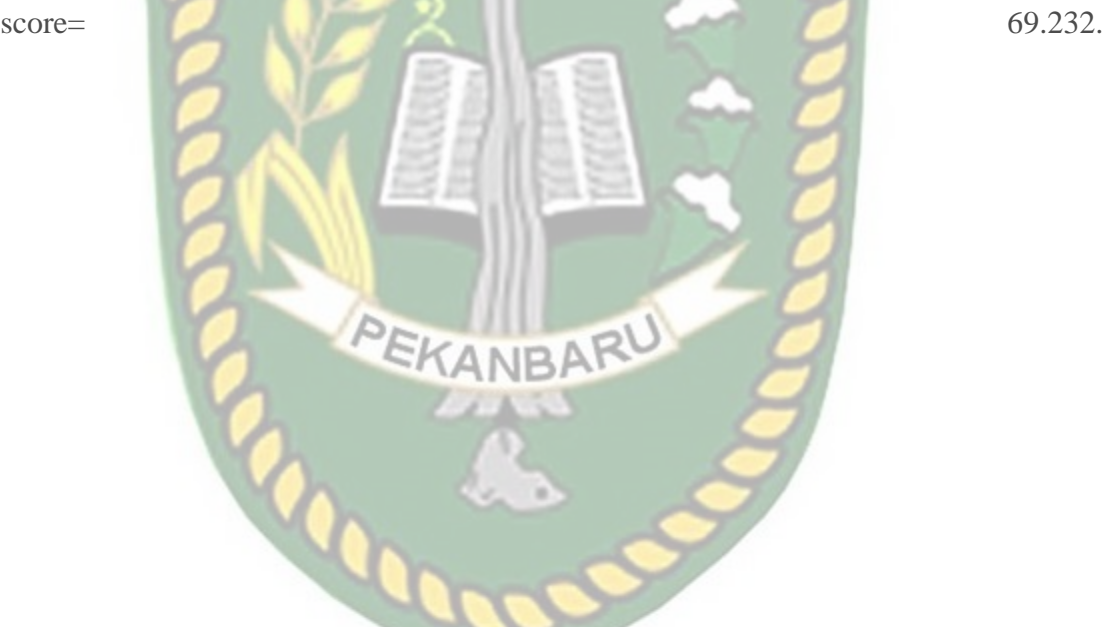

# **BAB V**

# **KESIMPULAN DAN SARAN**

#### **5.1 Kesimpulan**

Berdasarkan Pengujian yang telah dilakukan maka dapat disimpulkan **INERSITAS ISLAMRIA** sebagai berikut :

1. Pengolahan data training dengan menggunakan metode naïve bayes dapat melakukan perhitungan untuk memprediksi kandungan zat berbahaya pada makanan melalui pengujian data testing. Dan untuk penentuan akhir tetap harus dilakukan uji labor oleh pihak BPOM.

2. Hasil persentase kuesioner adalah sebesar 83.5%.

3. Hasil rata-rata presisi=69.2, recall=69.3 dan f-score=69.232.

#### **5.2 Saran**

Adapun saran bagi peneliti selanjutnya yaitu dapat melakukan perbandingan antara metode naïve bayes dengan metode lainnya. Selain itu peneliti dapat mengembangkan sistem dengan desain dan interface yang lebih baik lagi.

#### **DAFTAR PUSTAKA**

Anon. 2011. "MEMBANGUN APLIKASI E-LIBRARY MENGGUNAKAN HTML,

PHP SCRIPT, DAN MYSQL DATABASE Rini Sovia Dan Jimmy Febio." 6(2):38–54.

Athaya, Rana Zara, and Husnil Kadri. 2015. "Artikel Penelitian Identifikasi Boraks Pada Cincau Hitam Yang Diproduksi Beberapa Produsen Cincau Hitam Di Kota Padang." *Jurnal Kesehatan Andalas* 3(1):37–40.

Dewi, Ingrid Rosalia, and Rini Malfiany. n.d. "No Title." 12(2):4–12.

Eka, Sherlyn, Yuliana Putri, S. St, Ade Surahman, S. Kom, M. Kom, S. Informatika, Fakultas Teknik, Dan Ilmu, Universitas Teknokrat Indonesia, Jl Za, Pagar Alam, Labuhan Ratu, Kec Kedaton, and Kota Bandar Lampung. 2021. "Penerapan Model Naive Bayes Untuk Memprediksi Potensi." 1(1):82–87. Elektro, Teknik, Universitas Sam, Ratulangi Manado, and Jl Kampus Bahu-unsrat

Manado. 2019. "RANCANG BANGUN APLIKASI UNSRAT E-CATALOG."

 $14(4):1-9.$ 

- Farmadiansyah, A. Z., A. F. Hidayatullah, and F. Rahma. 2021. "Deteksi Email Spam Dan Non Spam Bahasa Indonesia Menggunakan Metode Naïve Bayes." *Automata*.
- Fauzi, Johan Reza. 2020. "Algoritma Dan Flowchart Dalam Menyelesaikan Suatu Masalah." *Jurnal Teknik Informatika*.

Fiani, Margaretha, S. Edwin, Jurusan Manajemen Pemasaran, Universitas Kristen

Petra, and Jl Siwalankerto. 2012. "ANALISA PENGARUH FOOD QUALITY DAN BRAND IMAGE TERHADAP KEPUTUSAN PEMBELIAN ROTI KECIK TOKO ROTI GANEP ' S DI KOTA SOLO." 1(1):1–6.

Hendini, Ade. 2016. "No Title." IV(2):107-16.

Hijriyani. 2018. "Identifikasi Pewarna Rhodamin B Dan Metanil Yellow Pada Jajanan Tradisional Yang Dijual Di Pasar Mandonga Kota Kendari."

Hilabi, Shofa Shofiah. 2017. "Rancang Bangun Situs Responsif Di Universitas Buana Perjuangan Karawang Dengan Menggunakan Metode Perpaduan Grid System Dan Css Media Query." *Techno Xplore : Jurnal Ilmu Komputer Dan Teknologi Informasi* 2(1):1–10. doi: 10.36805/technoxplore.v2i1.220.

Kholil, Muhammad Irvan, and Gunadi Widi Nurcahyo. 2020. "Sistem Pakar Menggunakan Metode Backward Chaining Dalam Mengidentifikasi Kandungan Senyawa Boraks, Formalin, Rhodamin B Dan Metanil Yellow Pada Makanan." *Jurnal Sistim Informasi Dan Teknologi* 3:7–10. doi: 10.37034/jsisfotek.v3i1.115. Latukolan, Michelle Larassati Ayusmara, Achmad Arwan, and Mahardeka Tri Ananta. 2019. "Pengembangan Sistem Pemetaan Otomatis Entity Relationship Diagram Ke Dalam Database." *Jurnal Pengembangan Teknologi Informasi Dan Ilmu Komputer* III(4):4058–65.

Marudut, Victor, Mulia Siregar, Teknik Komputer, Politeknik Bisnis Indonesia, Sumatera Utara, W"Menurut Turangan et . Al ( 2017 ) Insentif Merupakan Salah Satu Jenis Penghargaan Yang Dikaitkan Dengan Prestasi Kerja . Semakin Tinggi Prestasi Kerja Semakin Besar Pula Insentif Yang Diterima . Sudah Menjadi
Kebiasaan Bahwa Setiap Perusahaan Harus Meneta." 7:87–94.

Midayanto, Dedy Nur, and Sudarminto Setyo Yuwono. 2014. "SEBAGAI SYARAT

TAMBAHAN DALAM STANDAR NASIONAL INDONESIA Determination of Quality Attribute of TofuTexture to Be Recommended as an Additional Requirement in Indonesian National Standard." 2(4):259–67.

Nabila, Silvana Puspa, Program Studi, Sistem Informasi, Fakultas Sains, D. A. N. Teknologi, Universitas Islam, and Negeri Sunan. 2020. "Data Registrasi Mahasiswa Dengan Algoritma Fuzzy C-Means Dan K-Nearest Neighbors." Nagara, Erliza Septia, and Rini Nurhayati. 2015. "Sistem Pendukung Keputusan Penentuan Hama Padi Menggunakan Php." *Technology Acceptance Model* 4:1– 7.

Pendidikan, Sarjana, Program Studi, Pendidikan Teknik, Komputer Oleh, Tri Puji, and Prakoso Nim. 2015. "Penggunaan Metode Electre (Elimination et Choix Traduisant La Realite) Dalam Sistem Pendukung Keputusan Menu Makanan Sehat."

Saleh, Alfa. 2015. "Implementasi Metode Klasifikasi Naïve Bayes Dalam Memprediksi Besarnya Penggunaan Listrik Rumah Tangga." 2(3):207–17.

Setiyaningsih, Wiji, Hadi Miqdad Arosyid, Eko Fachtur, Rochman M. Kom, and Yayasan Edelweis. n.d. *No Title*.

Sipayung, Jufli Trivendi, I. Pendahuluan, and A. Perancangan. 2016. "Perancangan Sistem Pakar Mendiagnosa Kandungan." 3(6):45–50.

Sovia, and Garuda Ginting. 2018. "Aplikasi Sistem Pakar Untuk Identifikasi

Kandungan Formalin Pada Makanan Dengan Menggunakan Metode Certainty Factor." *Pelita Informatika* 6:357–62.

Tempola, Firman, Miftah Muhammad, and Amal Khairan. 2018. "Perbandingan

Klasifikasi Antara KNN Dan Naive Bayes Pada Penentuan Status Gunung Berapi Dengan K-Fold Cross Validation." *Jurnal Teknologi Informasi Dan Ilmu Komputer* 5(5):577. doi: 10.25126/jtiik.201855983.

Widodo, Adi. 2015. "Perancangan Sistem Informasi Membership Pt . Gold Gym."

*Jurnal Ipsikom* 3(1):1–10.